# *CGI Command for Network Camera*

**Ver.1.0.21**

**7, May, 2015**

This document is intended as a guide for application developers and describes how to use scripting in CGI URL Command of Network Camera. No part of this publication may be reproduced or utilized in any form or by any means, electronic or mechanical, including photocopying and microfilm, without permission in writing from AirLive

# **REVISION HISTORY**

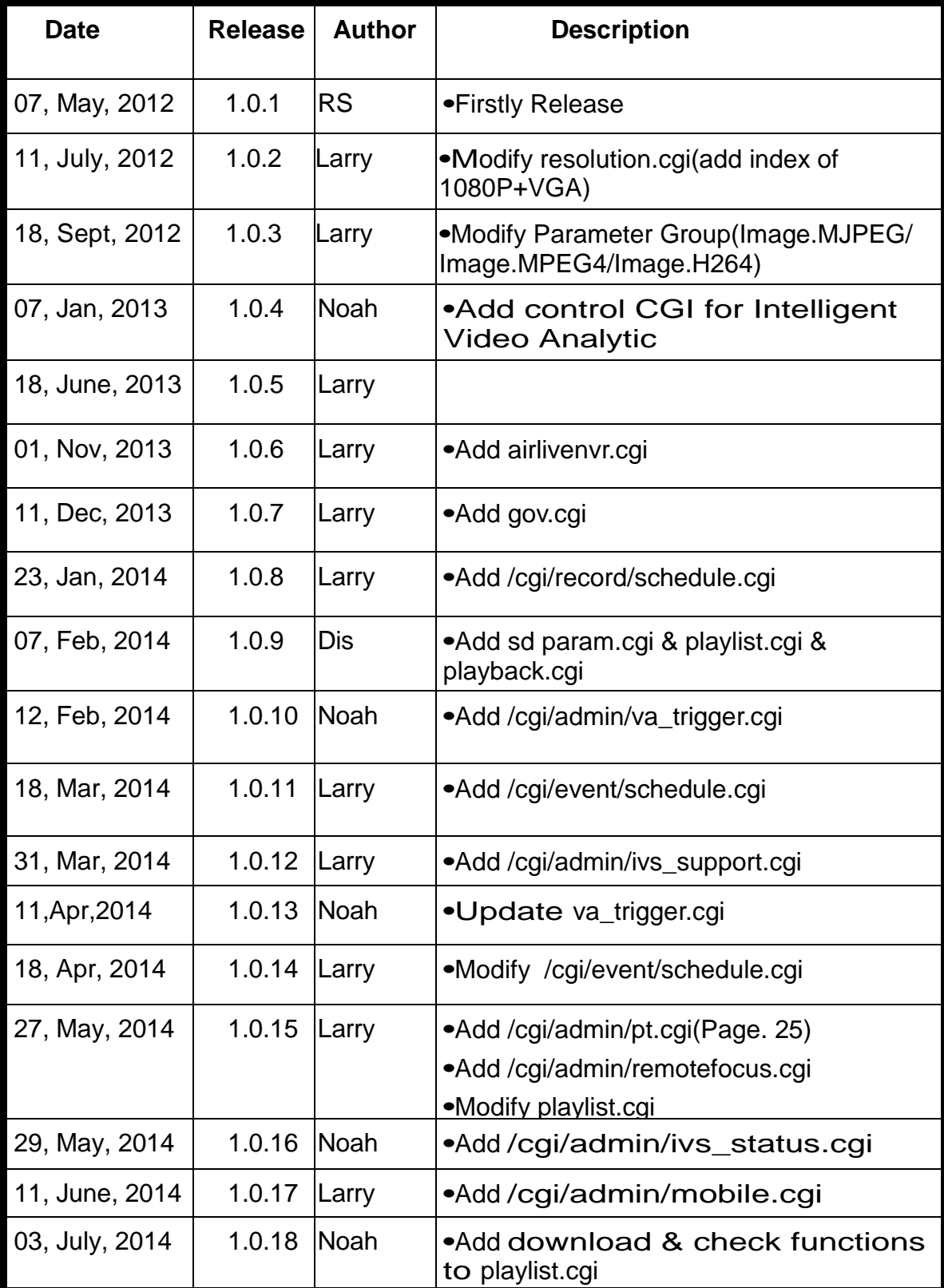

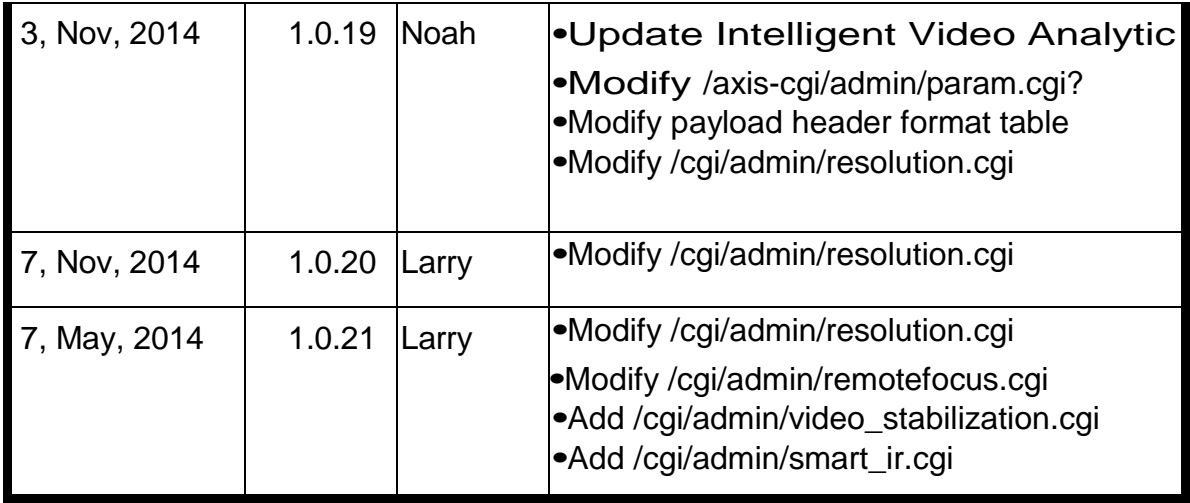

This CGI Command document specifies the method of communication with the Network Camera for controlling camera functions as well as for getting and setting internal parameter values, which helps the application integrators develop software applications more easily.

# **1. Add, update, remove and list parameters and their values**

**Method**: GET

**Syntax:**

**http://<servername>/cgi/<group>/param.cgi?action=<value>&group=<value>[&parameter=<value>[&para meter=<value>...]]**

with the following parameters and values for the full parameter list please refer to Appendix A

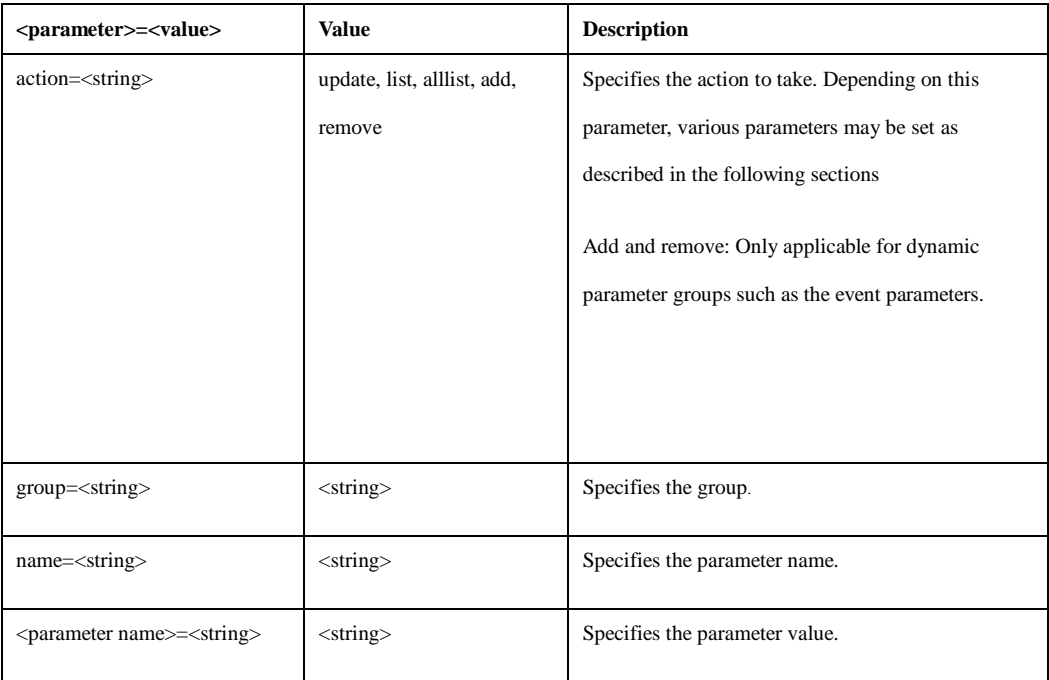

#### **Example:**

**(1) update :** Update a parameter

**http://myserver/cgi/admin/param.cgi?action=update&group=Network&IPAddress=192.168.0.10** 

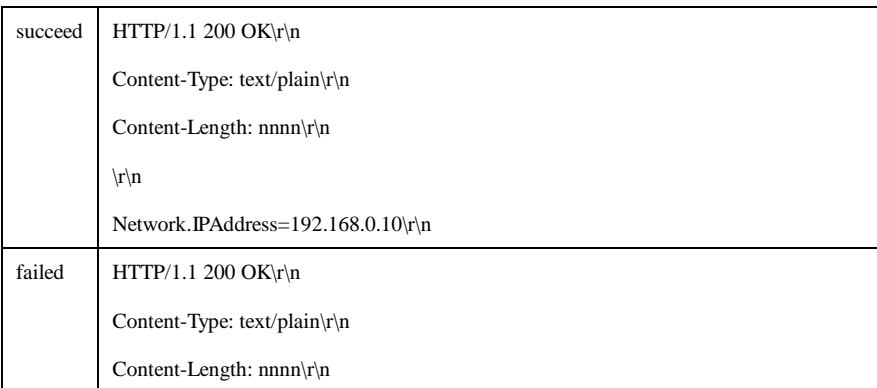

# **(2) list :** List a parameter

# **[http://myserver/cgi/admin/param.cgi?](http://myserver/cgi/admin/param.cgi)action=list&group=Network&name=IPAddress**

### **return:**

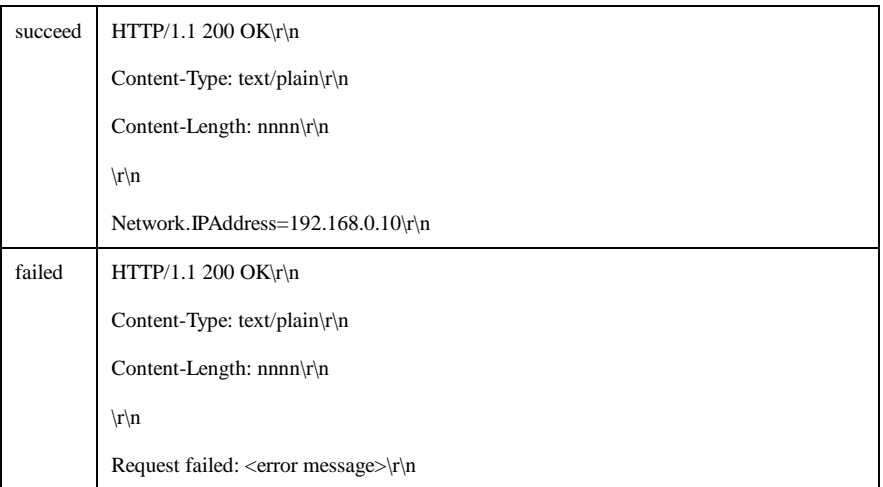

# **(3) list :** List a group parameters

# **[http://myserver/cgi/admin/param.cgi?](http://myserver/cgi/admin/param.cgi)action=list&group=Network**

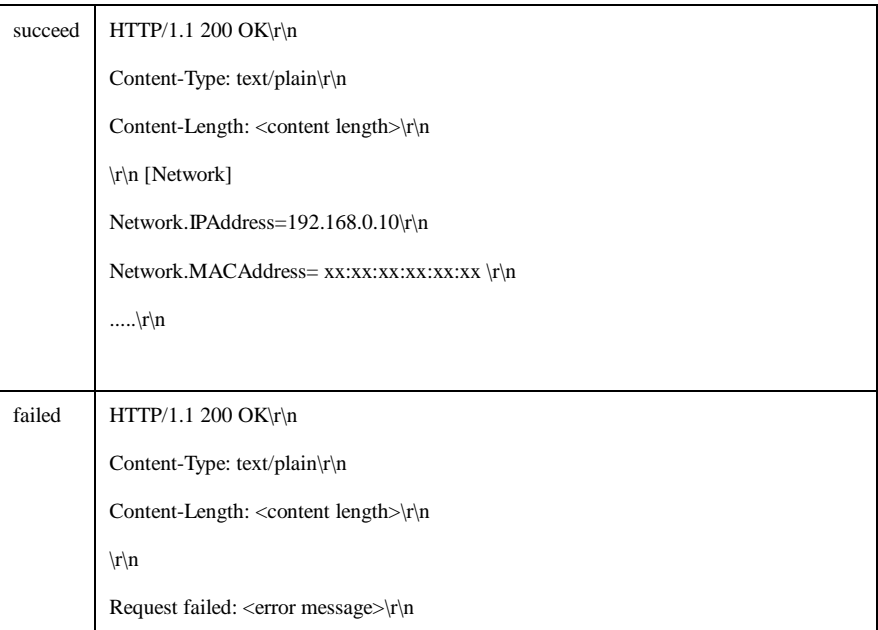

# **(4) alllist :** List all parameter

# **[http://myserver/cgi/admin/param.cgi?](http://myserver/cgi/admin/param.cgi)action=alllist**

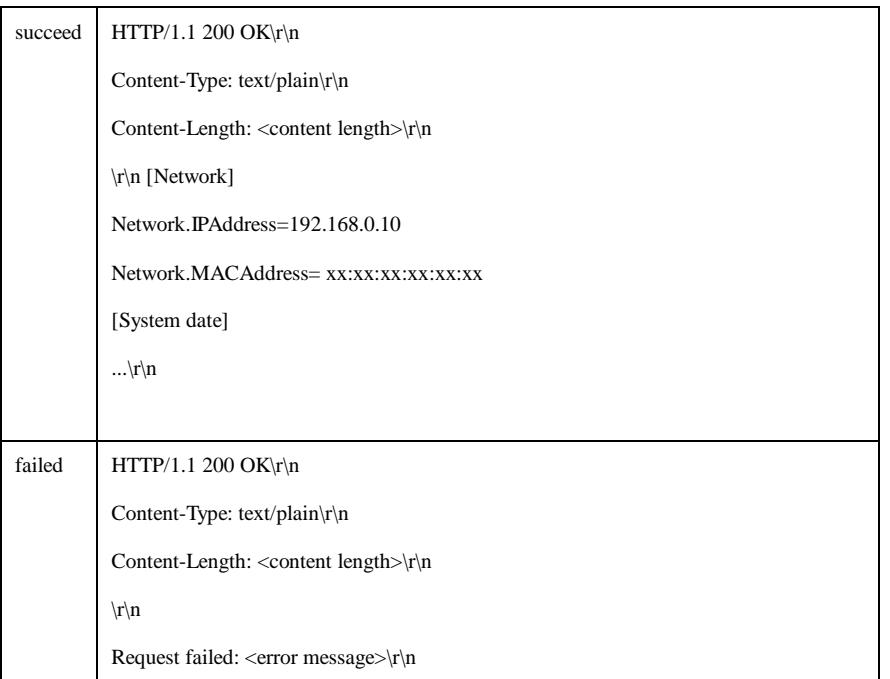

# **2. Add, modify and delete users**

Add a new user with password and group membership, modify the information and remove a user.

**Note:** This request requires admin access (admin authorization).

**Method**: GET

#### **Syntax:**

### **http://<servername>/cgi/admin/pwdgrp.cgi?<parameter>=<value>[&<parameter>=<value>...]**

with the following parameters and values

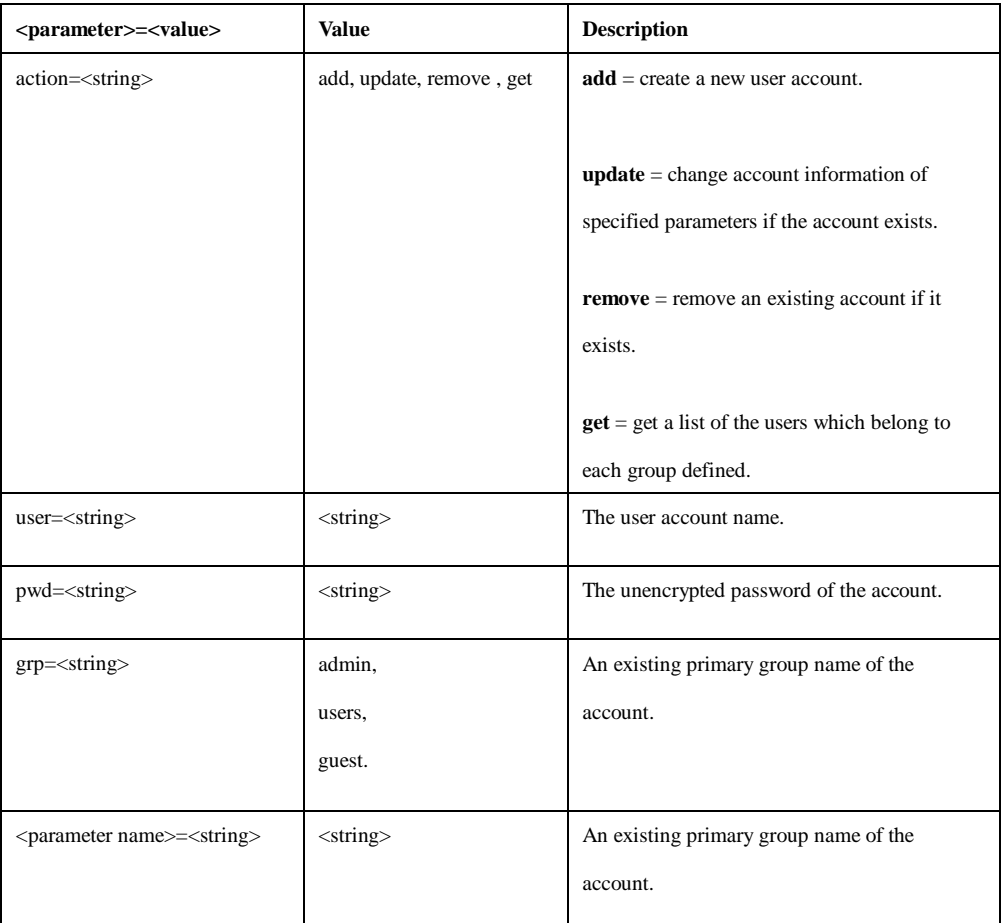

### **Example:**

# **(1) Create a new administrator account.**

# **[http://myserver/cgi/admin/pwdgrp.cgi?](http://myserver/cgi/admin/pwdgrp.cgi)action=add&user=paul&pwd=foo&grp=admin**

#### **return:**

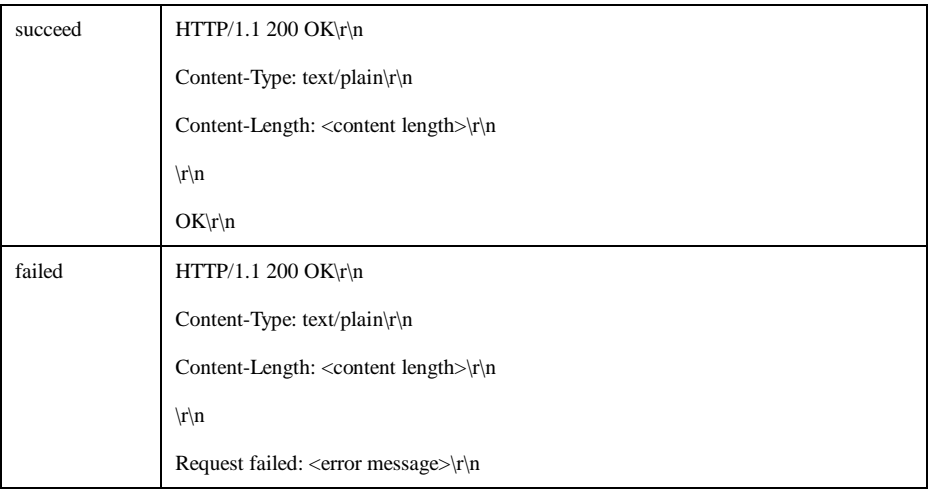

### **(2) List groups and users[. http://myserver/cgi/admin/pwdgrp.cgi?](http://myserver/cgi/admin/pwdgrp.cgi)action=get**

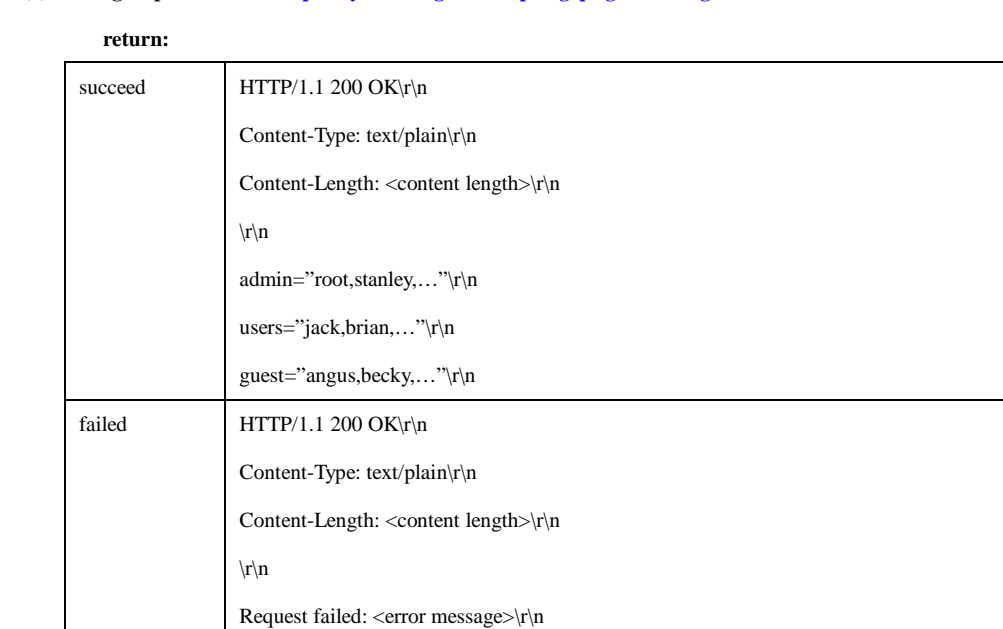

# **3. Factory default**

### **3.1 Factory default**

Reload factory default. All parameters are set to their factory default value.

**Note: This requires administrator access (administrator authorization).**

**Method:** GET

#### **Syntax:**

**http://<servername>/cgi/admin/factorydefault.cgi**

### **Example:**

#### **http://<servername>/cgi/admin/factorydefault.cgi return:**

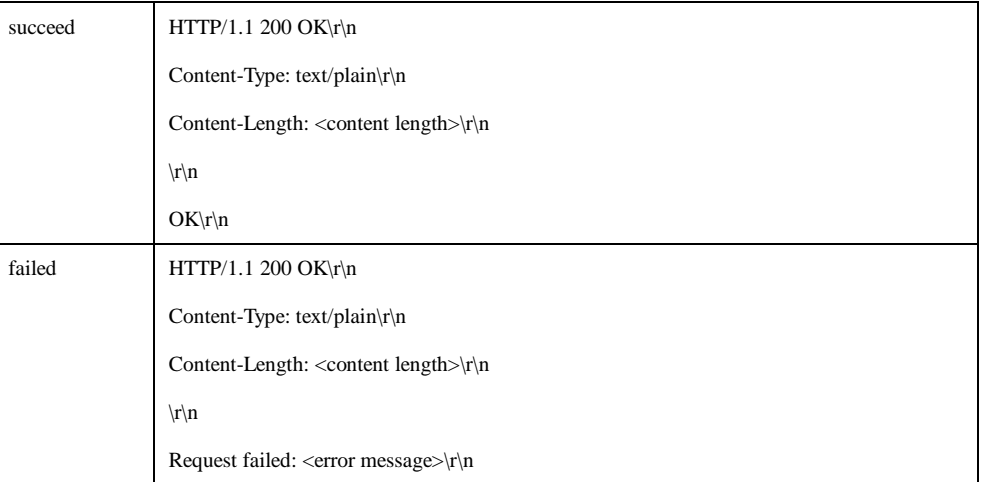

# **4. Firmware Upgrade**

Upgrade the firmware version.

**Note: This requires administrator access (administrator authorization).**

**Method:** POST

### **Syntax:**

#### **http://<servername>/cgi/admin/firmwareupgrade.cgi**

### **Example:**

POST /cgi/admin/firmwareupgrade.cgi HTTP/1.1\r\n Content-Type: multipart/form-data;

boundary=AsCg5y\r\n Content-Length: <content length>\r\n

\r\n

```
--AsCg5y\r\n
```
Content-Disposition: form-data; name="firmware.bin"; filename="firmware.bin"\r\n

Content-Type: application/octet-stream\r\n

\r\n

<firmware file content>

--AsCg5y\r\n

### **return:**

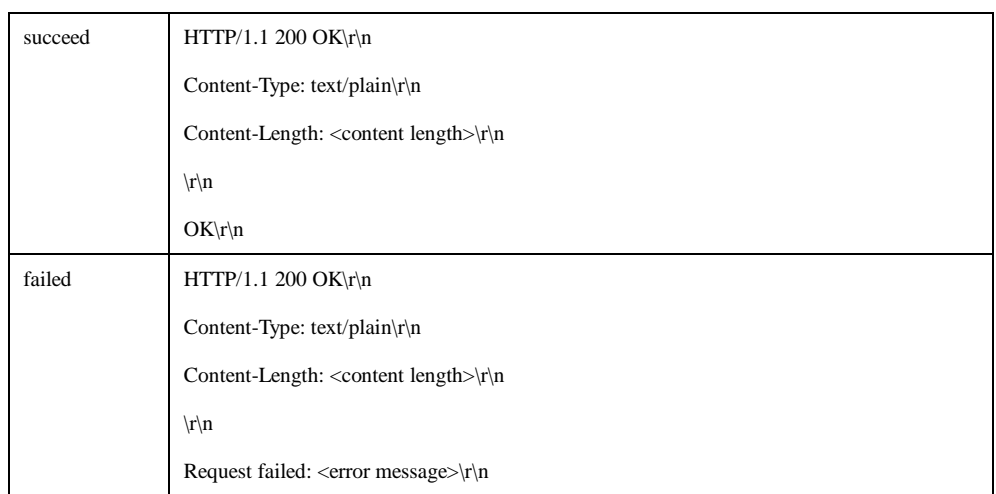

# **5. Restart Server**

Restart server.

**Note: This requires administrator access (administrator authorization).**

**Method:** GET

**Syntax:**

**http://<servername>/cgi/admin/restart.cgi**

### **Example:**

**http://<servername>/cgi/admin/restart.cgi return:**

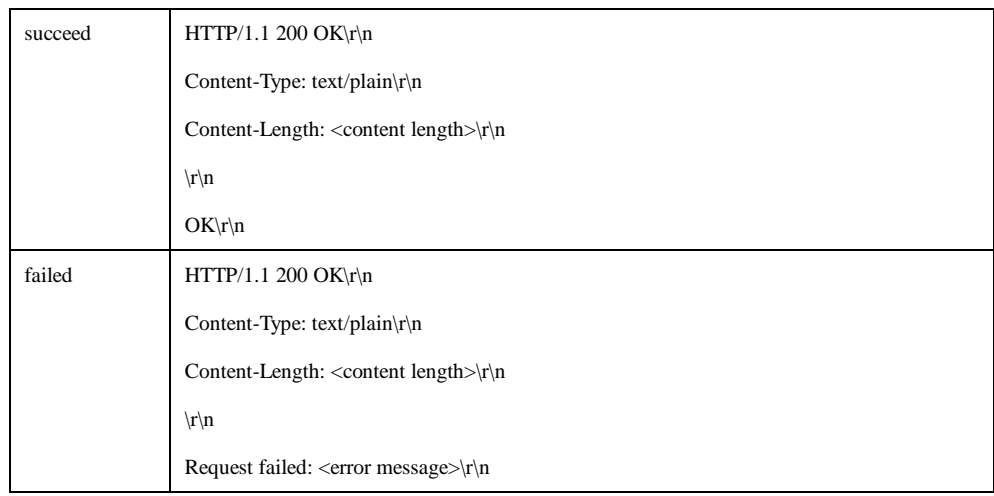

# **6. Server report**

This CGI request generates and returns a server report. This report is useful as an input when requesting support. The report includes product information,

parameter settings and system logs.

**Note: This requires administrator access (administrator authorization).**

### **Method**: GET

### **Syntax**:

### **http://<servername>/cgi/admin/serverreport.cgi**

### **Example:**

**http://<servername>/cgi/admin/serverreport.cgi return:**

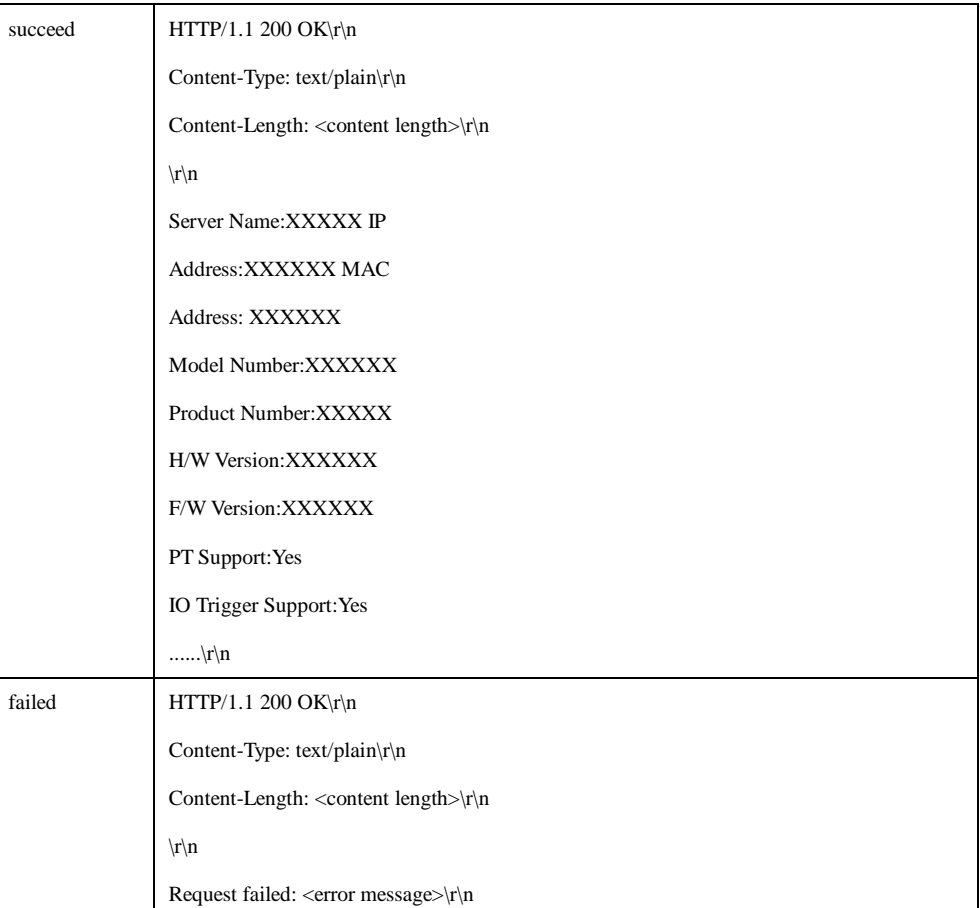

# **7. System logs**

Get system log information.

**Note: This requires administrator access (administrator authorization). Note: The response is**

**product/release-dependent.Method:** GET

### **Syntax:**

**http://<servername>/cgi/admin/systemlog.cgi**

### **Example:**

**http://<servername>/cgi/admin/systemlog.cgi return:**

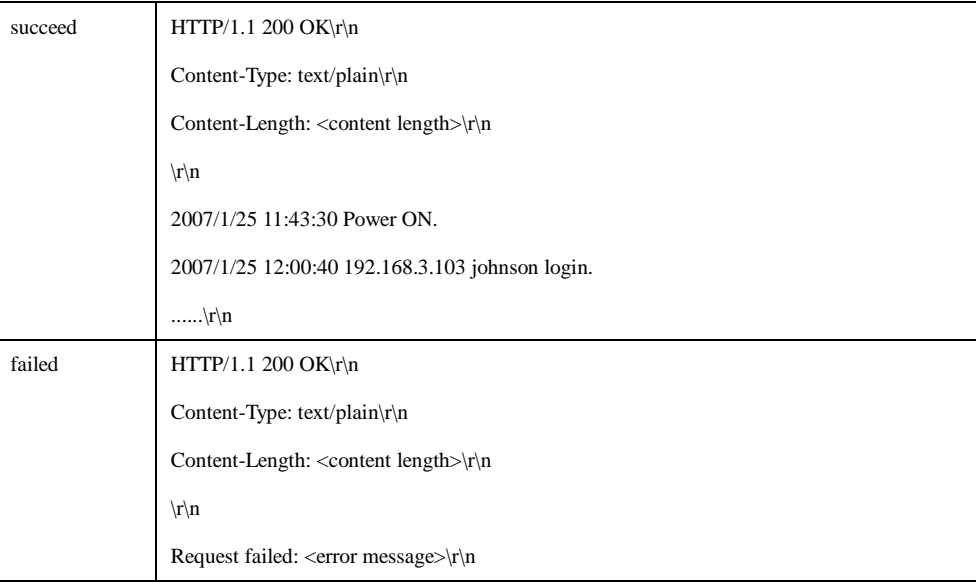

# **8. System date and time**

Get or set the system date and time.

# **Method:** GET

**Syntax:**

# **http://<servername>/cgi/admin/date.cgi?action=<value>&mode=<string>[&<parameter>=<value>...]**

with the following parameters and values

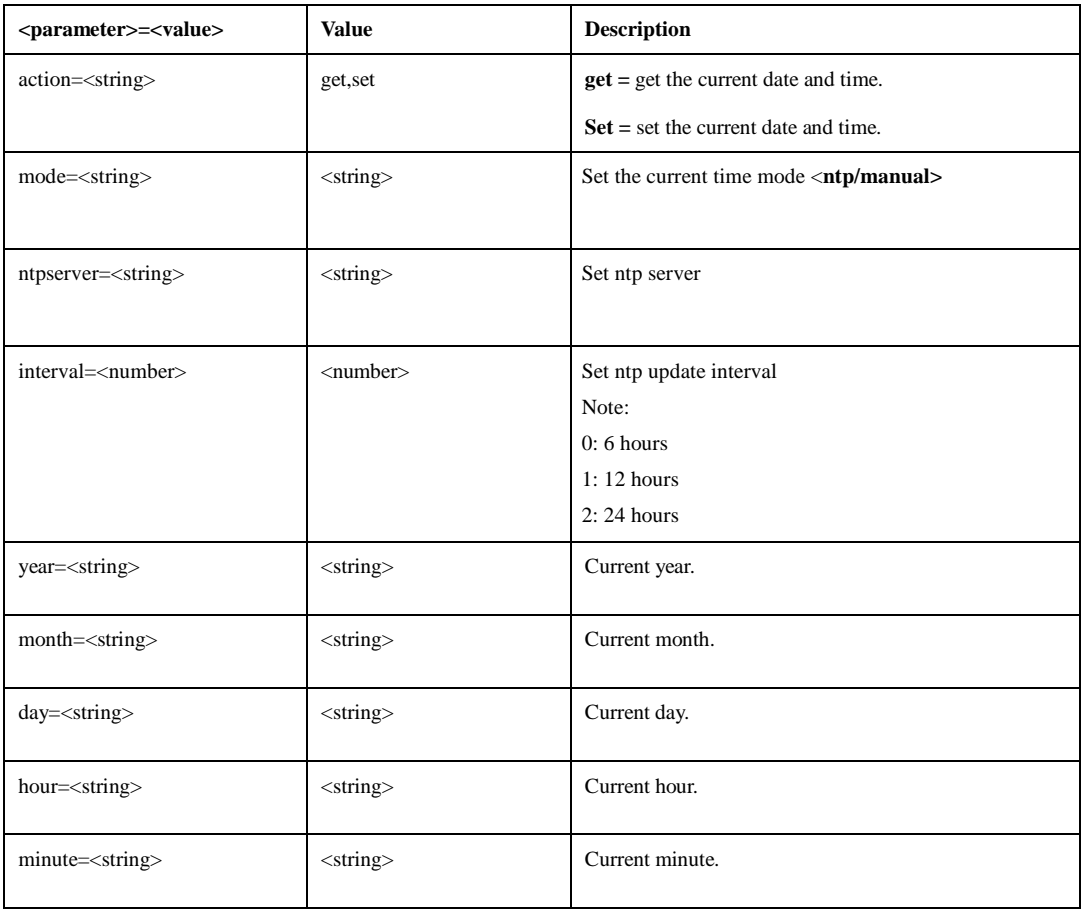

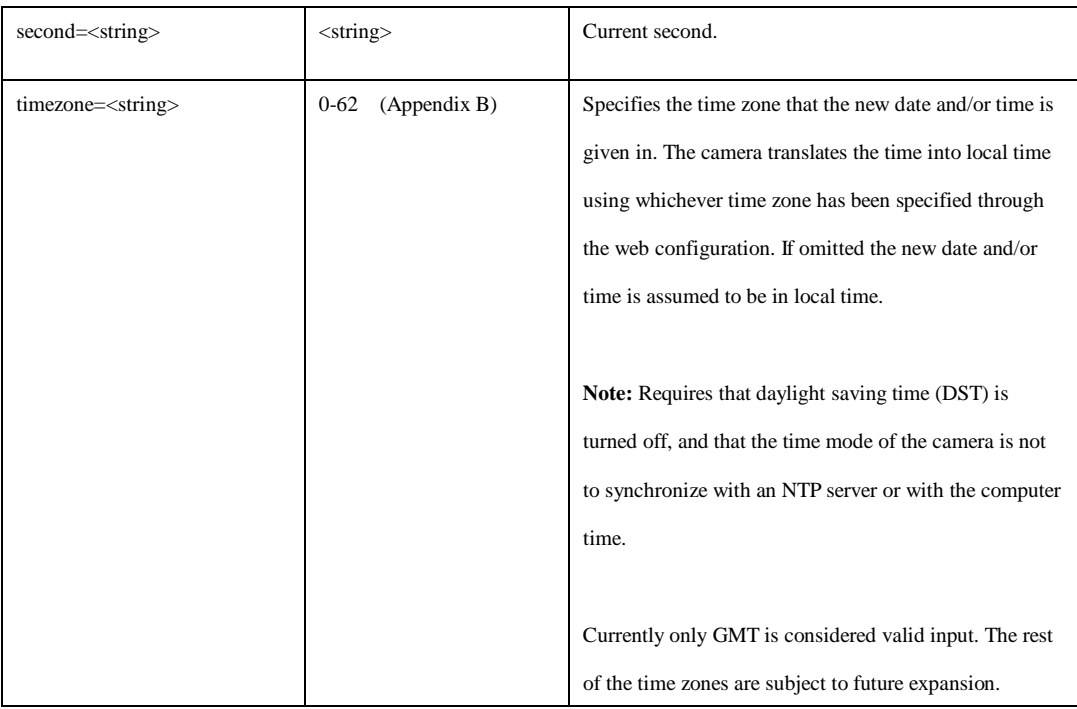

# **Example:**

# **1.Get the date[. http://myserver/cgi/admin/date.cgi?](http://myserver/cgi/admin/date.cgi)action=get**

**return:**

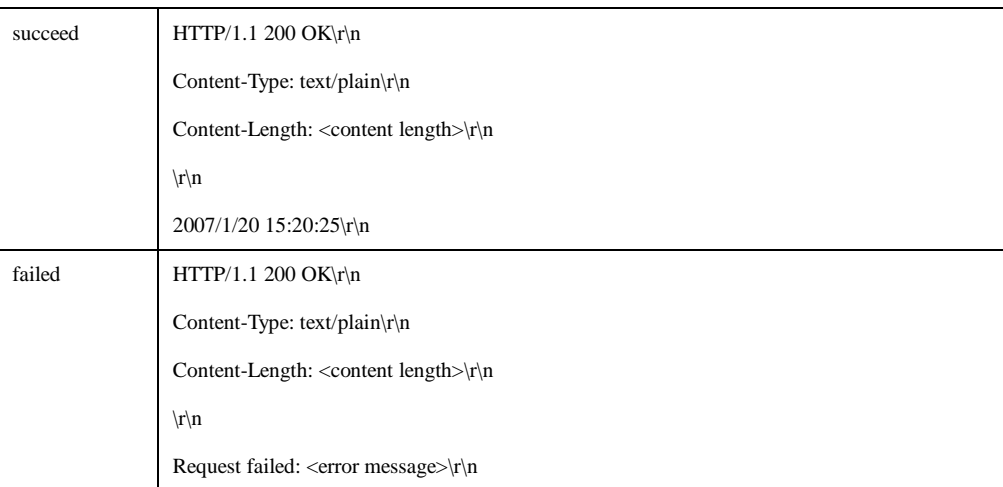

# 2**.Set the date. [http://myserver/cgi/admin/date.cgi?](http://myserver/cgi/admin/date.cgi)action=set&mode=manual&year=2005&month=4&day=3**

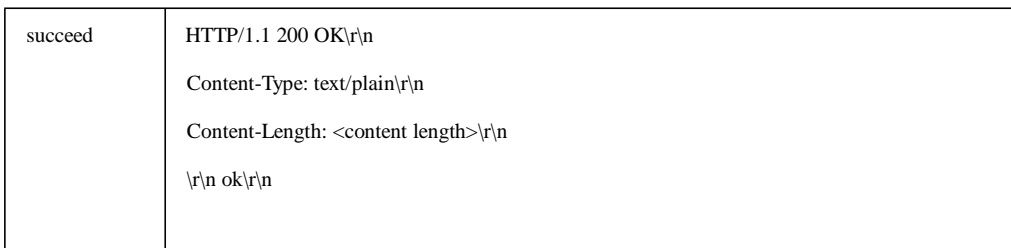

failed  $HTTP/1.1 200 OK\backslash r\backslash n$ 

Content-Type: text/plain\r\n

Content-Length: <content length>\r\n

\r\n

Request failed: <error message>\r\n

# **9. Snapshot**

Request a jpeg image.

**Method:** GET

**Syntax:**

**http://<servername>/cgi/jpg/image.cgi**

### **Example:**

**<http://myserver/cgi/jpg/image.cgi> return:**

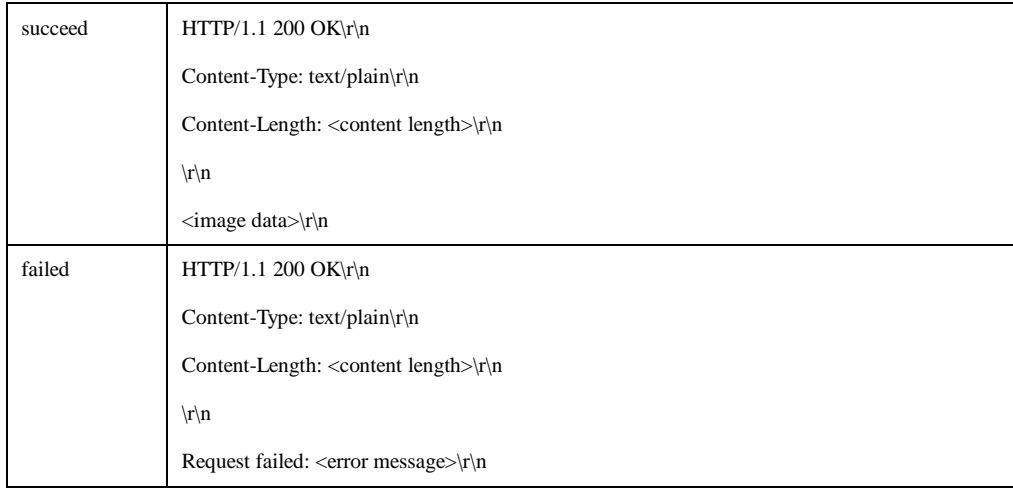

# **10.MJPEG**

Returns a multipart image stream with the default resolution and compression as defined in the system configuration.

**Method:** GET

### **Syntax: http://<servername>/cgi/mjpg/mjpeg.cgi**

### **Example:**

**<http://myserver/cgi/mjpg/mjpeg.cgi> return:**

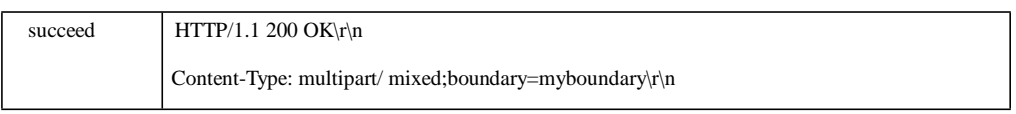

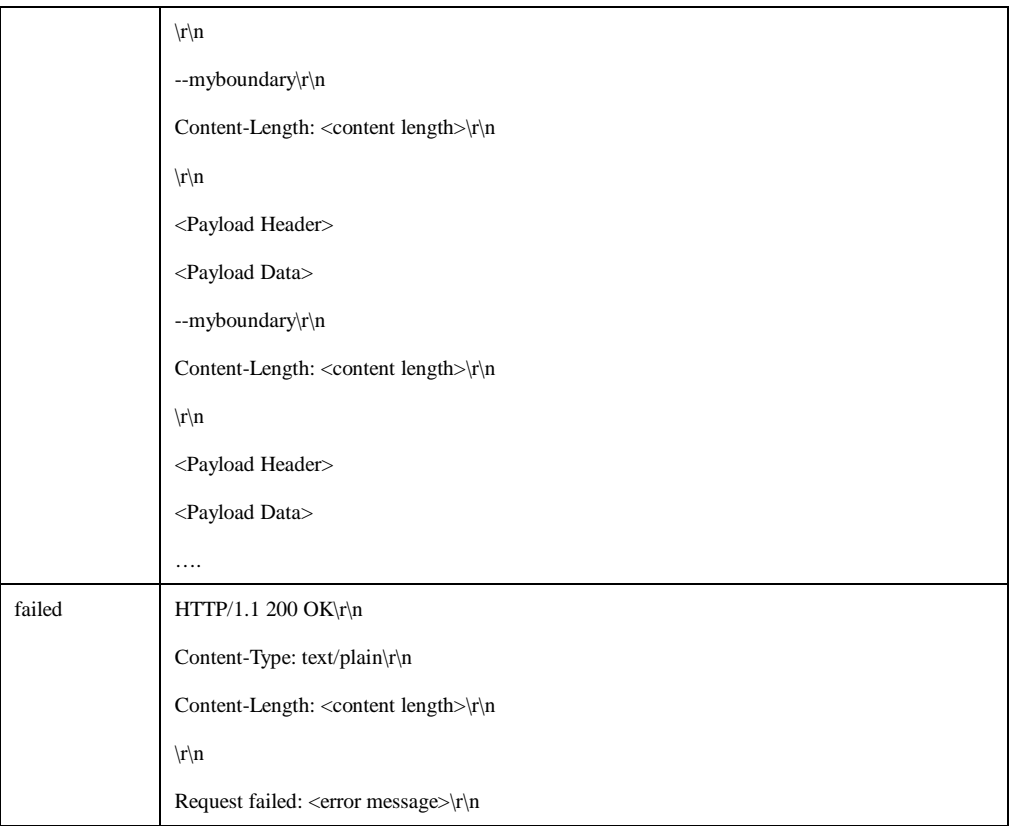

# 10.1 Payload Header Format

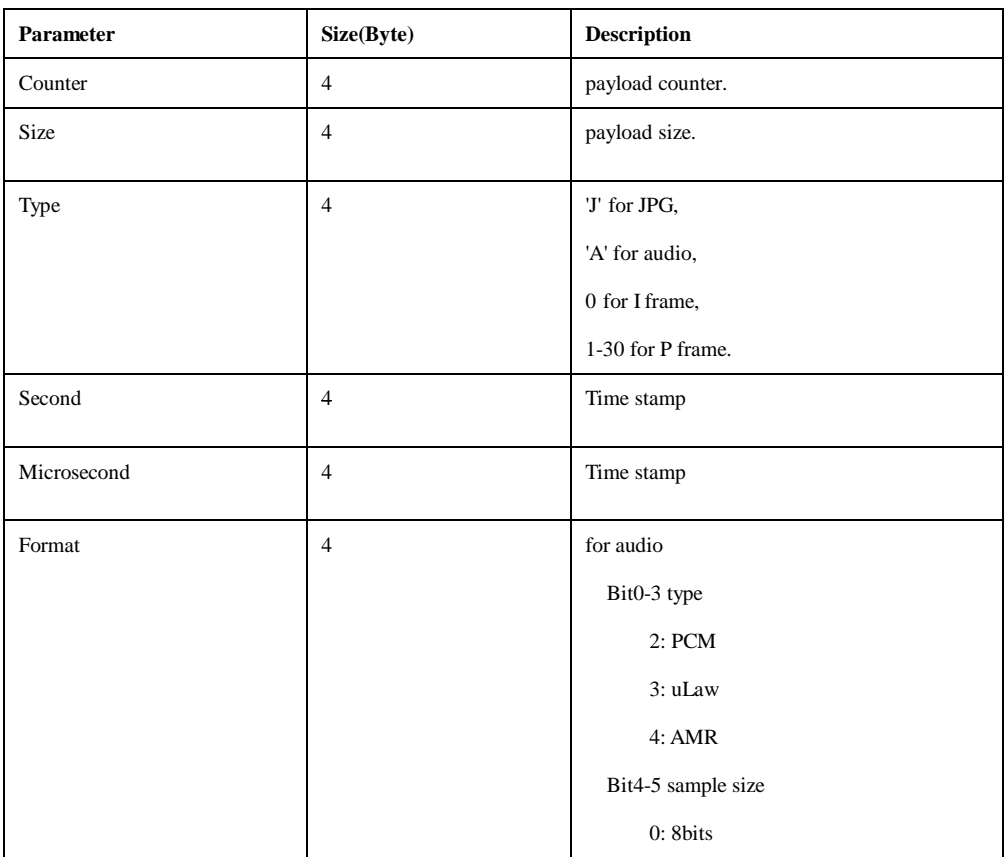

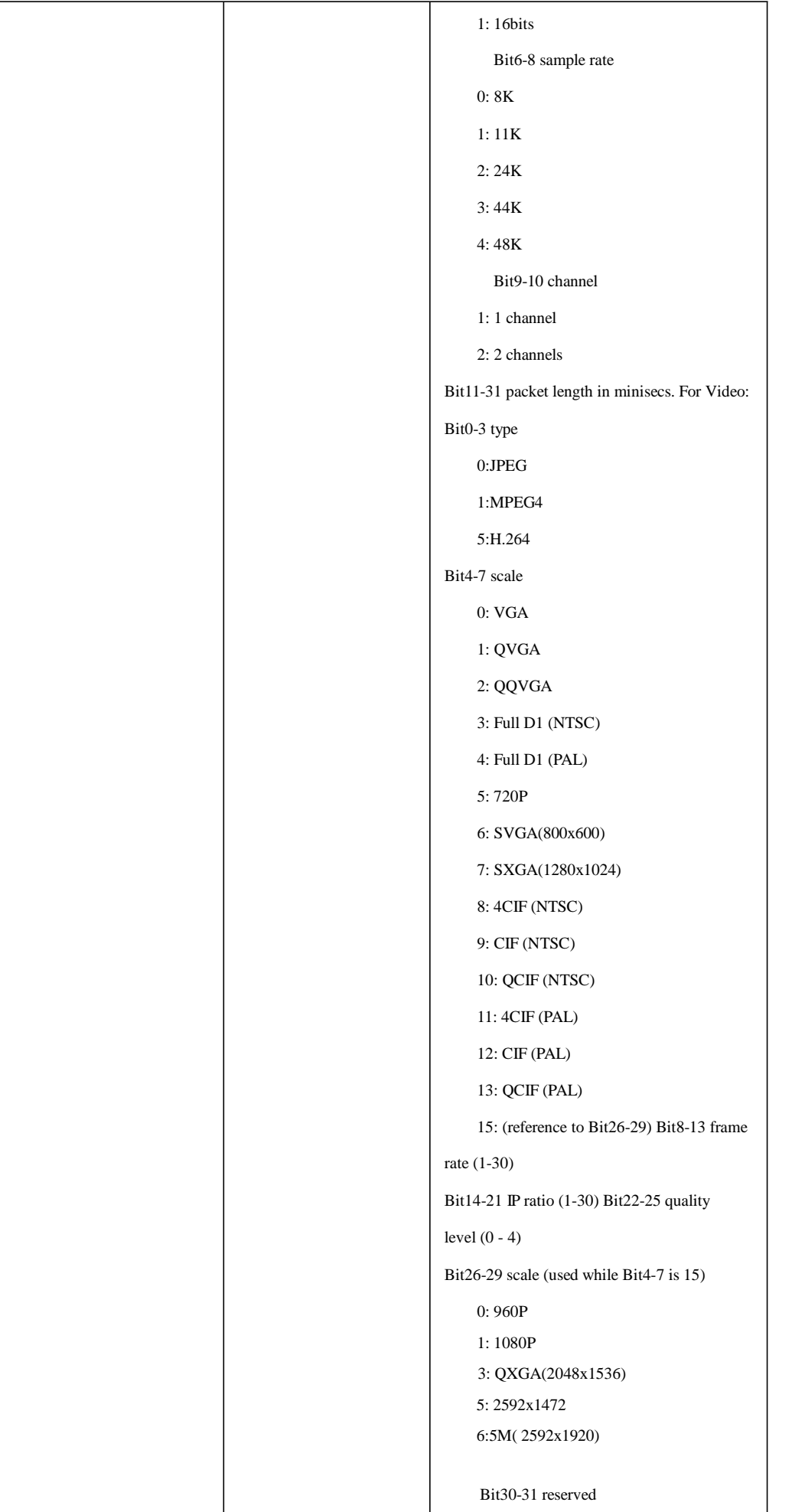

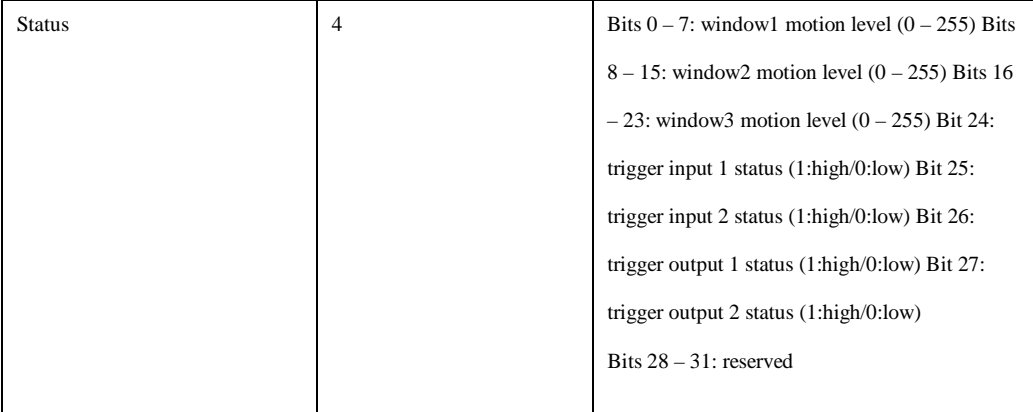

# **11.MPEG4**

Returns a multipart MPEG4 image stream with the default resolution and compression as defined in the system configuration

**Method:** GET

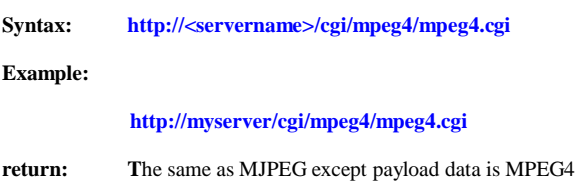

# **12.H.264**

Returns a multipart H.264 image stream with the default resolution and compression as defined in the system configuration

#### **Method:** GET

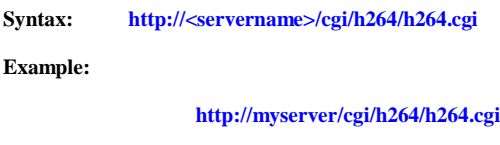

**return: T**he same as MJPEG except payload data is H.264

# **13.Motion Detection**

Method: GET

Syntax: **http://<servername>/cgi/motion/md.cgi?action=<value>?<parameter>=<value>** 

**[&<parameter>=<value>...]**

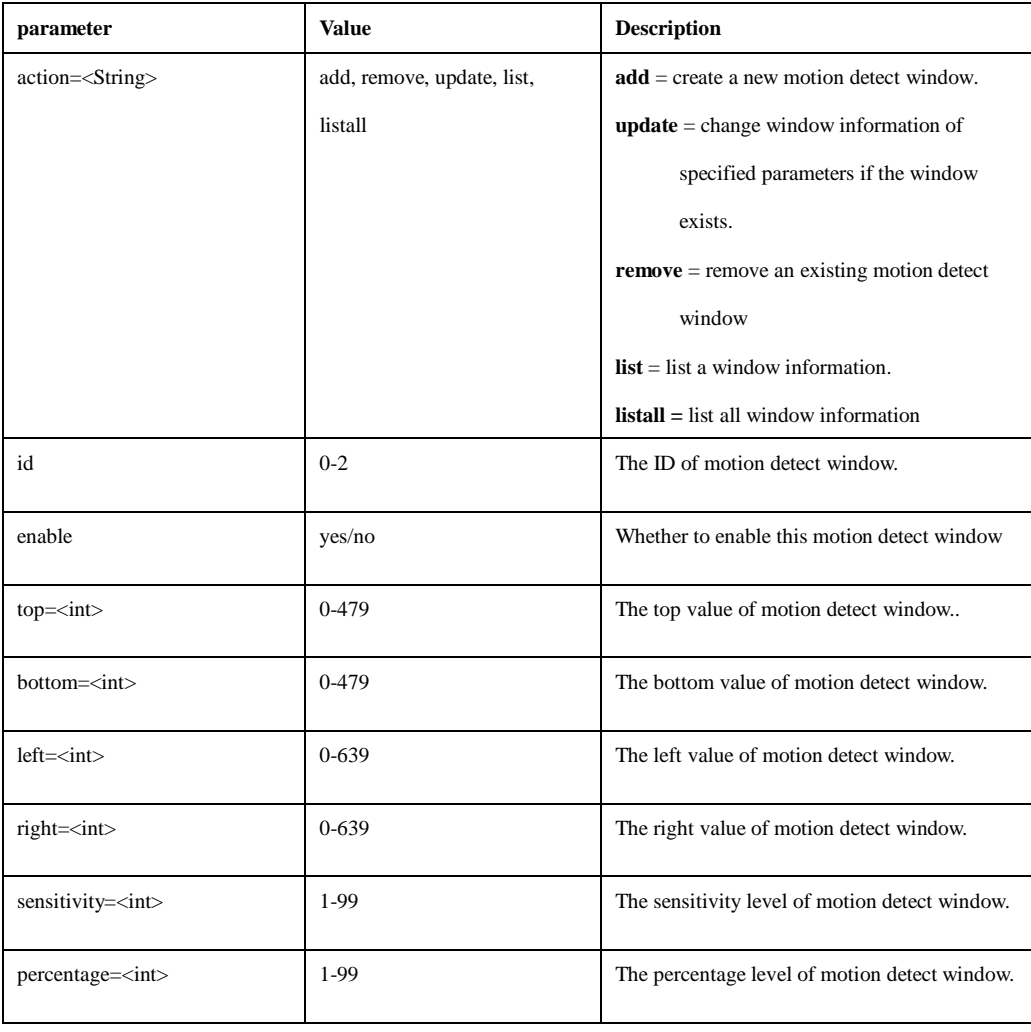

### **Example:**

1. Add a new Motion Detection window:

**[http://myserver/cgi/motion//m](http://myserver/cgi/motion/)d.cgi?action=add&id=0&enable=yes&top=50&bottom=70**

**&left=50&right=85&sensitivity=83&percentage=83**

2. Remove a Motion Detection window:

**[http://myserver/cgi/motion/md.cgi?](http://myserver/cgi/motion/md.cgi)action=remove&id=1**

3. Update the Motion Detection parameters:

**[http://myserver/cgi/motion/md.cgi?](http://myserver/cgi/motion/md.cgi)action=update&id=2&enable=no&&top=150&bottom=200 return:**

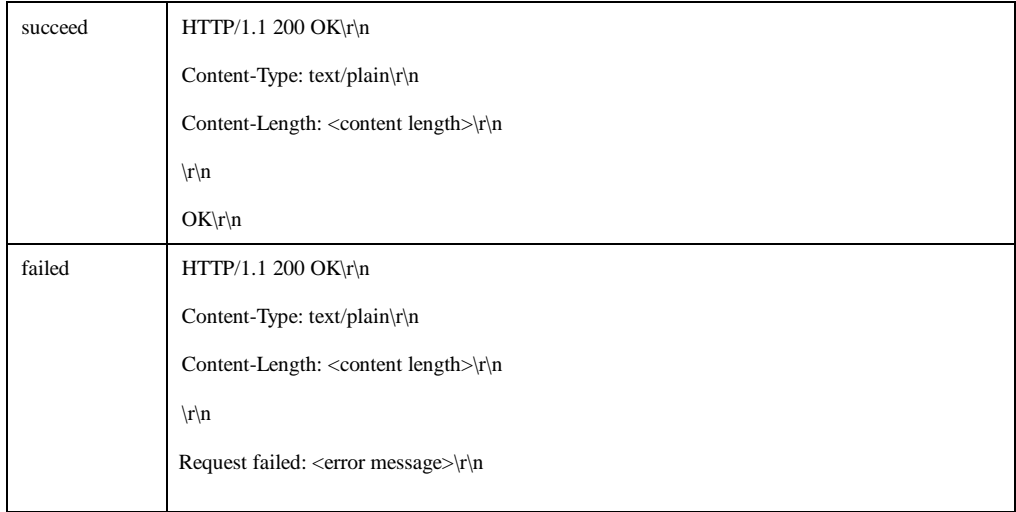

### 4. List one motion detection window information

### **[http://myserver/cgi/motion/md.cgi?](http://myserver/cgi/motion/md.cgi)action=list&id=1 return:**

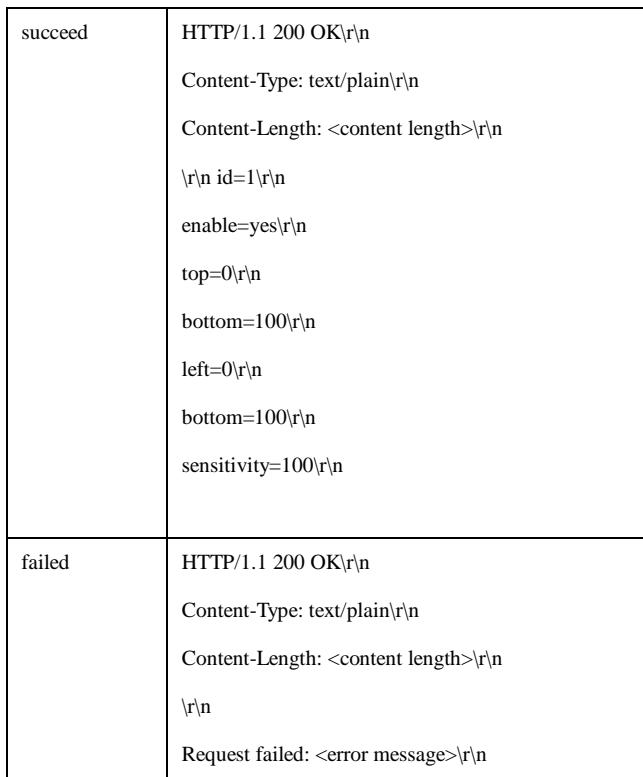

### 5. List all Motion Detection windows information

# **[http://myserver/cgi/motion/md.cgi?](http://myserver/cgi/motion/md.cgi)action=listall return:**

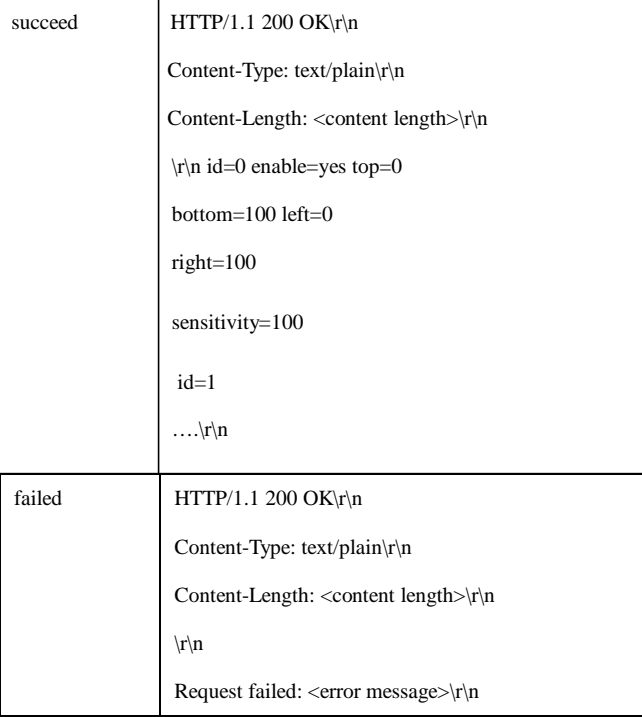

# **14.Audio**

Request an audio stream.

# **14.1 Audio query**

Query if the audio is available

### **Method:** GET

**Syntax: http://<servername>/cgi/query/query.cgi?<parameter>**

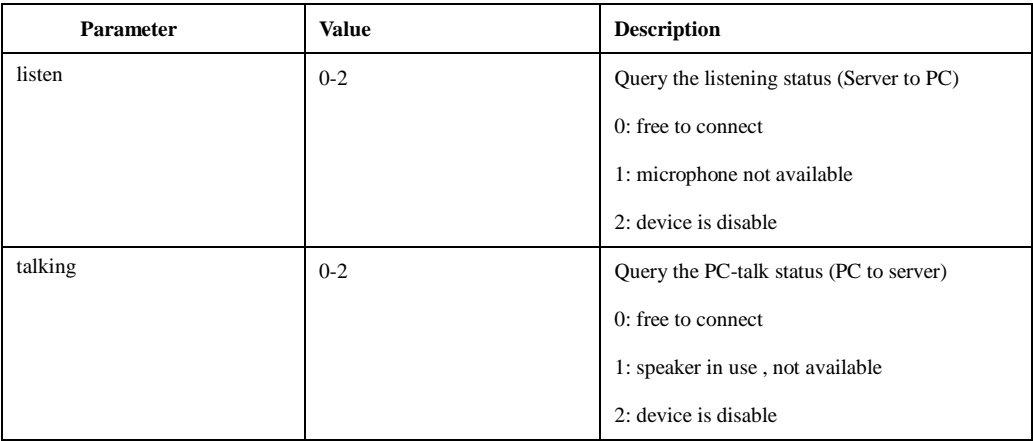

# **Example: GET [http://myserver/cgi/query/query.cgi?](http://myserver/cgi/query/query.cgi)listen return:**

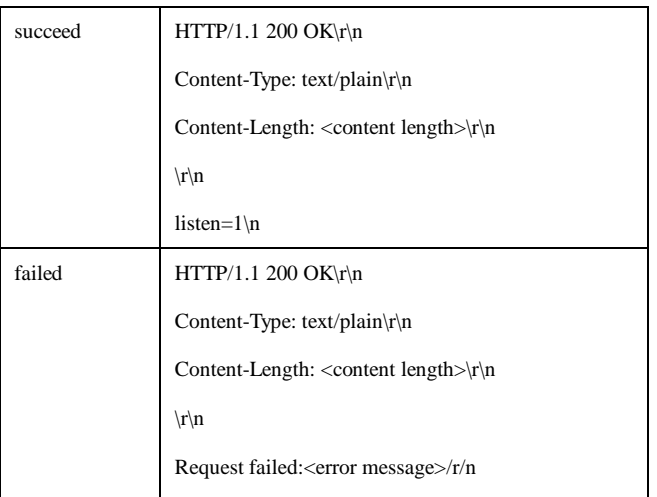

# **Example2: GET [http://myserver/cgi/query/query.cgi?](http://myserver/cgi/query/query.cgi)talking**

### **return:**

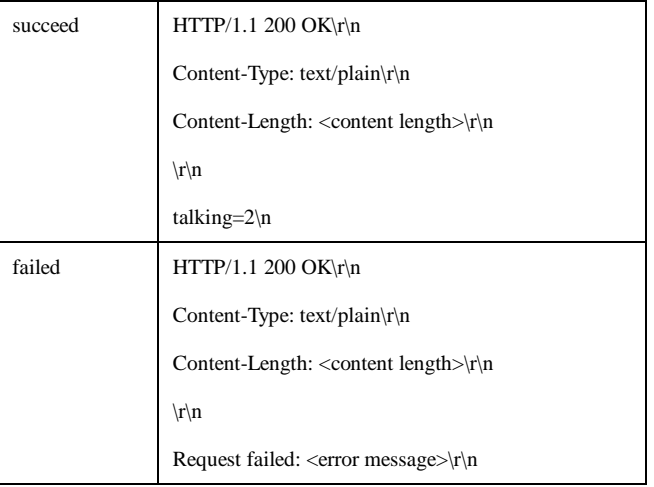

# **14.2 Audio (Camera to PC)**

Returns a multipart audio stream

**Method:** GET

**Syntax: http://<servername>/cgi/audio/audio.cgi?type=<value>**

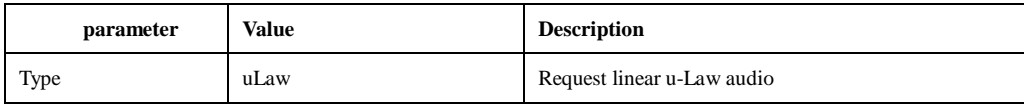

# **Example: [http://myserver/cgi/audio/audio.cgi?](http://myserver/cgi/audio/audio.cgi)type=uLaw**

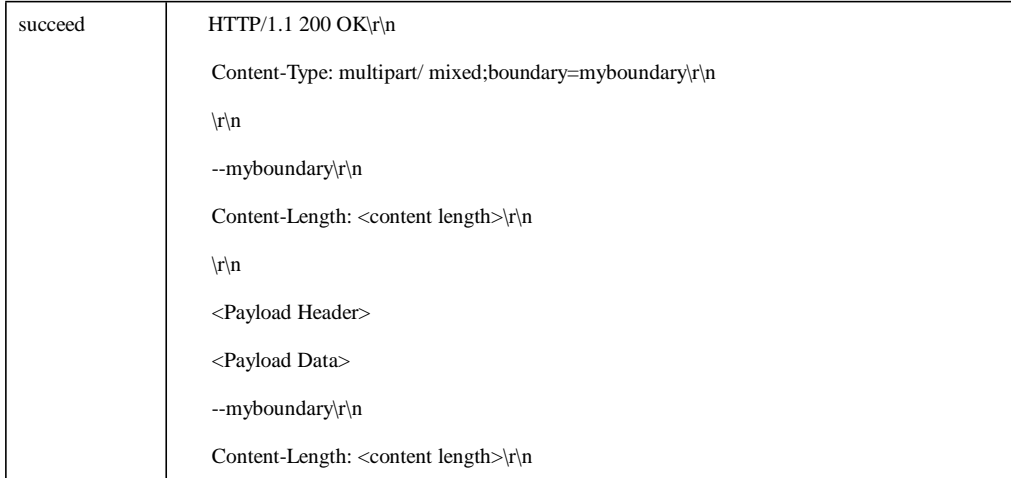

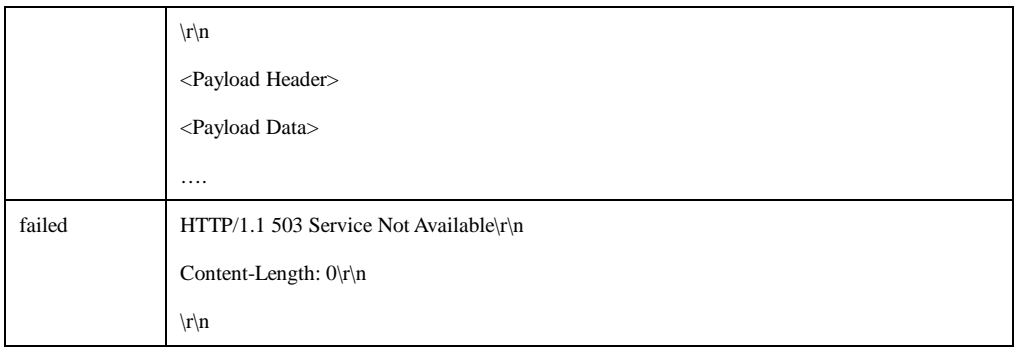

# **14.3 Audio (PC to Camera)**

Returns a multipart audio stream

open a IPPROTO\_UDP socket and assign this socket to port 5432

# **Payload Format**

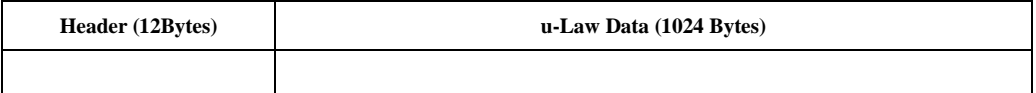

### **Header Content:**

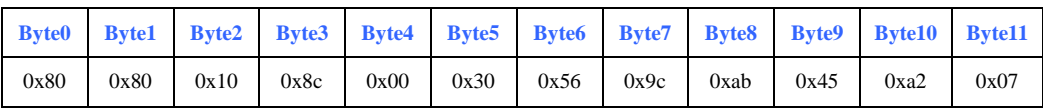

# **15. IP filter**

The requests specified in the IP filter section are supported by products that support IP address filtering.

# **Method: Get**

# add update remove removeall **Syntax:**

**http://<servername>/cgi/admin/ipfilter.cgi?action=<value>[&param=<value>]**

### list **Syntax:**

**http://<servername>/cgi/admin/ipfilter.cgi?action=<value>[&param=<value>]**

with the following parameters and values

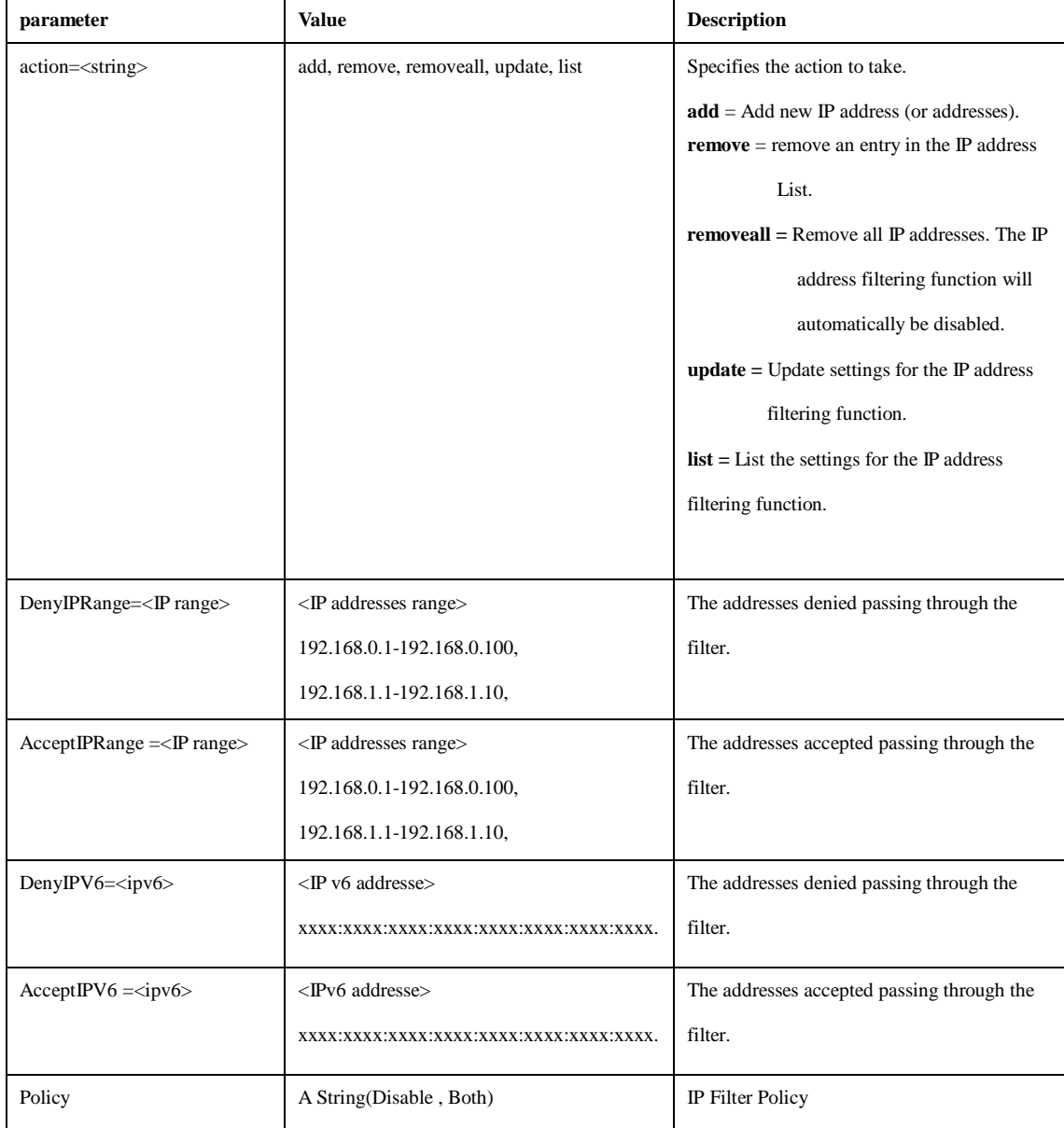

#### **Example:**

1. Remove an entry in the list of addresses.

**[http://myserver/cgi/admin/ipfilter.cgi?](http://myserver/cgi/admin/ipfilter.cgi)action=remove&DenyIPRange=10.13.10.12-10.13.10.100**

2. Add 10.13.10.12 -10.13.10.100 to the list of addresses which will be denied access to the device.

**[http://myserver/cgi/admin/ipfilter.cgi?](http://myserver/cgi/admin/ipfilter.cgi)action=add&DenyIPRange=10.13.10.12-10.13.10.100**

3. Remove all IP addresses and automatically disable the IP address filtering function

**[http://myserver/cgi/admin/ipfilter.cgi?](http://myserver/cgi/admin/ipfilter.cgi)action=removeall**

- 4. List the list of denied addresses. **[http://myserver/cgi/admin/ipfilter.cgi?](http://myserver/cgi/admin/ipfilter.cgi)action=list&name=DenyIPRange**
- 5. Update policy by ipfilter used.

**[http://myserver/cgi/admin/ipfilter.cgi?](http://myserver/cgi/admin/ipfilter.cgi)action=update&Policy=Both**

#### **Return:**

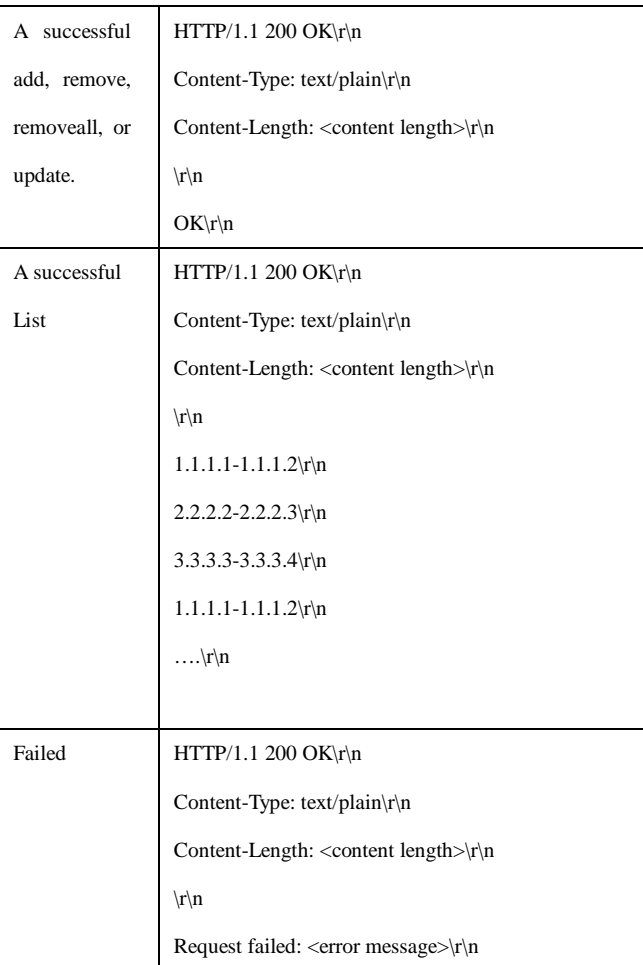

# **16. RS485/PT**

Making RS485/PT commands,

Also check the [RS485/PT] in the param.cgi to make additional RS485/PT configuration

### **Method: Get**

### **Syntax:**

### **http://<servername>/cgi/admin/rs485ctl.cgi?action=<value>&Cmd=<value>(&Set=<value>)**

with the following parameters and values

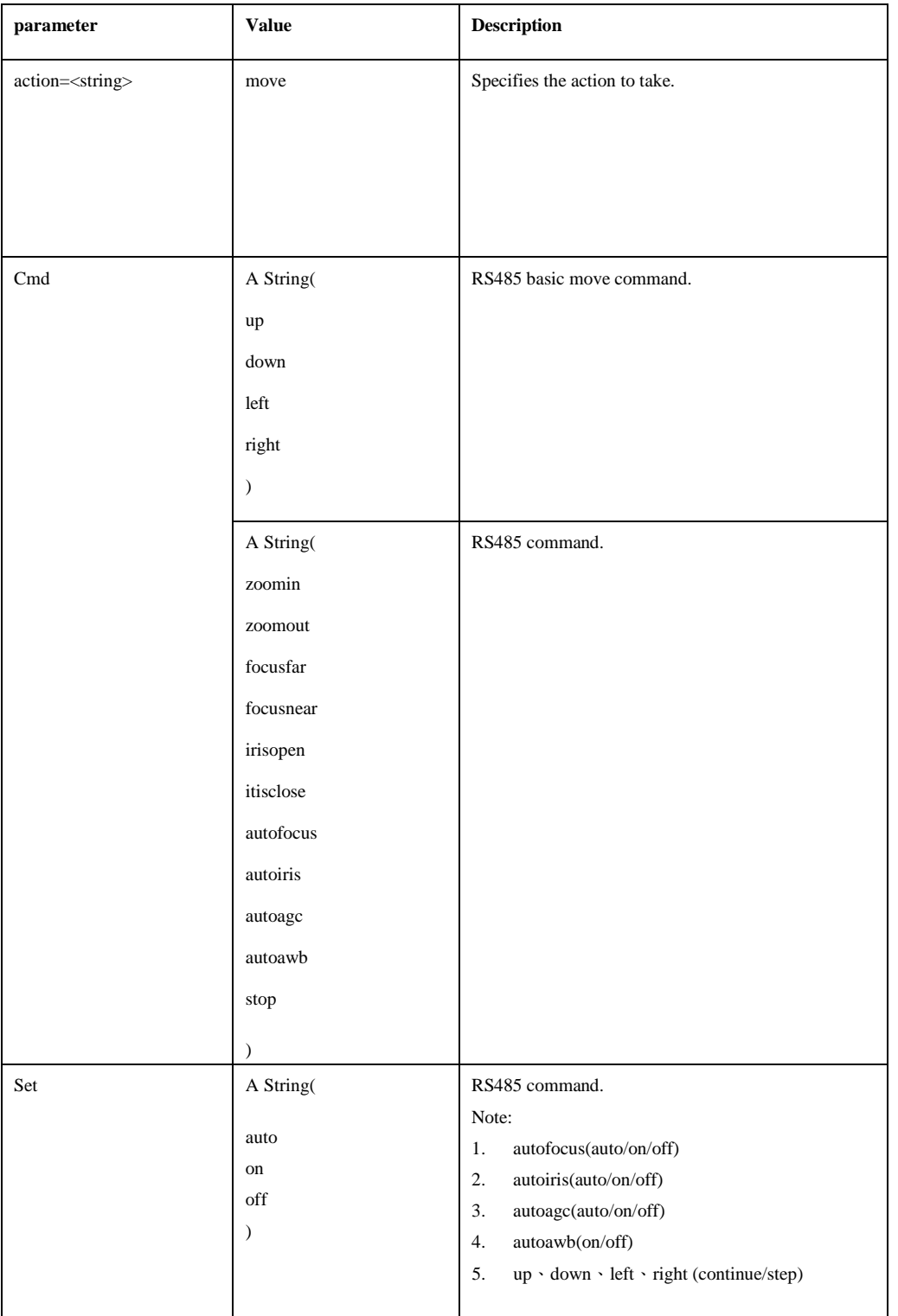

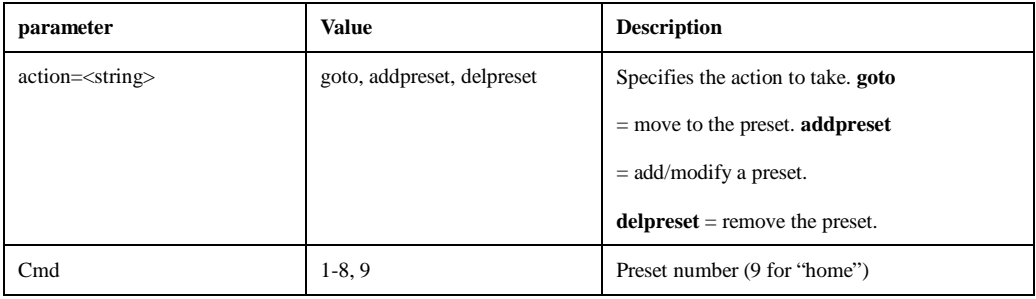

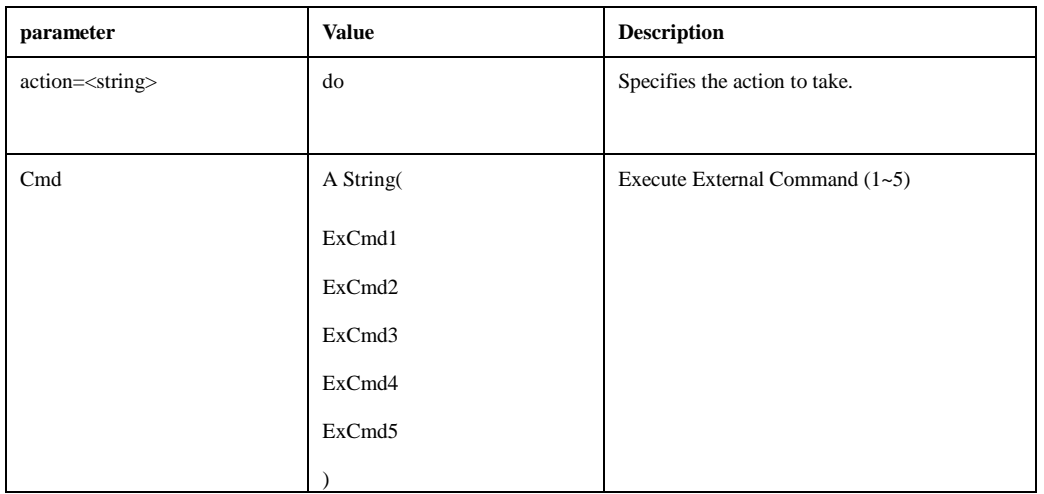

### **Example:**

1. Move up

**[http://myserver/cgi/admin/rs485ctl.cgi?](http://myserver/cgi/admin/rs485ctl.cgi)action=move&Cmd=up&Set=step**

2. Add a new preset as preset 2.

**[http://myserver/cgi/admin/rs485ctl.cgi?](http://myserver/cgi/admin/rs485ctl.cgi)action=addpreset&Cmd=2**

3. Modify preset 2

**[http://myserver/cgi/admin/rs485ctl.cgi?](http://myserver/cgi/admin/rs485ctl.cgi)action=modpreset&Cmd=2**

4. Modify Home position

**[http://myserver/cgi/admin/rs485ctl.cgi?](http://myserver/cgi/admin/rs485ctl.cgi)action=addpreset&Cmd=9**

5. Go to preset 3

**[http://myserver/cgi/admin/rs485ctl.cgi?](http://myserver/cgi/admin/rs485ctl.cgi)action=goto&Cmd=3**

6. Execute External command 1 **[http://myserver/cgi/admin/rs485ctl.cgi?](http://myserver/cgi/admin/rs485ctl.cgi)action=do&Cmd=ExCmd1**

### **Return:**

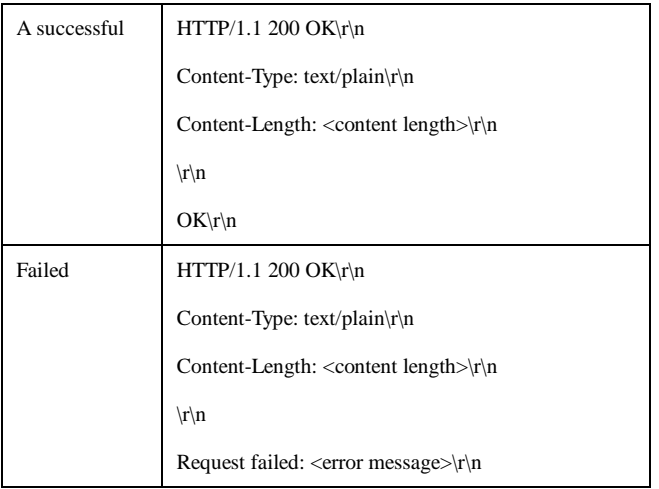

# **18. IMAGE OVERLAY**

Method: GET

Syntax: **http:// <servername>/cgi/imgoverlay/imgoverlay.cgi?action=<value>?<parameter>=<value>** 

**[&<parameter>=<value>...]**

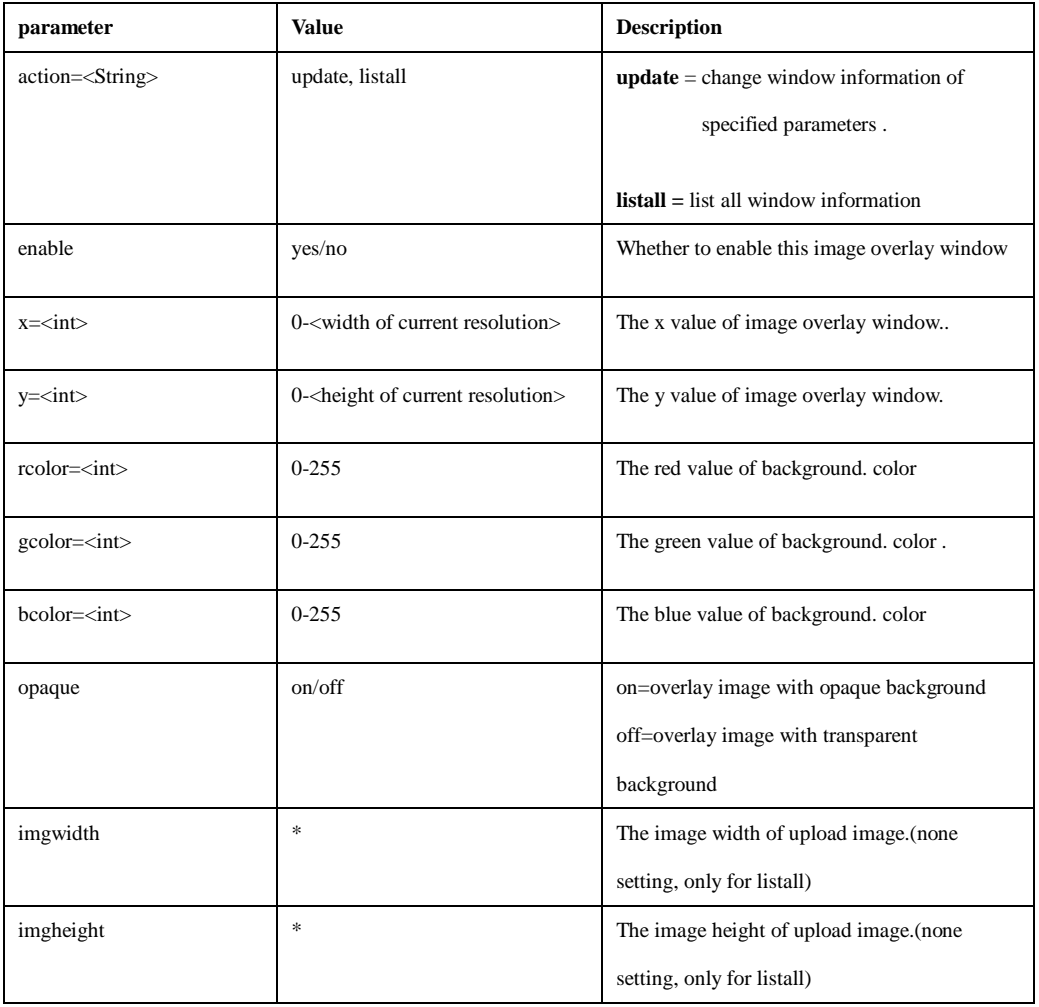

### **Example:**

1. Update image overlay window with specified values:

**http:// <servername>/cgi/imgoverlay/imgoverlay.cgi?action=update&enable=yes**

**&x=50&y=70&opaque=off&rcolor=128&gcolor=128&bcolor=128**

2. Disable a Privacy mask window

**http:// <servername>/cgi/imgoverlay/imgoverlay.cgi?action=update&enable=no return:**

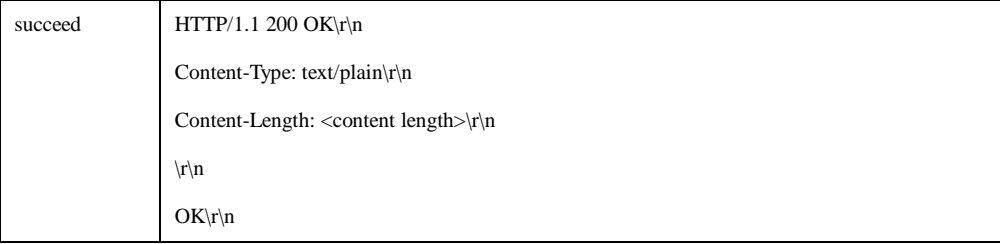

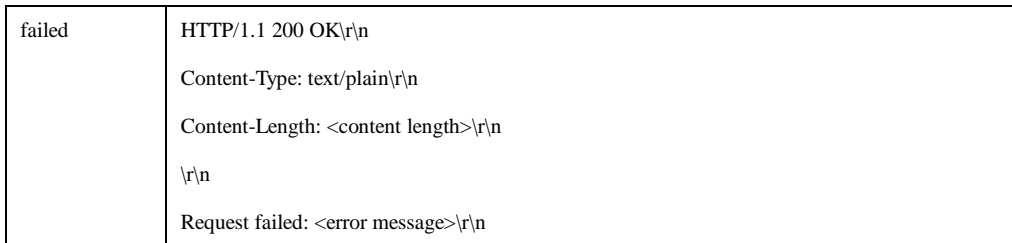

### 5. List all image overlay window information

**http:// <servername>/cgi/imgoverlay/imgoverlay.cgi?action=listall return:**

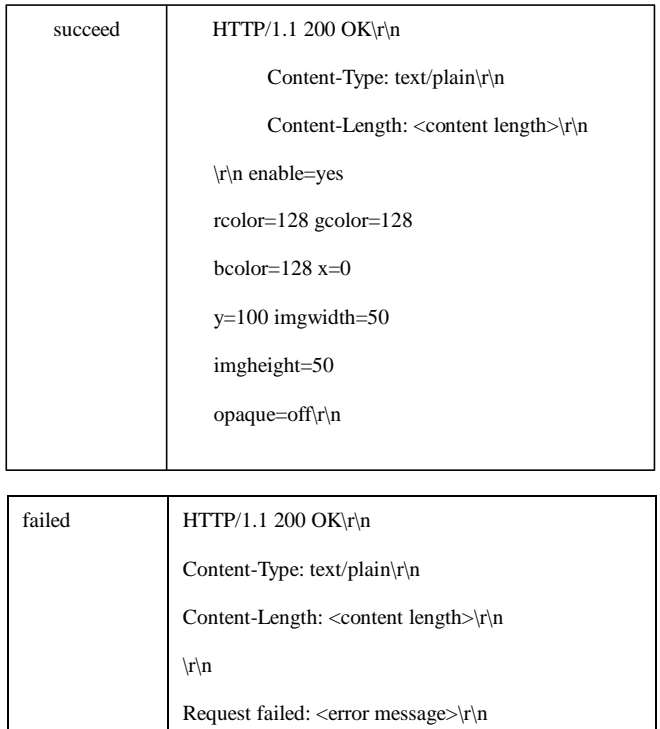

# **19. IMAGE UPLOAD**

Upload the image for image overlay.

**Note: This requires administrator access (administrator authorization).**

#### **Method:** POST

**Syntax: http://<servername>/cgi/imgoverlay/imgupload.cgi?action=<value>**

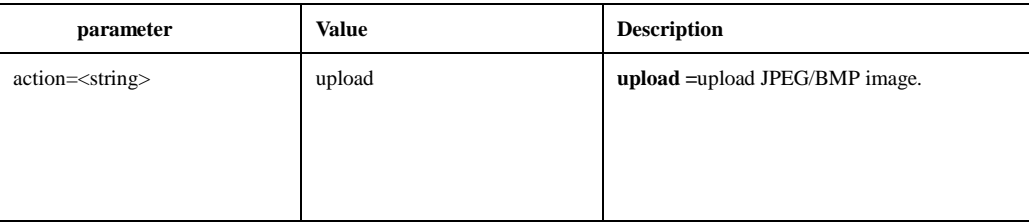

# **Example: Upload:**

POST /cgi/imgoverlay/imgupload.cgi?action=upload HTTP/1.1\r\n

Content-Type: multipart/form-data; boundary=AsCg5y\r\n

Content-Length: <content length>\r\n

\r\n

--AsCg5y\r\n

Content-Disposition: form-data; name="image"; filename="image.jpg"\r\n

Content-Type: application/octet-stream\r\n

\r\n

<image file content>

--AsCg5y\r\n

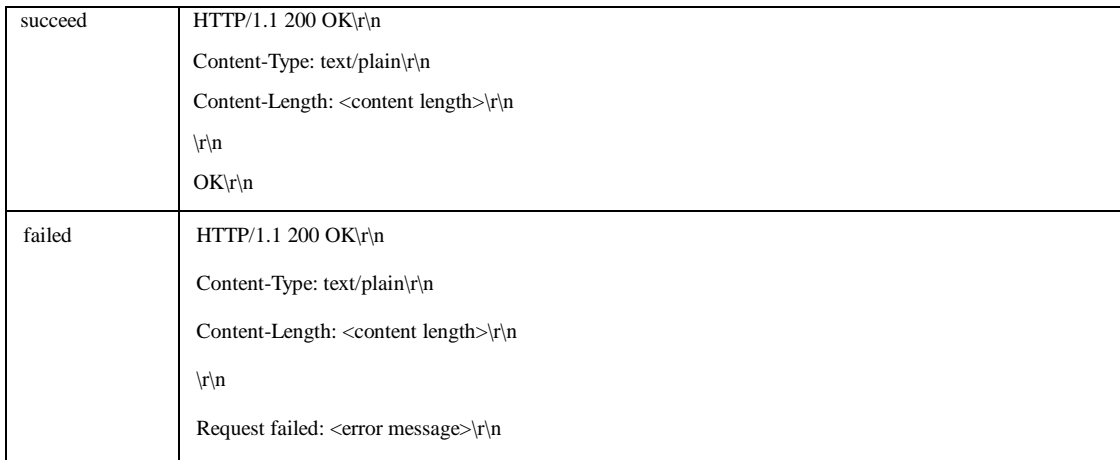

# **20. Muti Language**

Get muti language by camera

**Note: This requires administrator access (administrator authorization).**

**Method:** Get

**Syntax: http://<servername>/cgi/viewer.cgi[?lang=<value>]**

with the following parameters and value

### **Example:**

### **Get language Traditional Chinese**

http:// myserver /cgi/viewer.cgi?lang=1

### **return:**

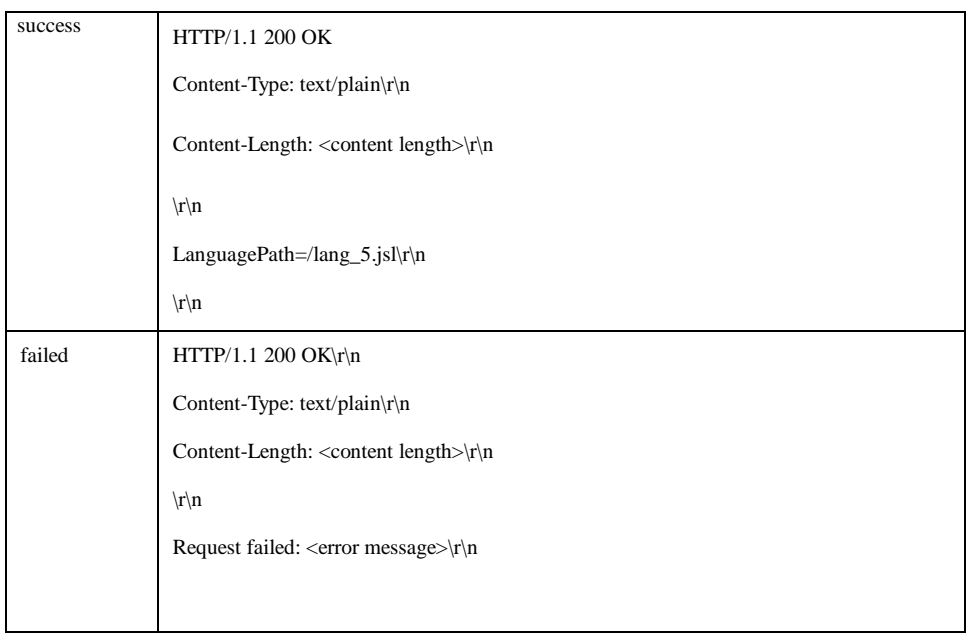

# **21. Rate Control**

Set rate control

**Note: This requires administrator access (administrator authorization).**

**Method:** Get

**Syntax: http://<servername>/cgi/admin/ratecontrol.cgi?action=<value>&mode=<value> [&<parameter>=<value>...]**

# with the following parameters and value

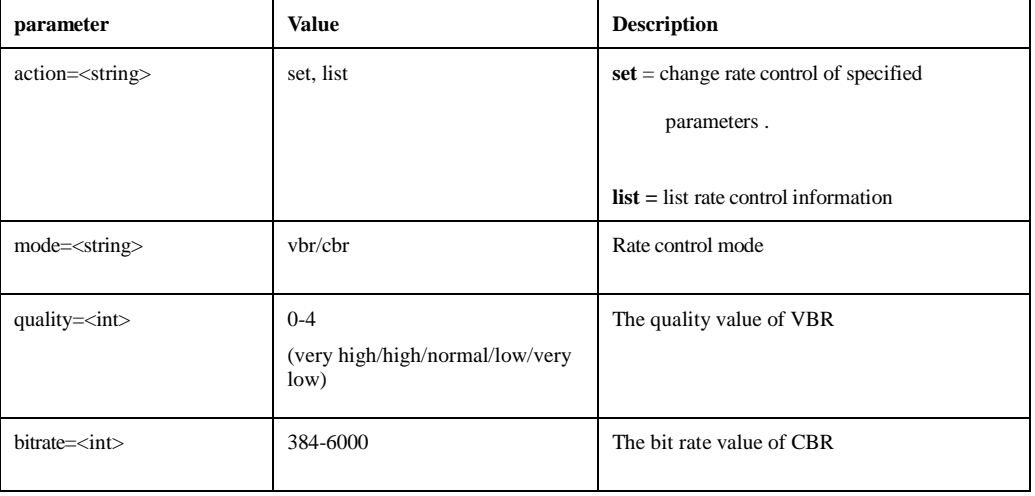

#### **Example:**

1. Set VBR 、Normal

**http://myserver/cgi/admin/ratecontrol.cgi?action=set&mode=vbr&quality=2**

2. Set CBR、1500kbps.

**http://myserver/cgi/admin/ratecontrol.cgi?action=set&mode=cbr&bitrate=1500**

3. Get Rate Control indormation

**http:// myserver /cgi/admin/ratecontrolcgi?action=list**

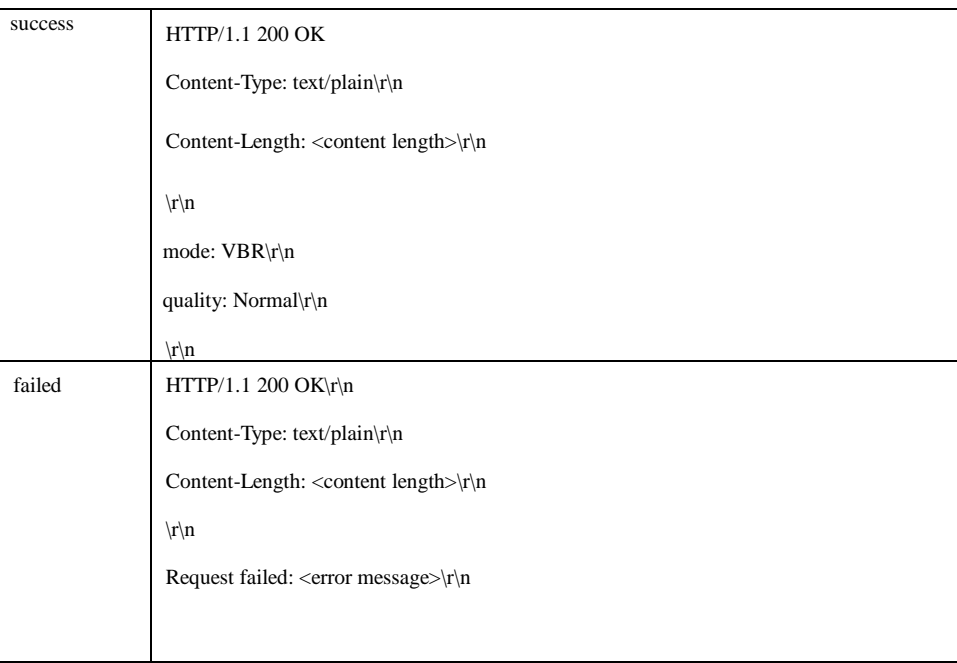

# **22. Resolution**

Set resolution

**Note: This requires administrator access (administrator authorization).**

**Method:** Get

**Syntax: http://<servername>/cgi/admin/resolution.cgi?action=<value>&mode=<value> [&<parameter>=<value>...]**

with the following parameters and value

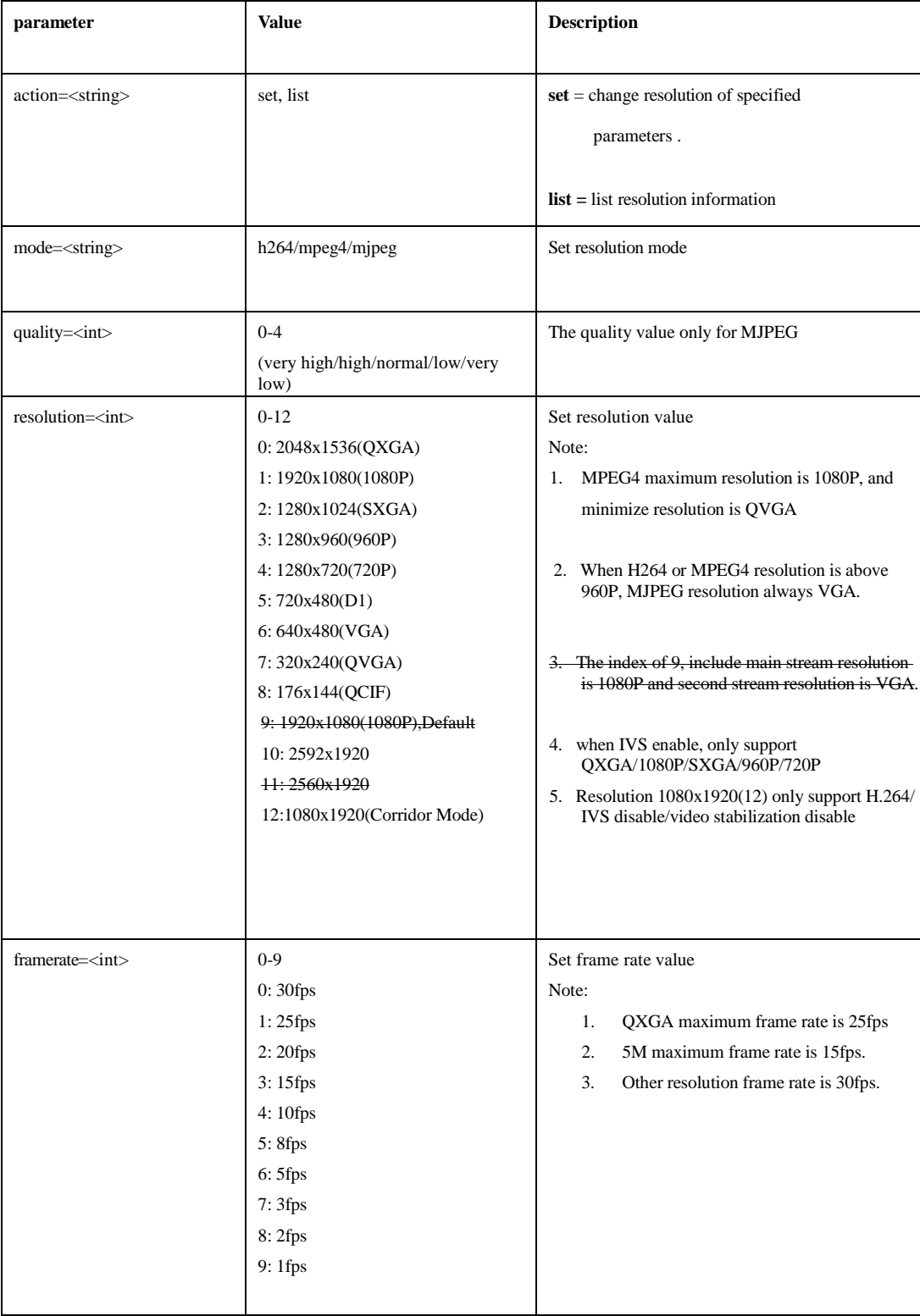

### **Example:**

1. Set MPEG4、1080P、25fps

**http://myserver/cgi/admin/resolution.cgi?action=set&mode=mpeg4&resolution=1&framerate=1**

2. Set H.264、QXGA、15fps.

**http://myserver/cgi/admin/resolution.cgi?action=set&mode=h264&resolution=0&framerate=3**

2. Set MJPEG、QXGA、15fps、normal.

**http://myserver/cgi/admin/resolution.cgi?action=set&mode=mjpeg&quality=2&resolution=0&framerate=3**

3. Get Rate Control information **http://myserver/cgi/admin/resolution.cgi?action=list**

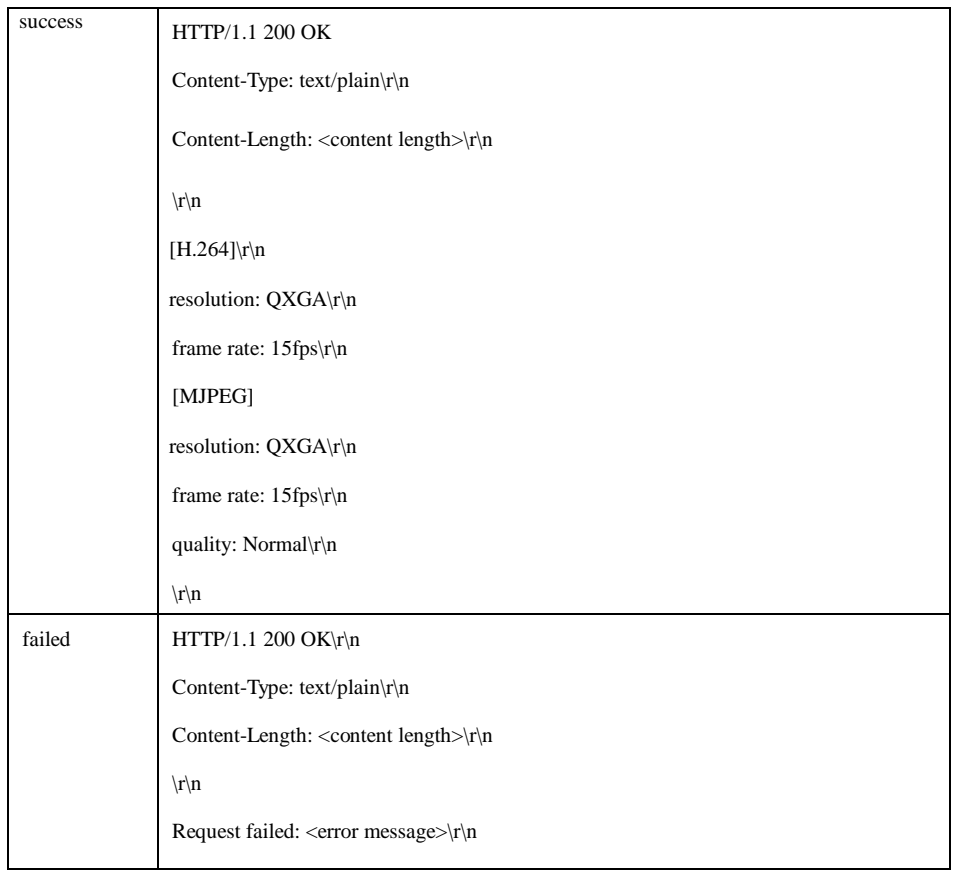
## **23. Video Intelligent**

Set intelligent video parameters

**Note: This requires administrator access (administrator authorization).**

**Method:** Get

#### **Syntax:**

#### **http://<servername>/cgi/videoanalytics/videointelligent.cgi?mode=<value>& [&<parameter>=<value>...]**

#### with the following parameters and value

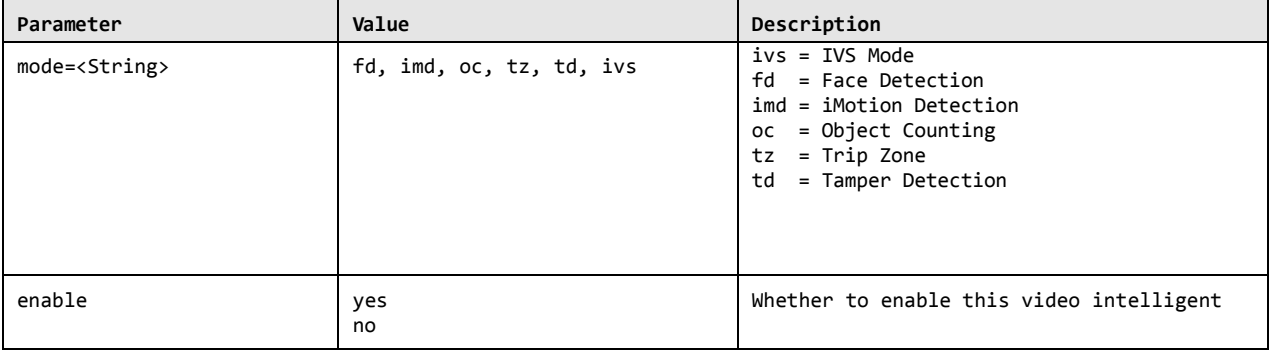

#### $mode = ivs$

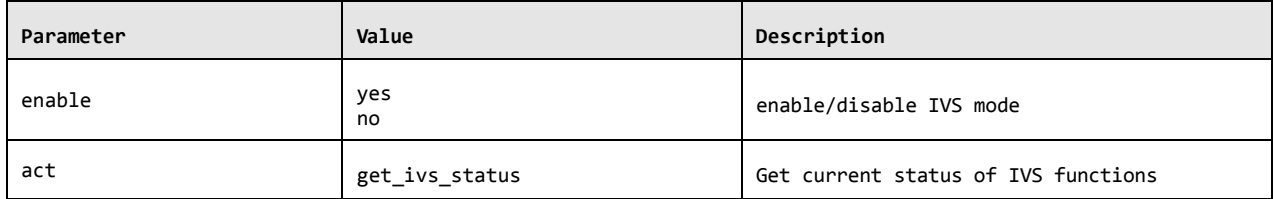

### mode = fd

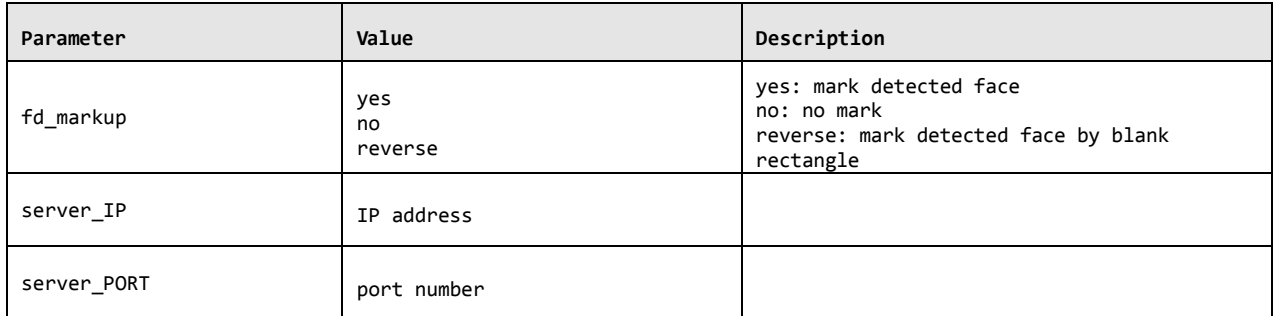

#### **Example:**

- 1. Enable face detection function **http://myserver/cgi/videoanalytics/videointelligent.cgi?mode=fd&enable=yes**
- 2. Enable object counting function **http://myserver/cgi/videoanalytics/videointelligent.cgi?mode=oc&enable=yes**
- 3. Set detect region of face detection to full frame. **http://myserver/cgi/videoanalytics/videointelligent.cgi?mode=fd&view=full**
- 4. Output one crop of detected face and a full frame, then set the server IP to 192.168.1.99 **http://myserver/cgi/videoanalytics/videointelligent.cgi?mode=fd&enable=yes &fd\_markup=yes&server\_ip=192.168.1.99**
- 5. Enable IVS mode **http://myserver/cgi/videoanalytics/videointelligent.cgi?mode=ivs&enable=yes**

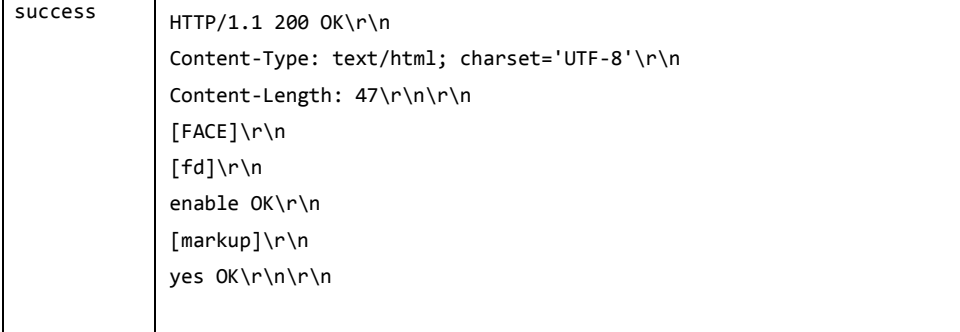

## **24. AirLive NVR Type**

Set NVR type to IP camera, only for AirLive.

## **Note: This requires administrator access (administrator authorization).**

**Method:** Get

#### **Syntax:**

## **http://<servername>/cgi/admin/airlivenvr.cgi?mode=<value>**

with the following parameters and value

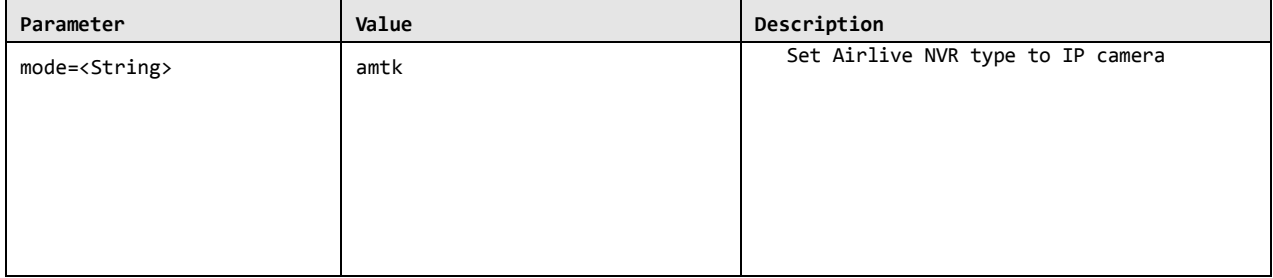

**Example:** 

1. Enable face detection function **http://myserver/cgi/admin/airlivenvr.cgi?mode=amtk**

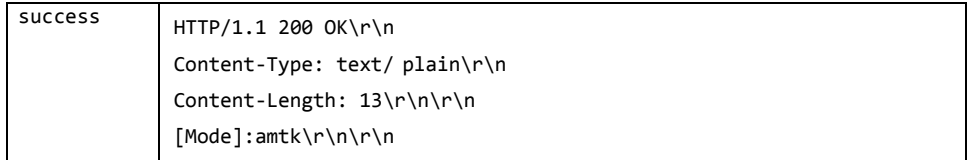

## **25. GOV**

Set GOV

**Note: This requires administrator access (administrator authorization).**

**Method:** Get

**Syntax: http://<servername>/cgi/admin/gov.cgi?action=<value>&gov=<value> [&<parameter>=<value>...]**

with the following parameters and value

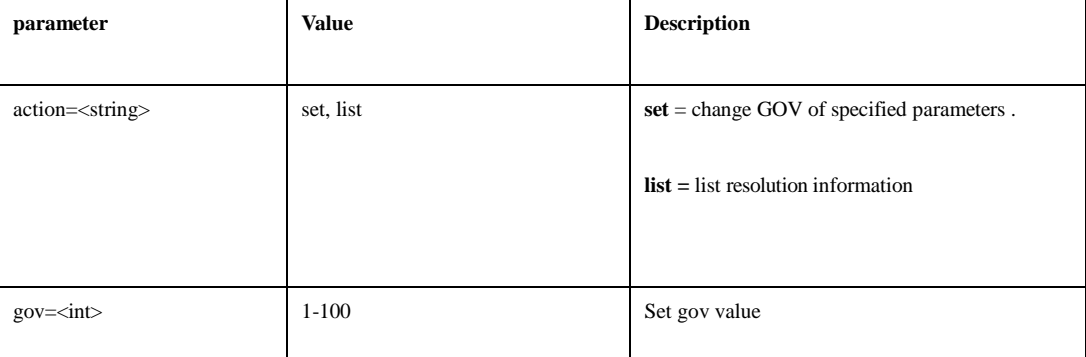

**Example:** 

1. Set GOV

**http://myserver/cgi/admin/gov.cgi?action=set&gov=30**

2. Get GOV information

**http://myserver/cgi/admin/gov.cgi?action=list**

## **26. Recording Schedule**

Add recording schedule.

### **Note: This requires administrator access (administrator authorization). Method:** Get

#### **Syntax: http://<servername>/ cgi/record/schedule.cgi?action=<value> [&<parameter>=<value>...]**

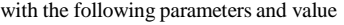

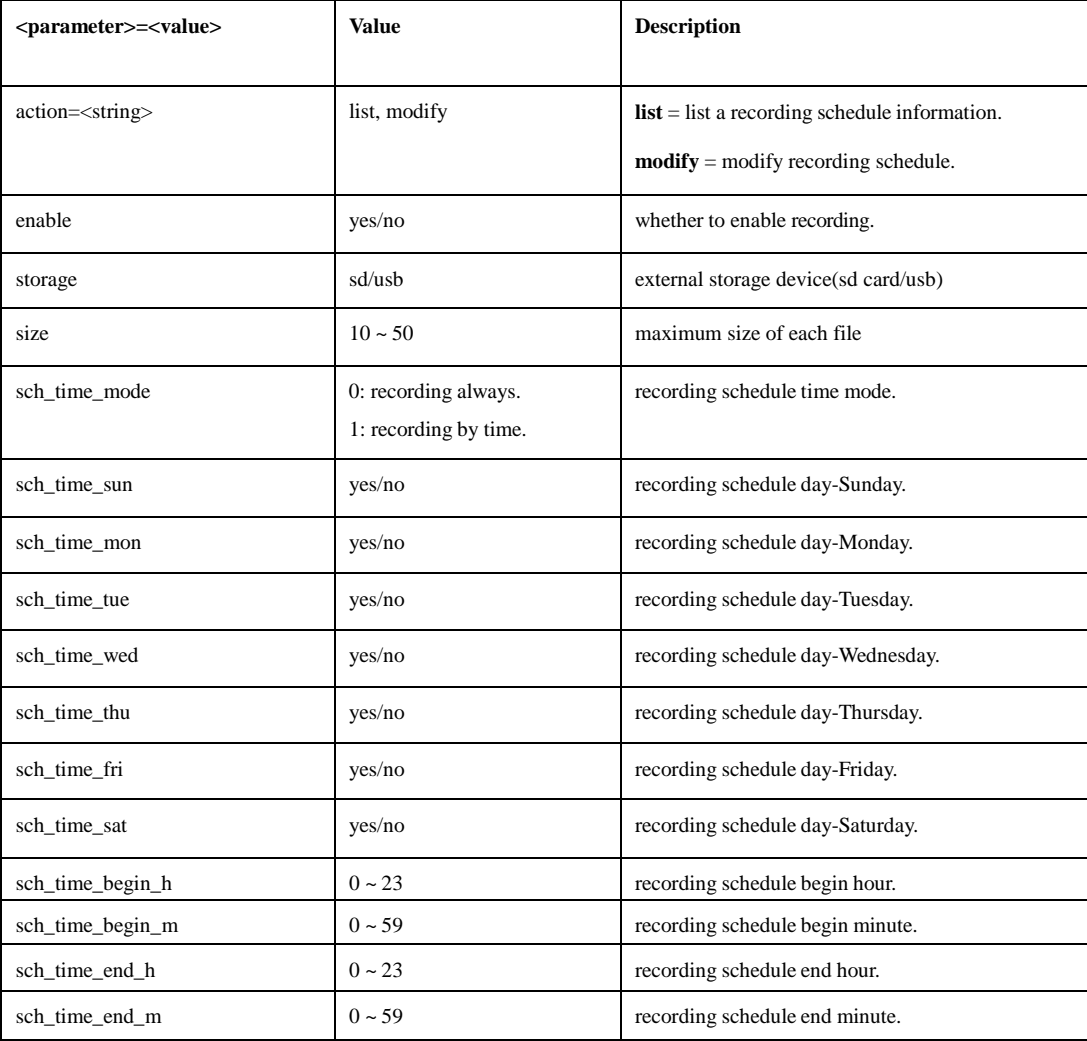

#### **Example:**

#### **(1) Enable recording.**

**http://myserver/cgi/record/schedule.cgi?enable=yes&storage=sd&size=10**

#### **return:**

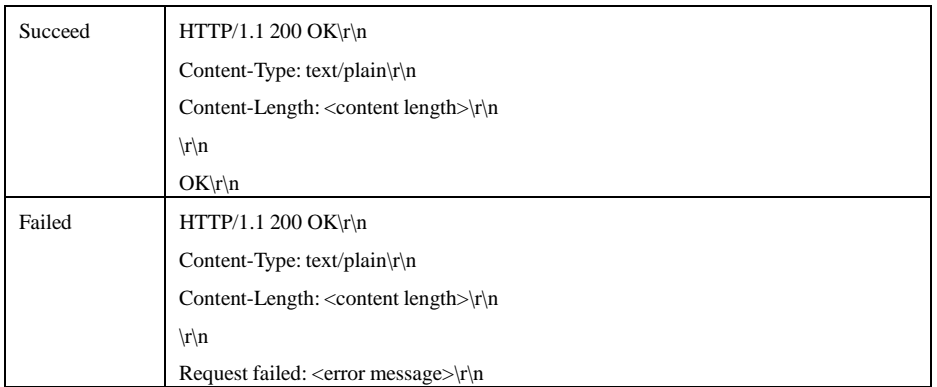

### **(2) List recording information.**

**[http://myserver/cgi/record/schedule.cgi?actio](http://myserver/cgi/record/schedule.cgi?act)n=list**

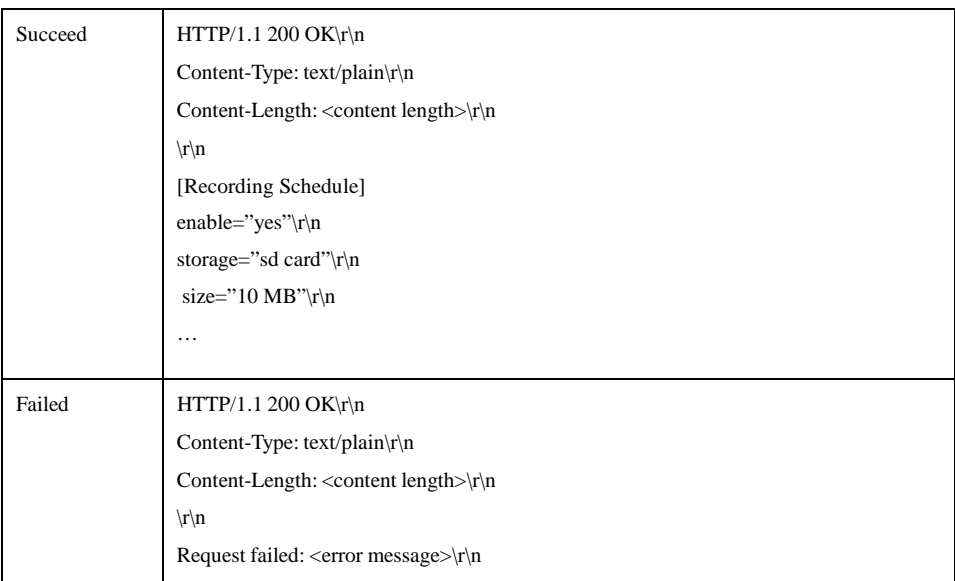

## **27.SD parameter**

Add playback video streaming CGI

**Note: This requires administrator access (administrator authorization). Method:** Get

#### **Syntax: http://<servername>/ param.cgi?action=<value> &group=<value>**

with the following parameters and value

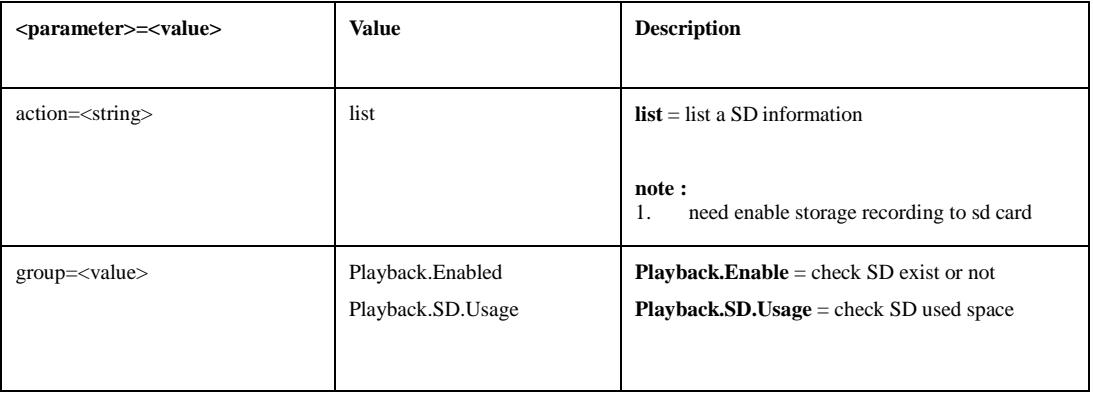

#### **Example:**

## **(1) Check SD exist**

### **http://myserver/param.cgi?action=list&group=Playback.Enabled**

#### **return:**

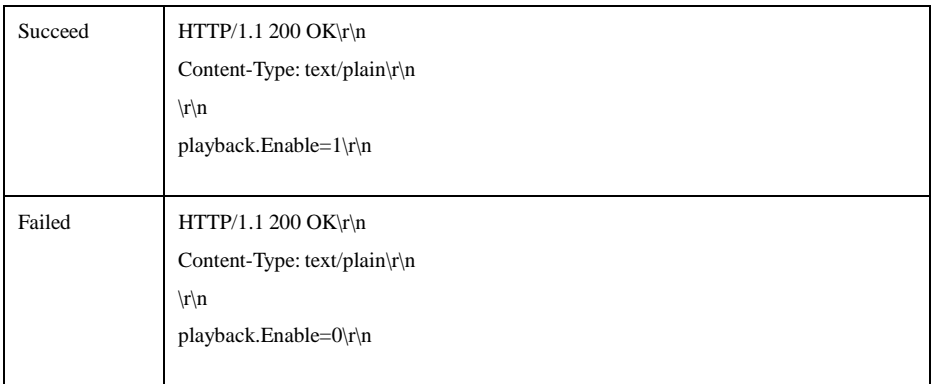

## **(2) List SD space information.**

<http://myserver/param.cgi?action=list&group=Playback.SD.Usage>

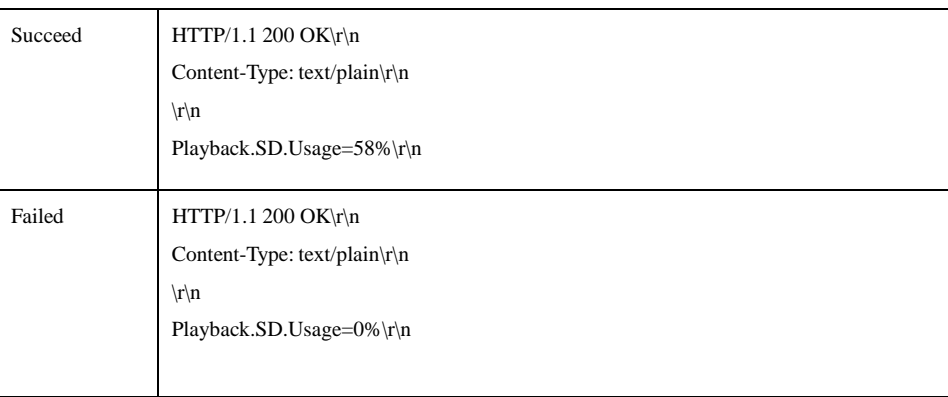

## **28.SD Playlist CGI**

Add playback video streaming CGI

#### **Note: This requires administrator access (administrator authorization). Method:** Get

### **Syntax: http://<servername>/ playlist.cgi?action=<value> &group=<value> [&<parameter>=<value>...]**

### with the following parameters and value

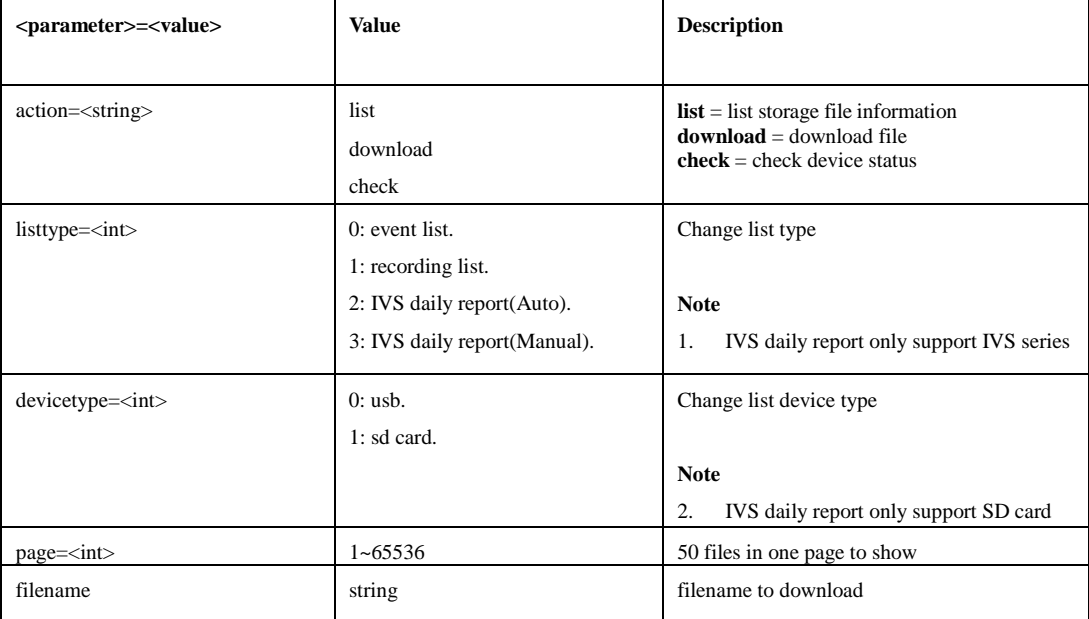

#### **Example:**

### **(1) List event SD files**

**http://myserver/playlist.cgi?action=list&listtype=0&devicetype=1&page=1**

#### **return:**

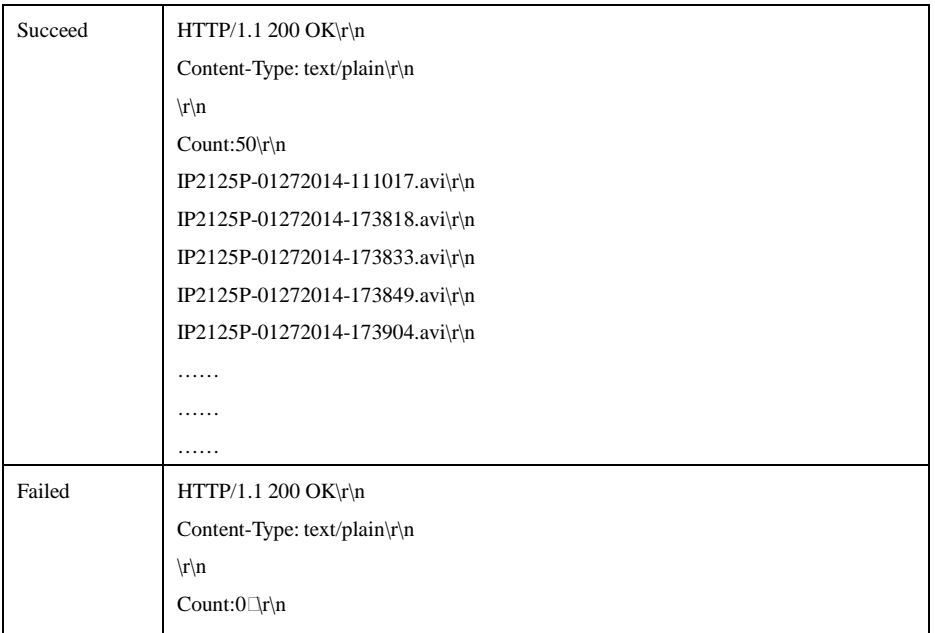

#### **(2) download file from USB device**

## **http://myserver/playlist.cgi?action=download&devicetype=0&listtype=1&filename=xxxxxx x.avi**

### **return:**

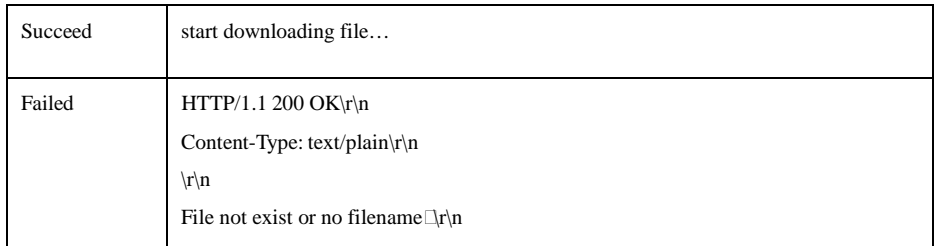

#### **(3) check device status**

#### **http://myserver/playlist.cgi?action=check&devicetype=0**

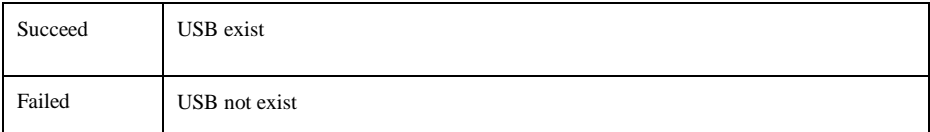

## **29.SD Playback CGI**

Add playback video streaming CGI

#### **Note: This requires administrator access (administrator authorization). Method:** Get

#### **Syntax: http://<servername>/ playback.cgi?action=<value> &file=<filename>**

with the following parameters and value

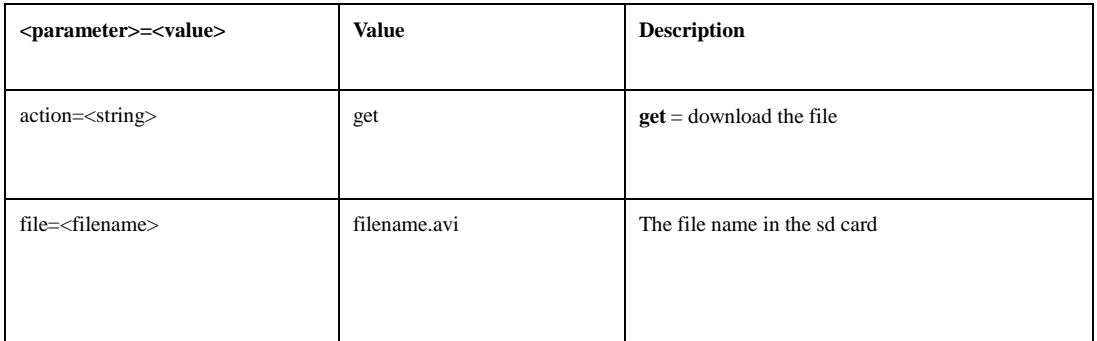

#### **Example:**

#### **(1) Download file from SD**

#### **http://myserver/ playback.cgi?action=get&file=IP2125P-01272014-202022.avi**

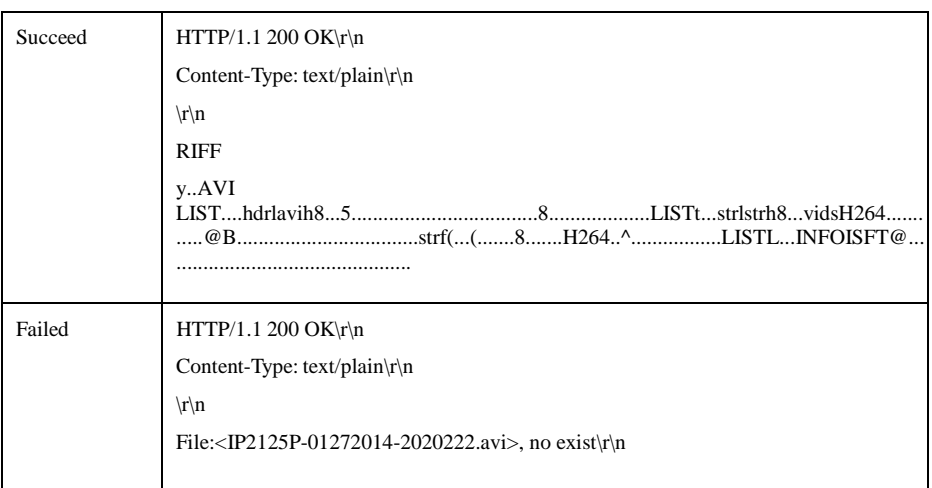

## **30. Statistics Record**

Export statistics records.

### **Note: This requires administrator access (administrator authorization). Method:** Get

#### **Syntax: http://<servername>/cgi/admin/va\_trigger.cgi?action=<value> [&<parameter>=<value>...]**

with the following parameters and value

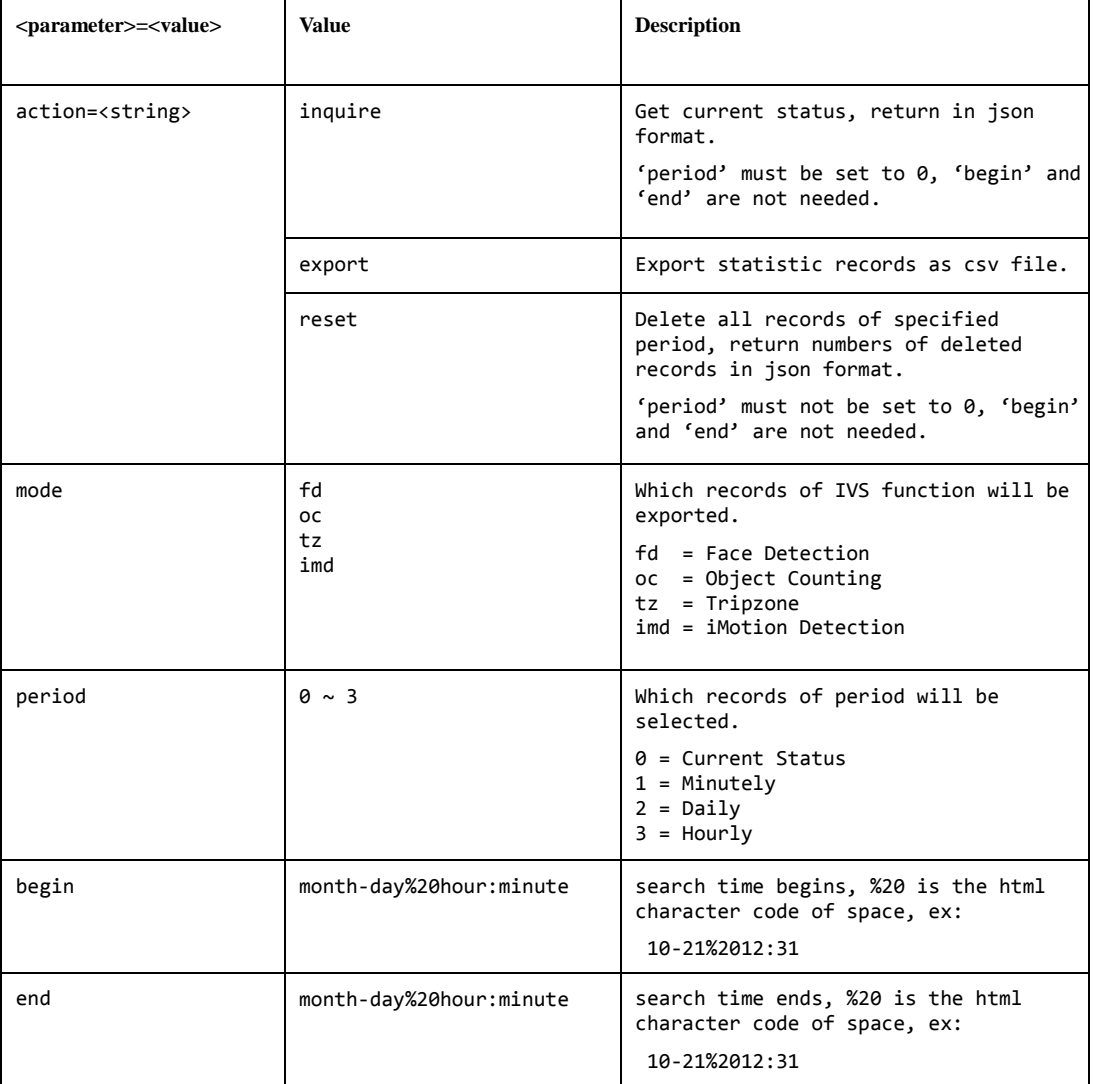

#### **Example:**

#### **1. Inquire current face detection status.**

**http://myserver/cgi/admin/va\_trigger.cgi?action=inquire&mode=fd&period=0 return:**

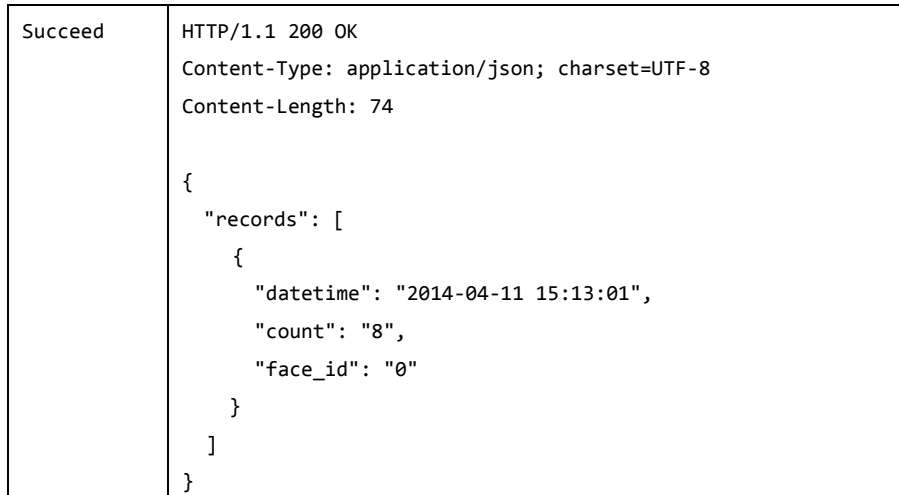

**2. Export daily face detection statistics records from Jan. 1 to Dec. 31 http://myserver/cgi/admin/va\_trigger.cgi?action=export&mode=fd&period=2&begin=1-1%200:0&end=12-31%2023:59 return:**

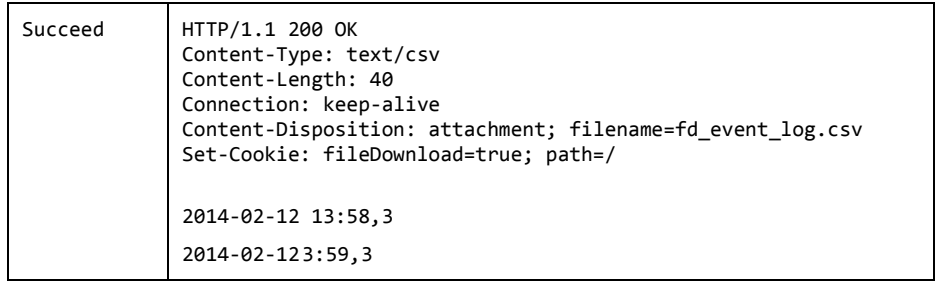

## **3. Reset minutely face detection statistics records**

**http://myserver/cgi/admin/va\_trigger.cgi?action=reset&mode=fd&period=1 return:**

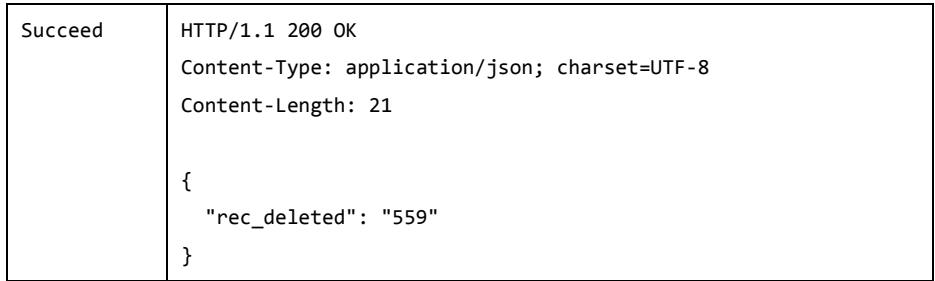

## **31. Event Schedule**

Add a new event schedule, modify the information and remove a event schedule. **Note: This**

### **requires administrator access (administrator authorization). Method:** Get

### **Syntax: http://<servername>/ cgi/event/schedule.cgi?action=<value> [&<parameter>=<value>...]**

with the following parameters and value

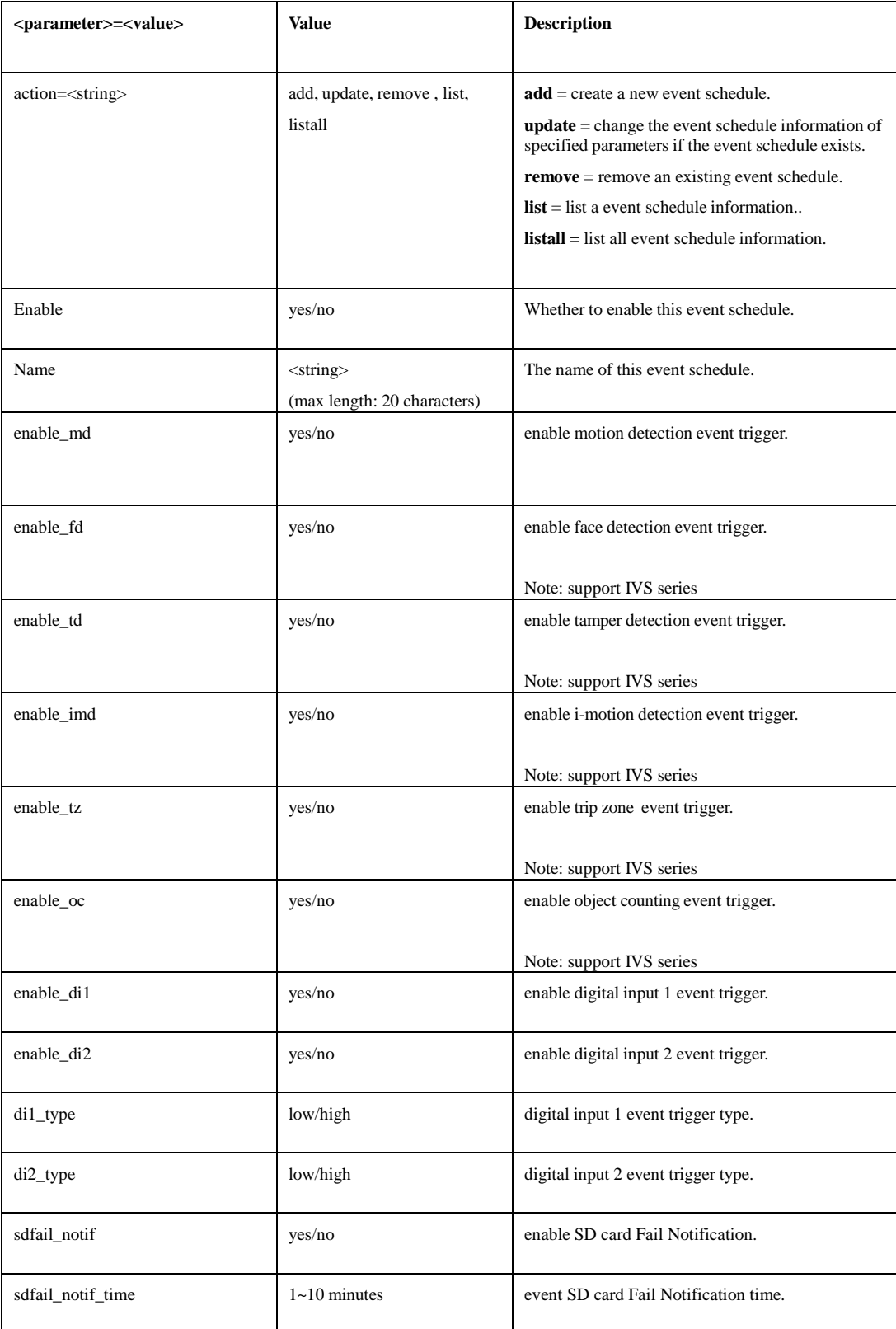

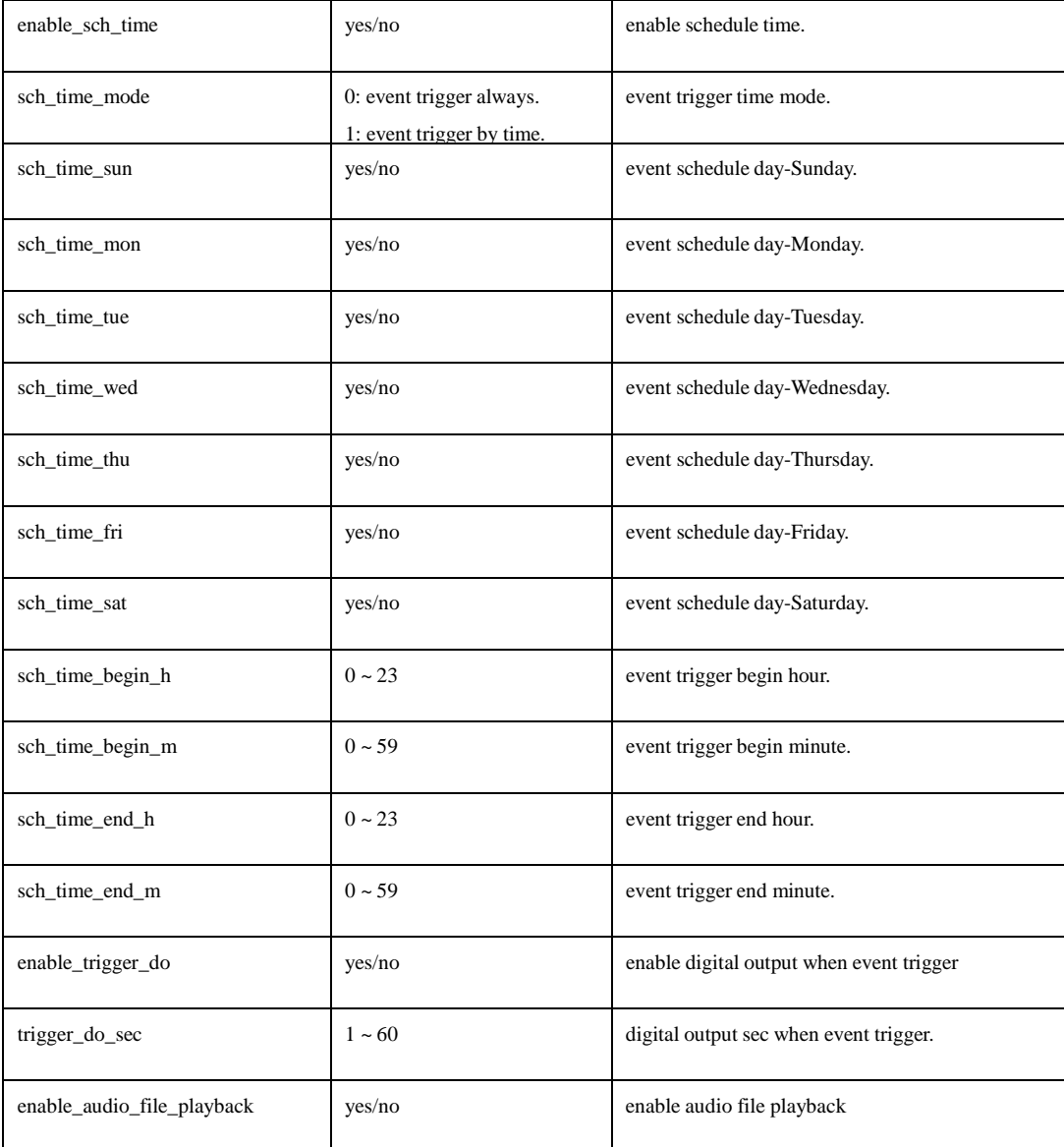

### **Example:**

### **(1) Create a new event schedule.**

**[http://myserver/cgi/event/schedule.cgi?acti](http://myserver/cgi/event/schedule.cgi)on=add&name= test**

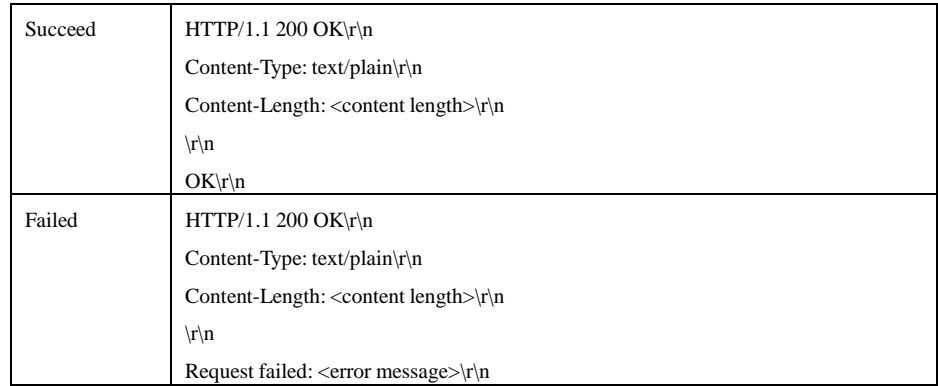

## **(2) List a event schedule.**

**[http://myserver/cgi/event/schedule.cgi?acti](http://myserver/cgi/event/schedule.cgi)on=list&name=test**

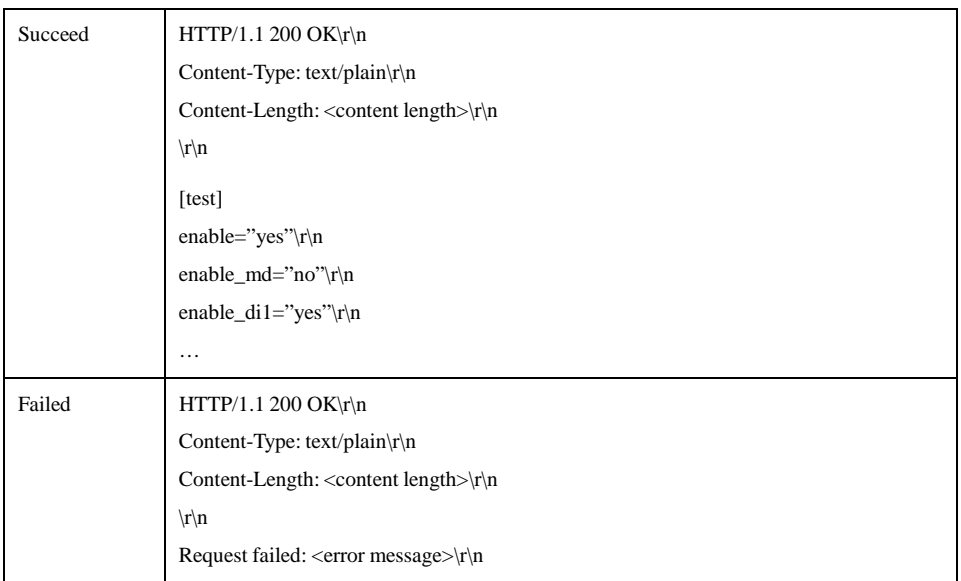

## **32. IVS Support**

get IVS support status

**Note: This requires administrator access (administrator authorization).**

**Method:** Get

#### **Syntax: http://<servername>/cgi/admin/ivs\_support.cgi?action=<value>**

#### with the following parameters and value

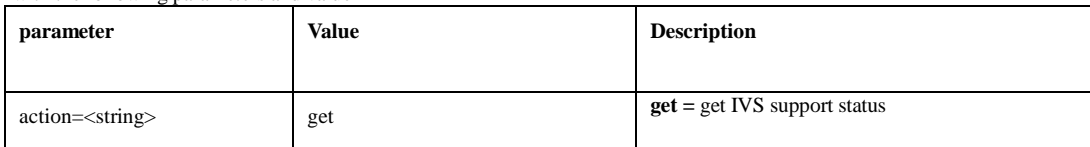

#### **Example:**

1. get IVS support status

#### **http://myserver/cgi/admin/ivs\_support.cgi?action=get**

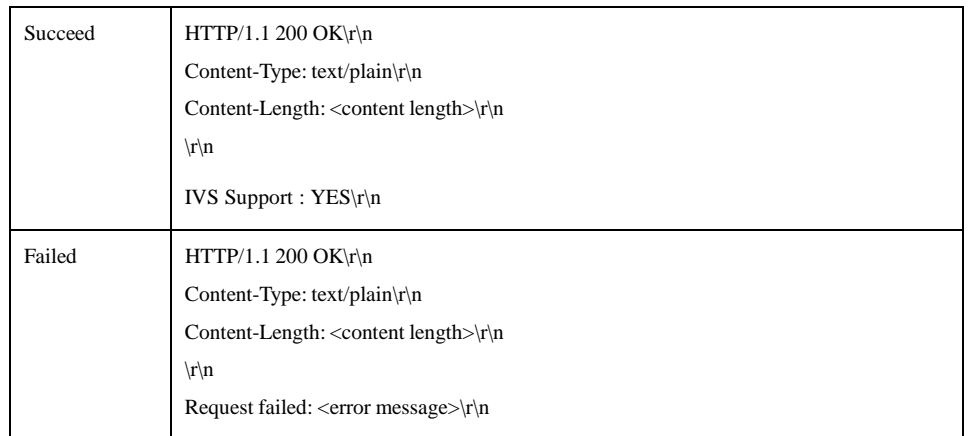

## **33. Remote Focus**

set lens motor position

**Note: This requires administrator access (administrator authorization).**

**Method:** Get

### **Syntax: http://<servername>/cgi/admin/remotefocus.cgi?<parameter>=<value>**

#### with the following parameters and value

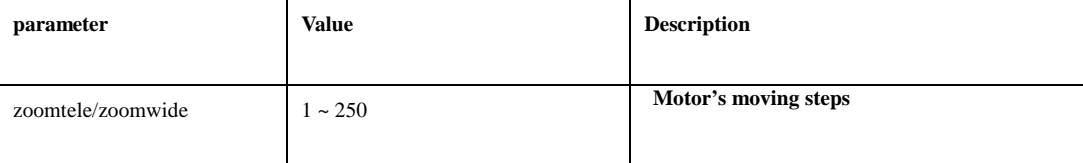

#### **Example:**

1. set motor position

**http://myserver/cgi/admin/ motolenscontrol.cgi?zoomtele=1**

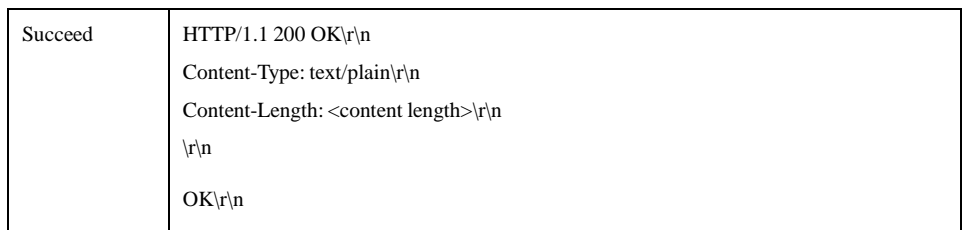

## **34. IVS Event Status**

Check IVS events status.

**Note: This requires administrator access (administrator authorization). Method:** Get

**Syntax: http://<servername>/cgi/admin/ivs\_status.cgi**

#### **Example:**

**1. Inquire current event status. http://myserver/cgi/admin/ ivs\_status.cgi**

**return:**

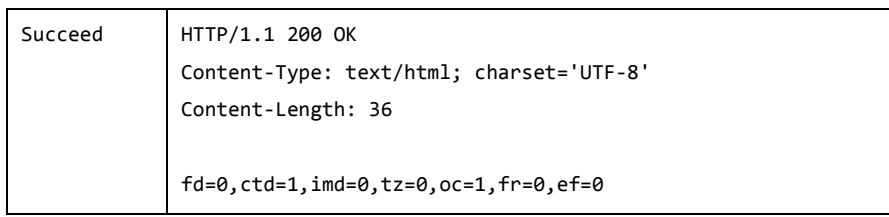

#### **Remark:**

- fd: Face Detection
- ctd: Tamper Detection
- imd: iMotion Detection
- tz: Trip Zone
- oc: Object Counting
- fr: Face Recogzize
- ef: Electric Fence
- If the value is 1, the corresponding event was triggered since last query.

## **35. Mobile Stream**

set mobile stream

**Note: This requires administrator access (administrator authorization).**

#### **Method:** Get

### **Syntax: http://<servername>/cgi/admin/59?<parameter>=<value>**

### with the following parameters and value

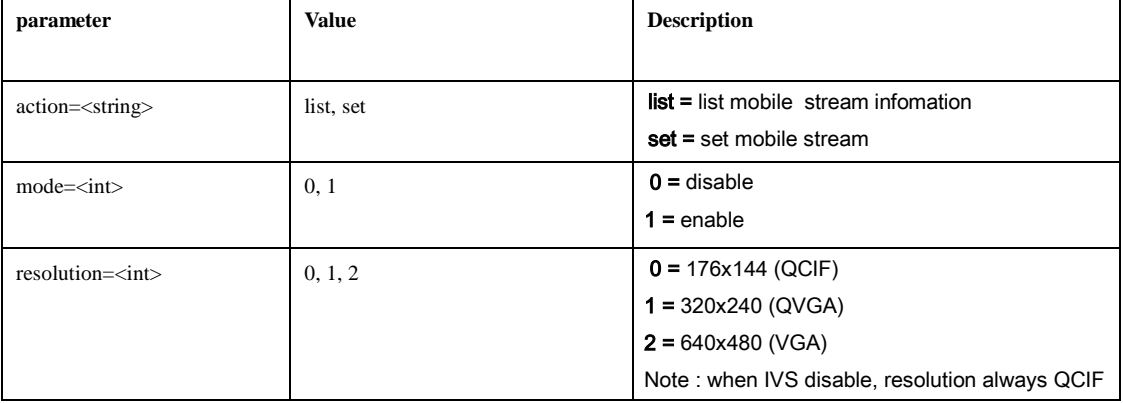

#### **Example:**

1. enable mobile stream and set resolution to VGA

#### **http://myserver/cgi/admin/ mobile.cgi?action=set&mode=1&resolution=2**

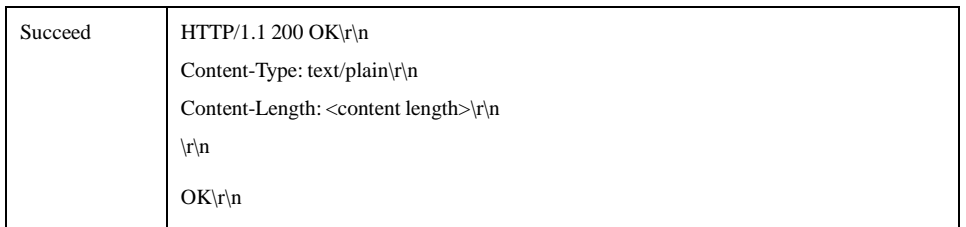

## **36. Privacy Mask**

set privacy mask

**Note: This requires administrator access (administrator authorization).**

**Method:** Get

### **Syntax: http://<servername>/cgi-bin/admin/privacymask.cgi?<parameter>=<value>**

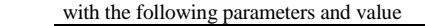

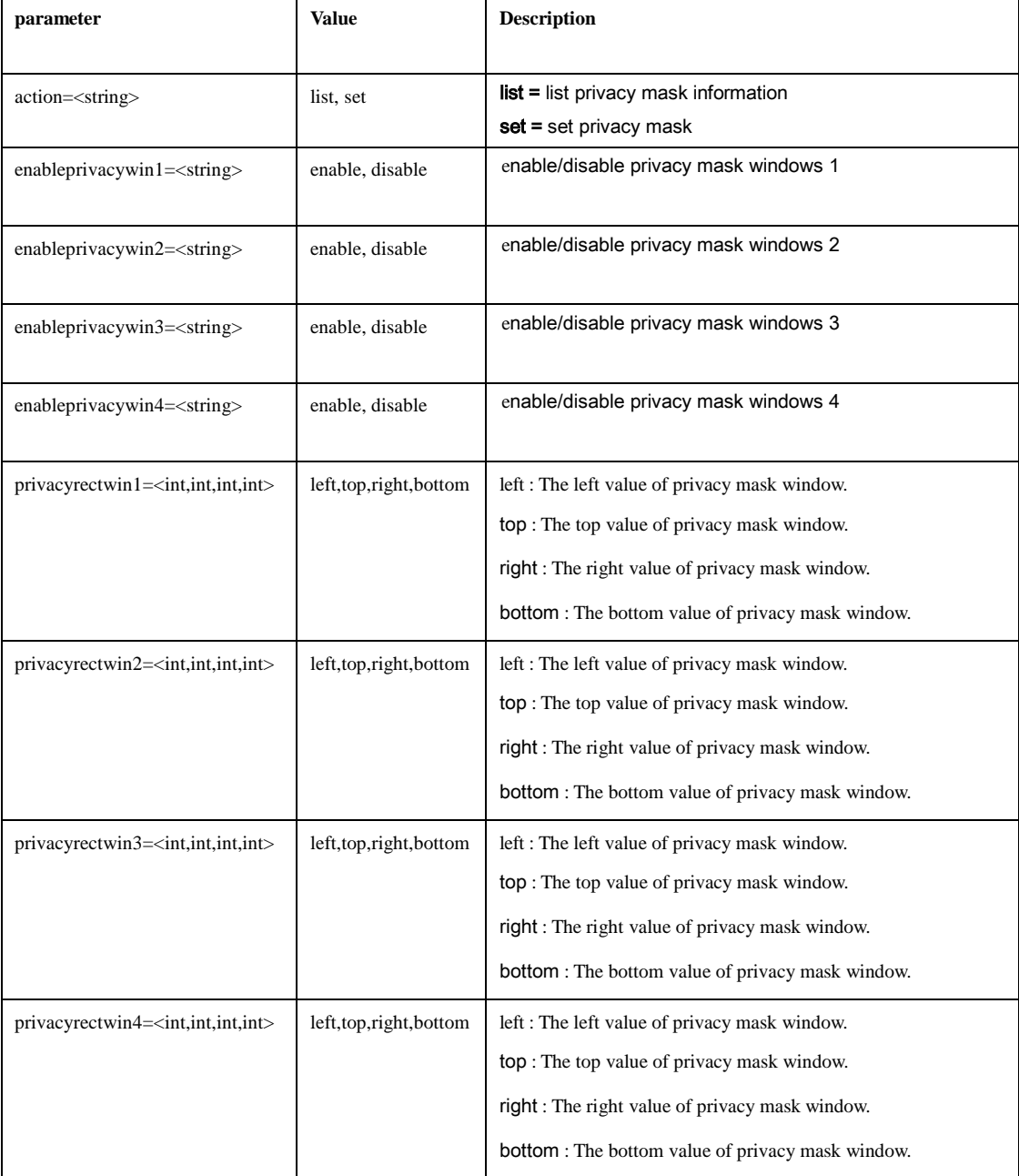

### **Example:**

1. enable privacy mask windows1 and set mask windows1 coordinate

## **http://myserver/cgi-bin/admin/privacymask.cgi?action=set&enableprivacywin1=enable&privacyrectwin1=10,10,100,100**

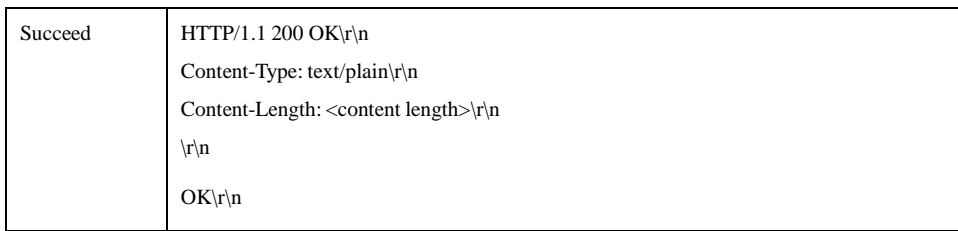

## **37. Video Stabilization**

set video stabilization

**Note: This requires administrator access (administrator authorization).**

**Method:** Get

## **Syntax: http://<servername>/cgi-bin/admin/video\_stabilization.cgi?<parameter>=<value>**

#### with the following parameters and value

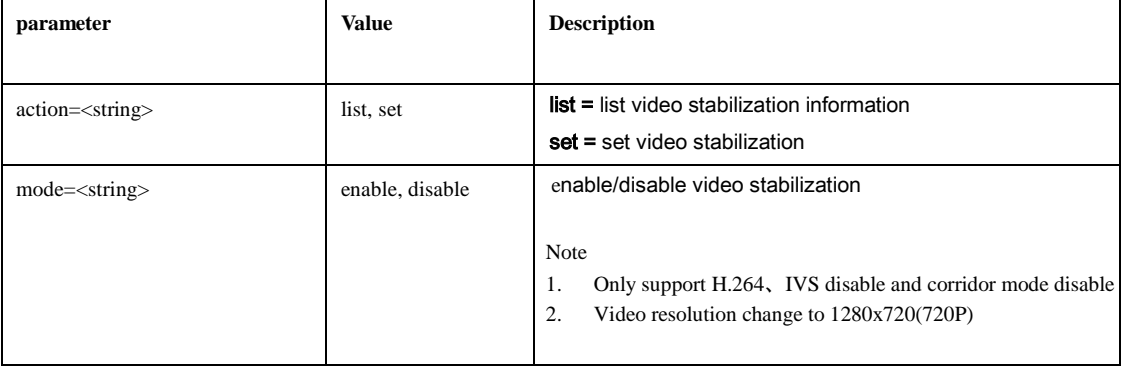

#### **Example:**

1. enable video stabilization

### **http://myserver/cgi-bin/admin/video\_stabilization.cgi?action=set&mode=enable**

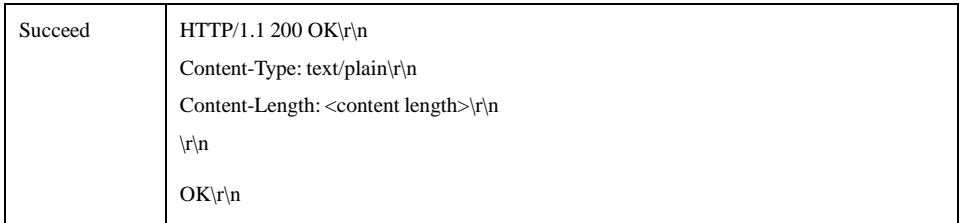

## **38. Smart IR**

set smart IR

**Note: This requires administrator access (administrator authorization).**

**Method:** Get

### **Syntax: http://<servername>/cgi-bin/admin/smart\_ir.cgi?<parameter>=<value>**

#### with the following parameters and value

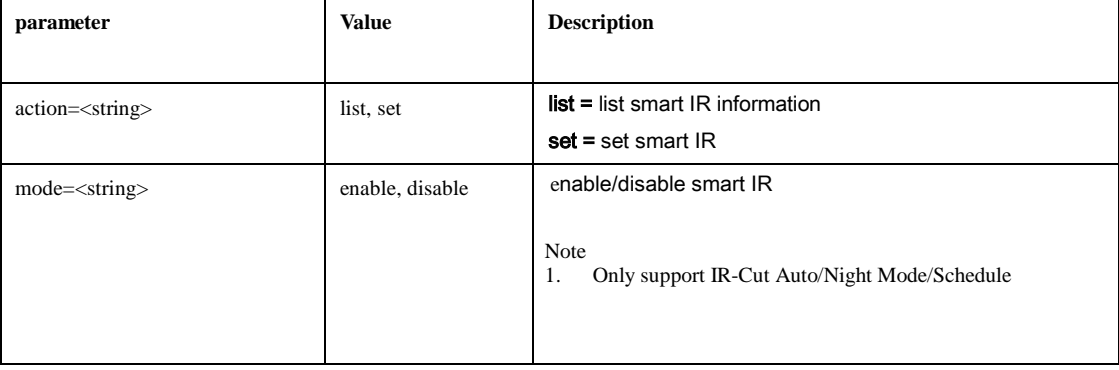

#### **Example:**

#### 2. enable smart IR

### **http://myserver/cgi-bin/admin/smart\_ir.cgi?action=set&mode=enable**

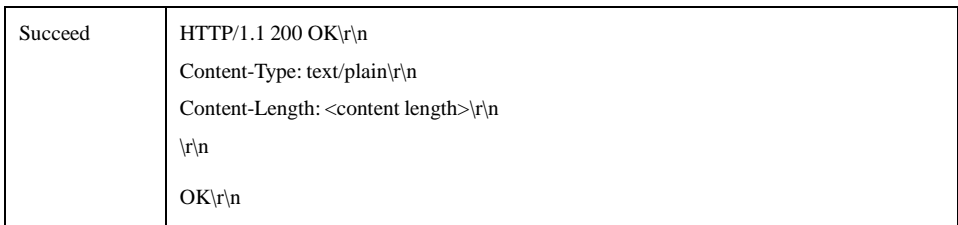

# **39. HTTP code and meanings**

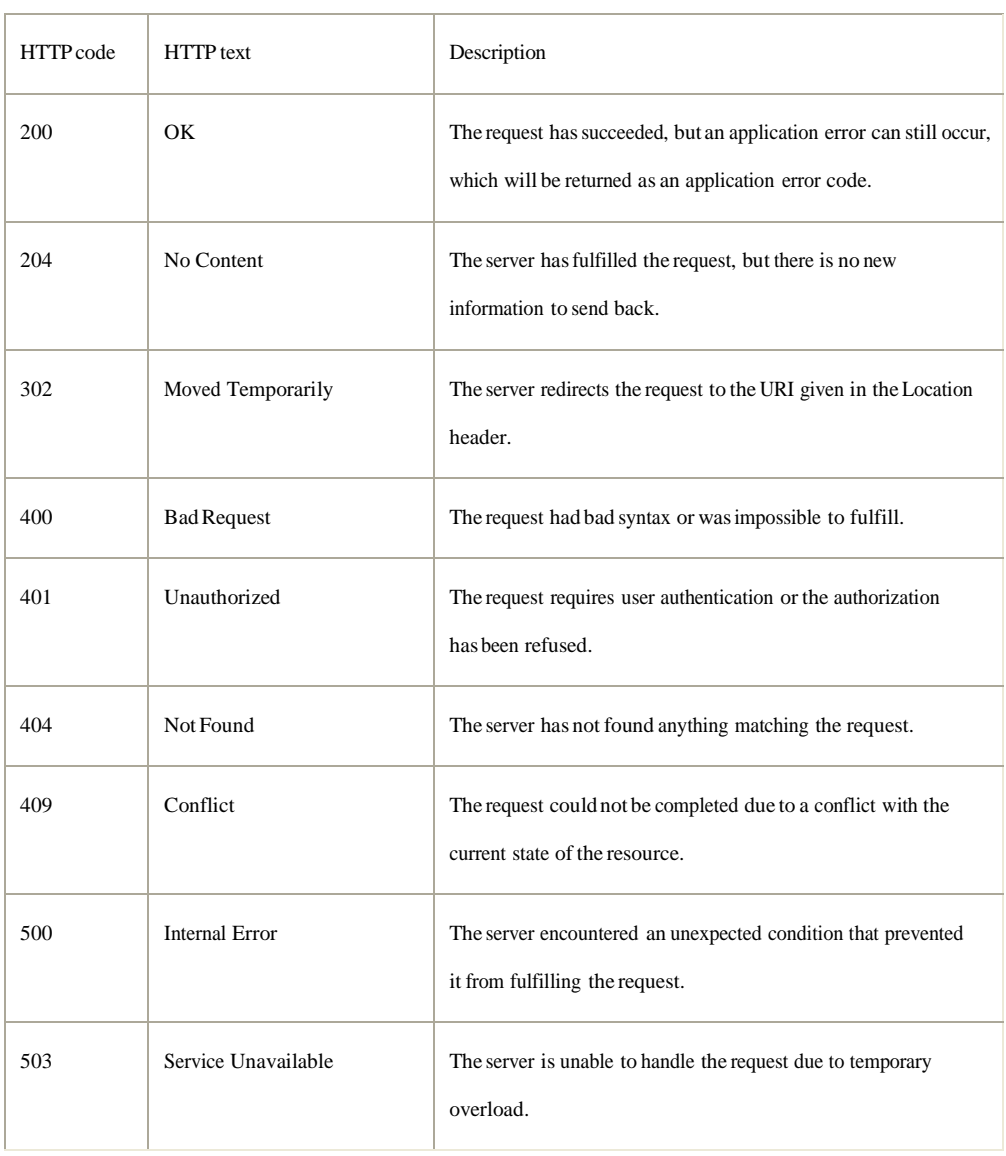

# Appendix A

# **A1. Security level**

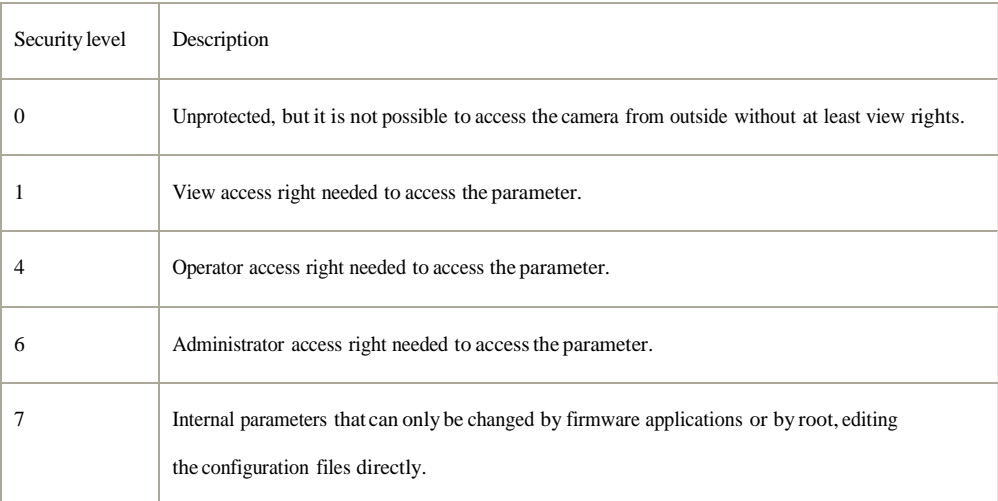

# **A2. Parameter Group**

## [General]

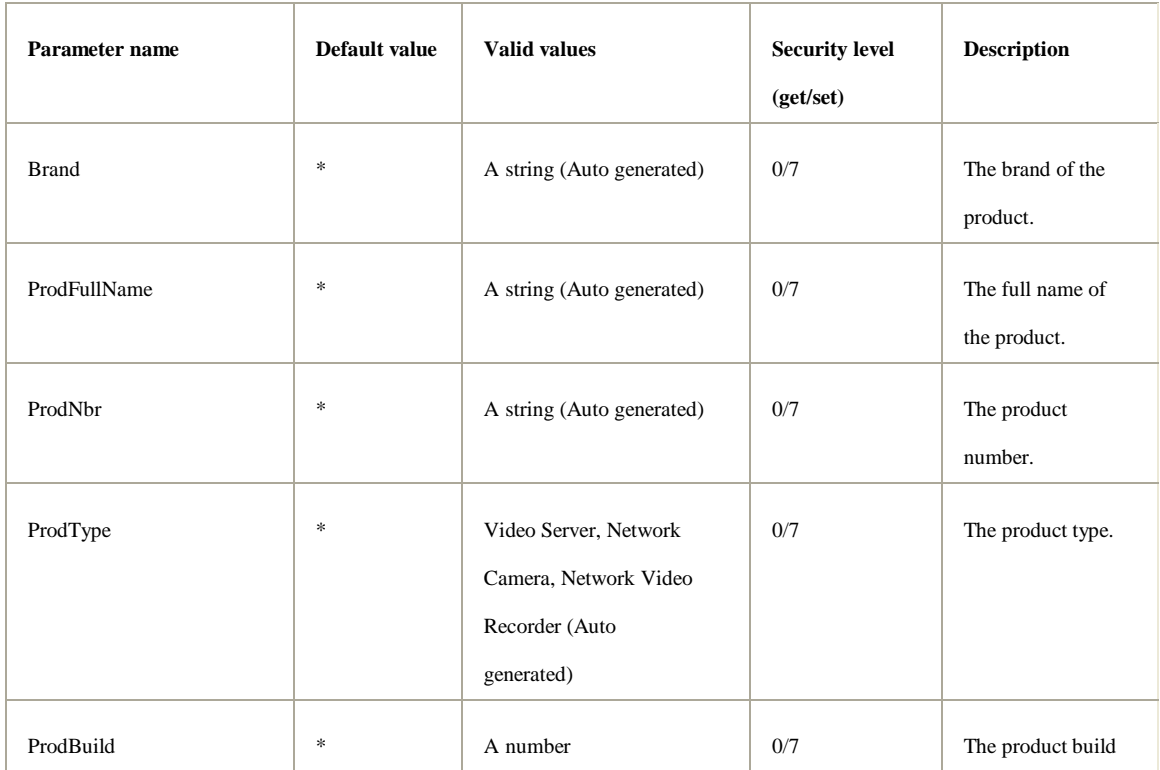

\* The default value for these parameters is product specific.

ProdType: 0-> Video Server 1-> Network Camera 2->Network Video Recorder

## [Hardware]

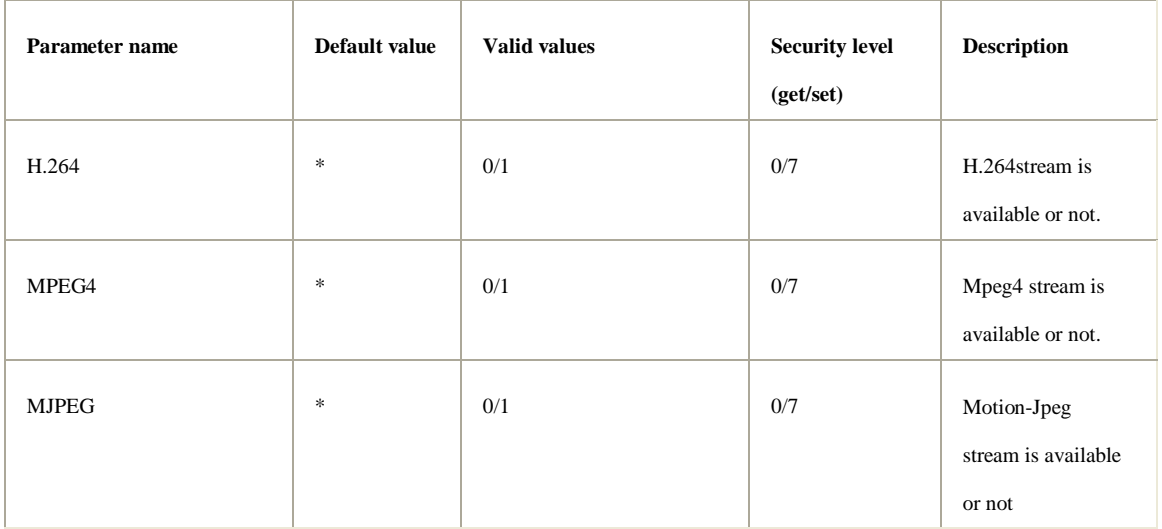

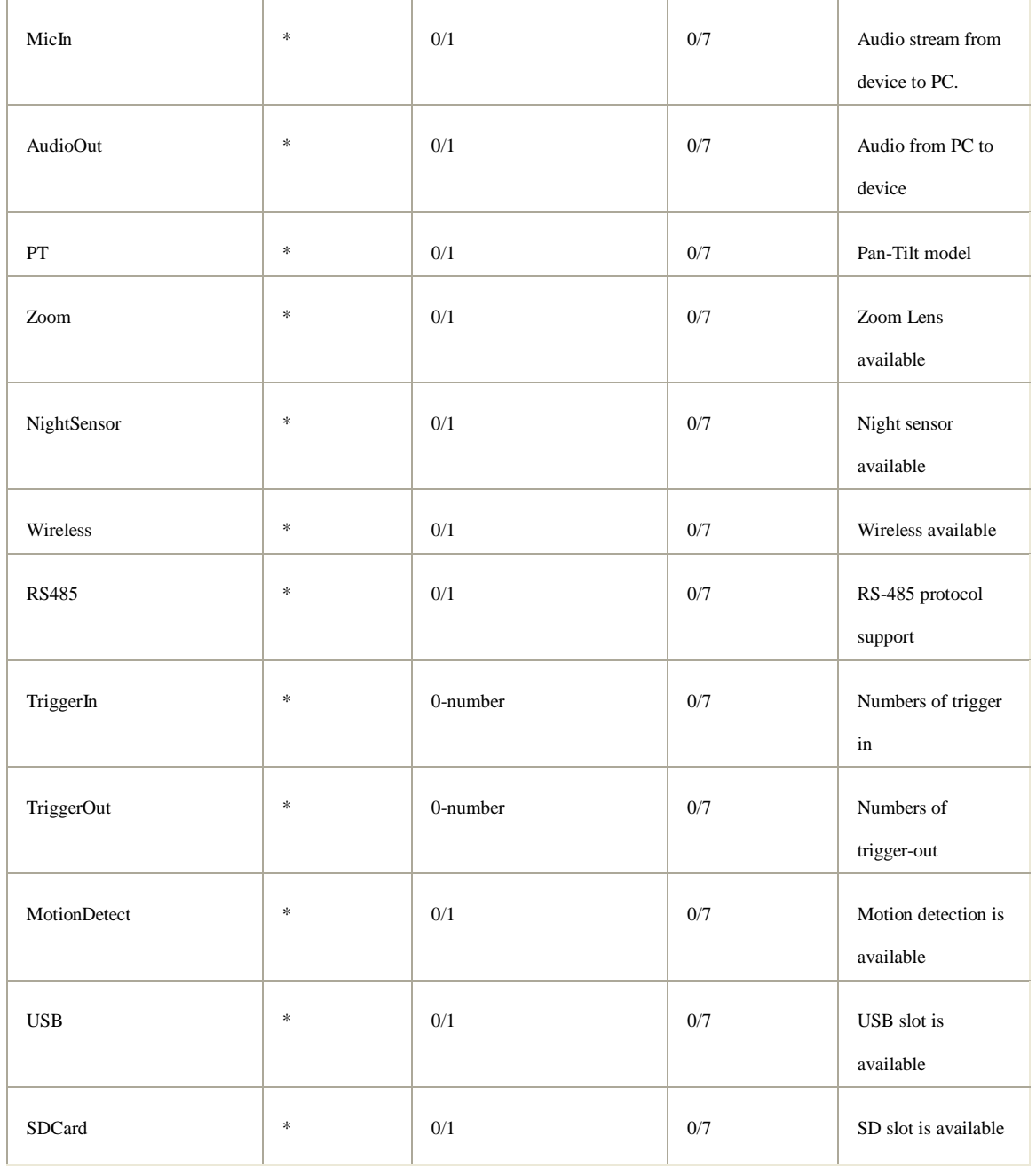

\* The default value for these parameters is product specific.

## [System.Info]

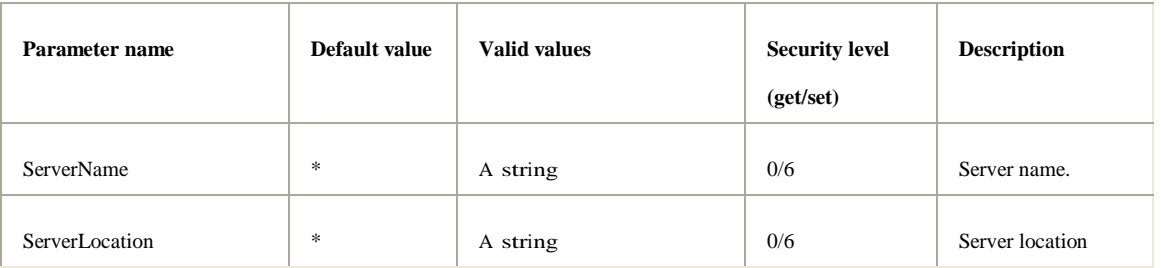

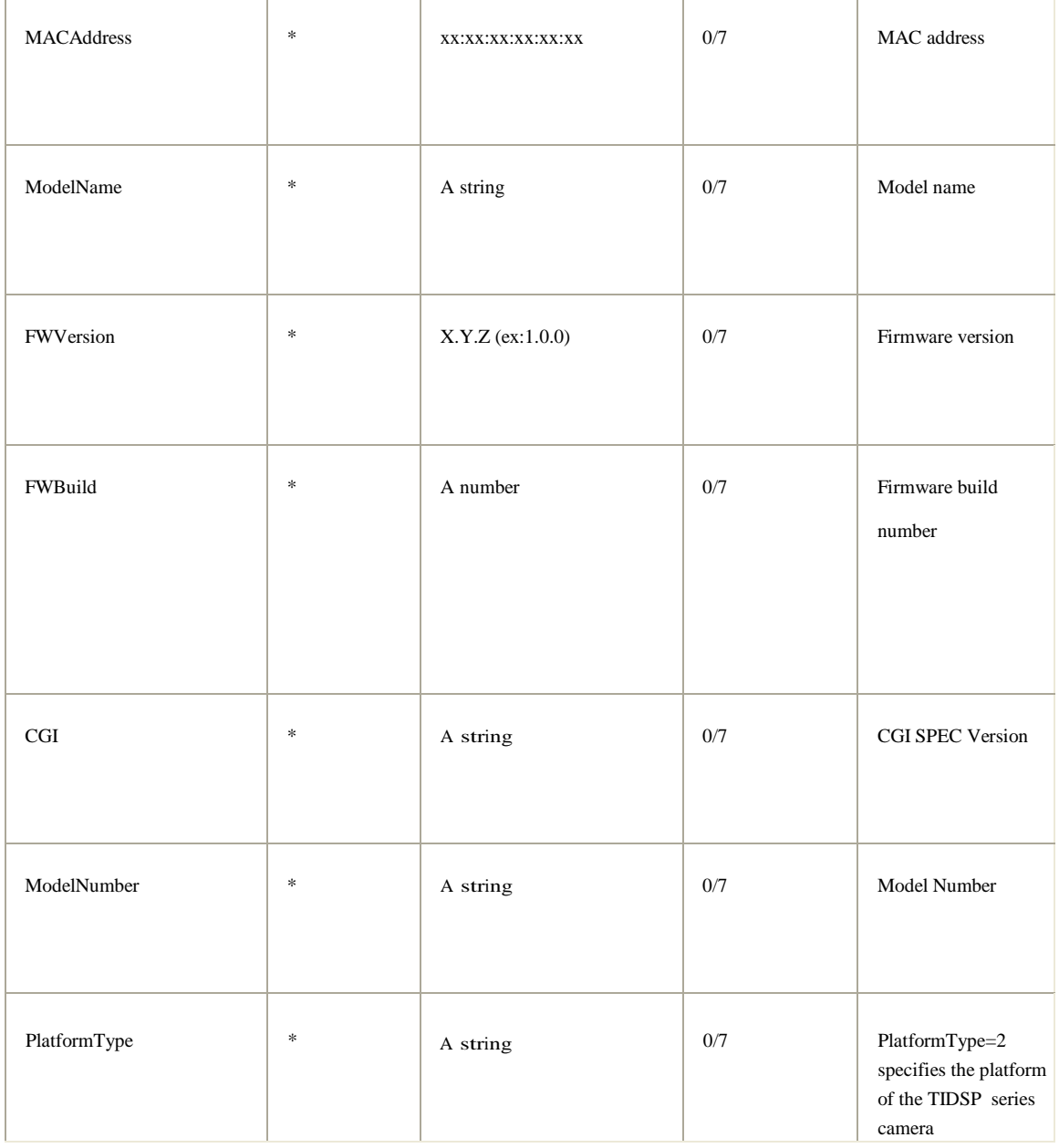

## [Network]

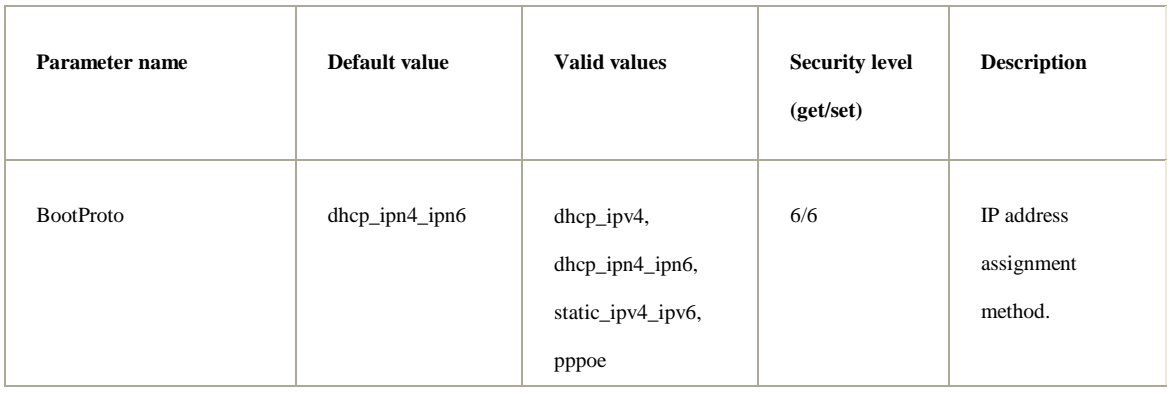

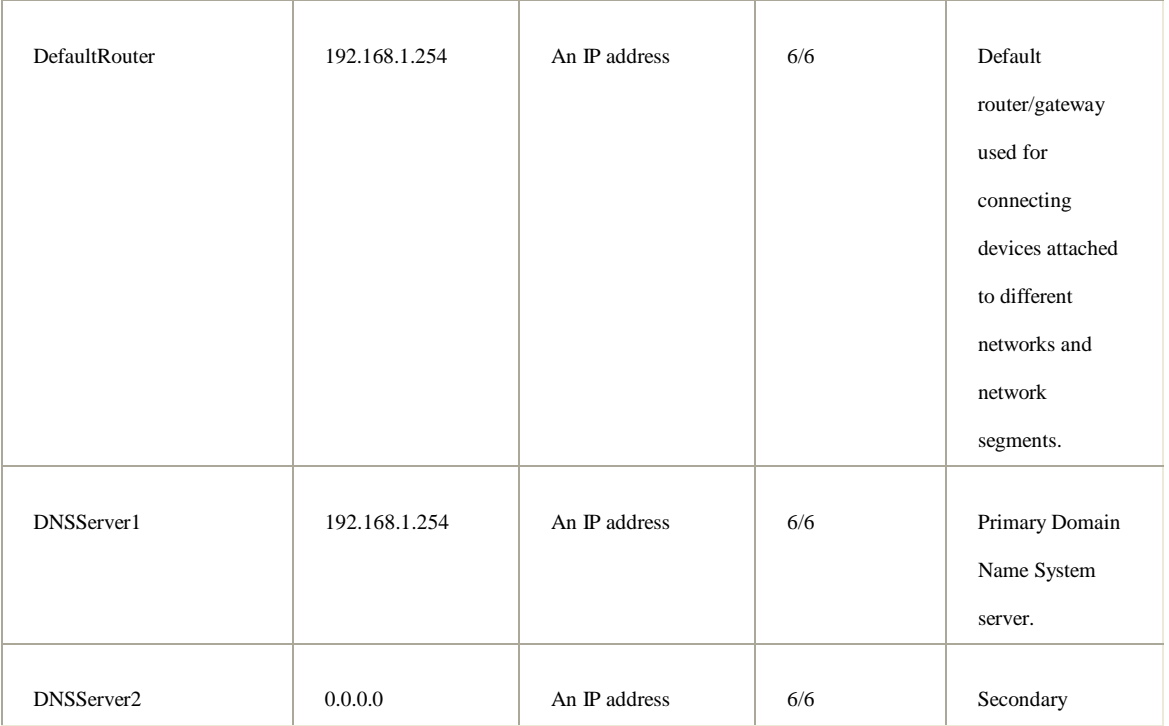

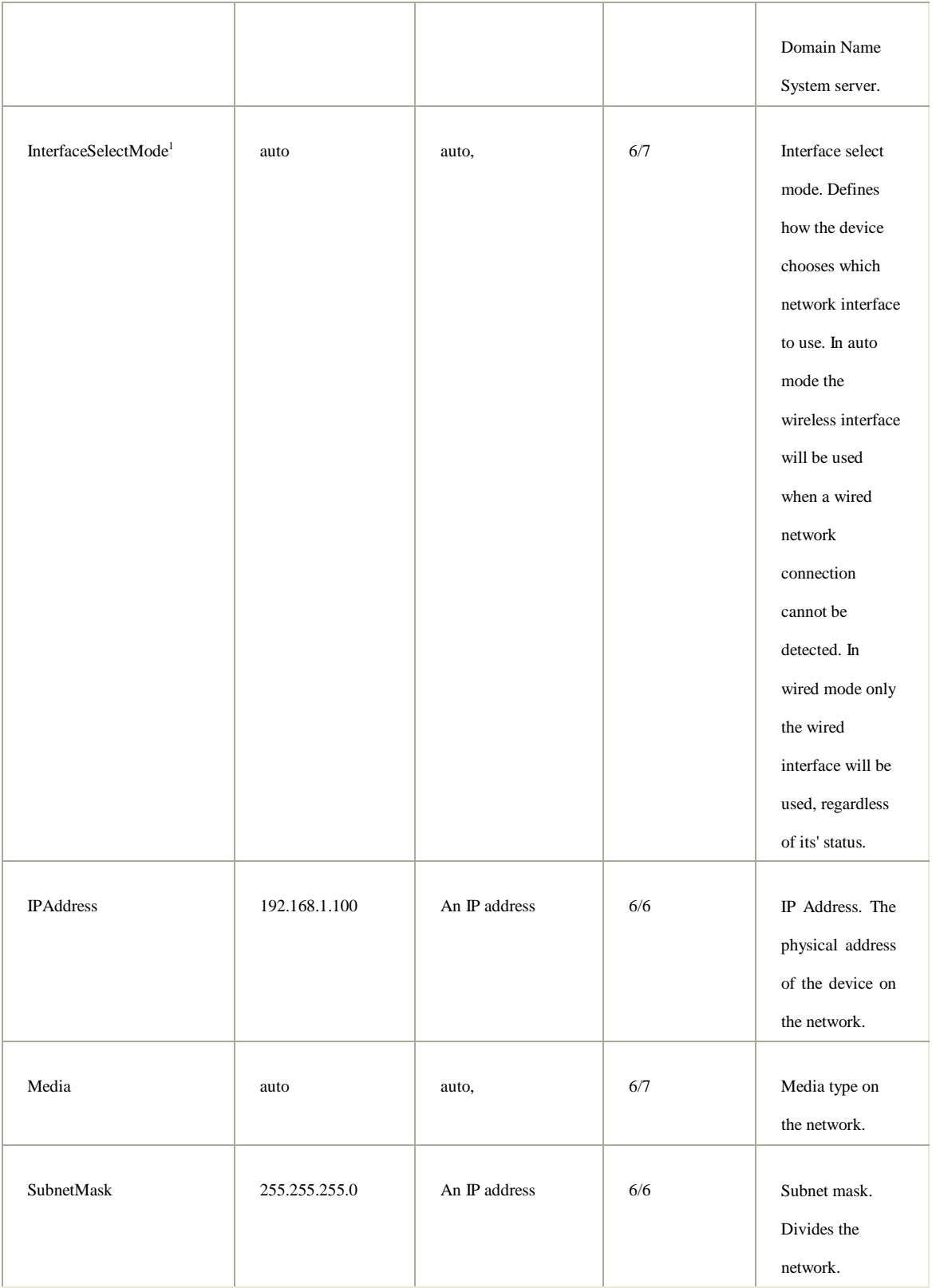

## [Network.PPPoE]

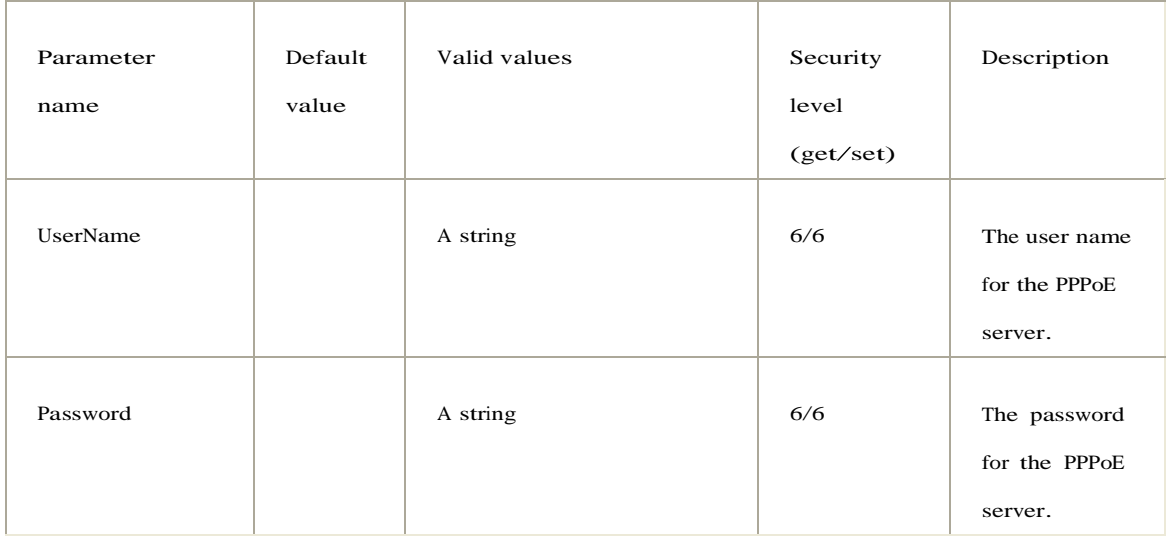

## [Network.DNSUpdate]

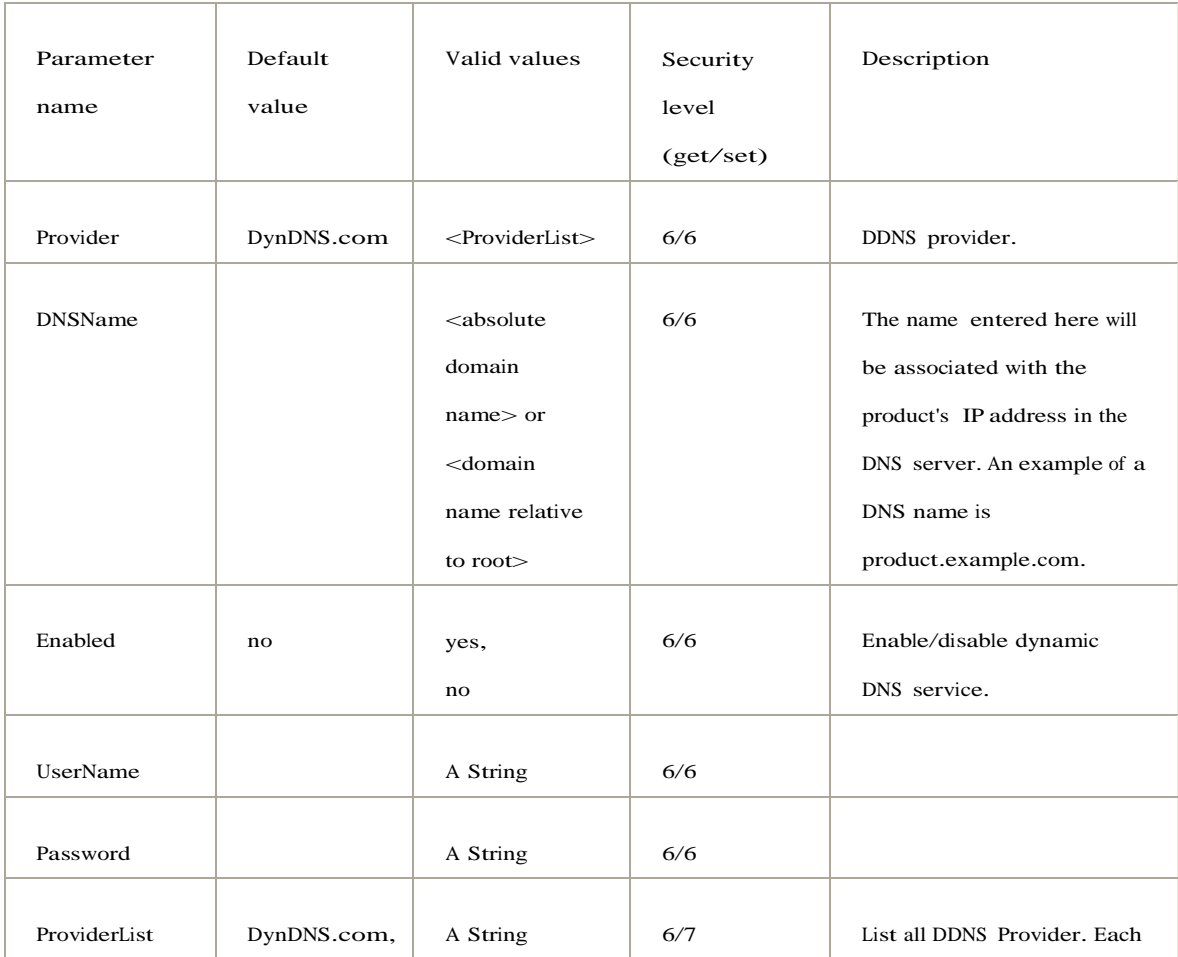

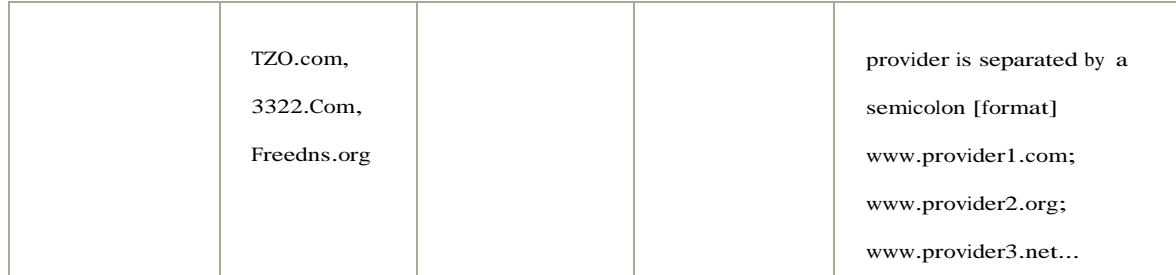

## [Network.UPnP]

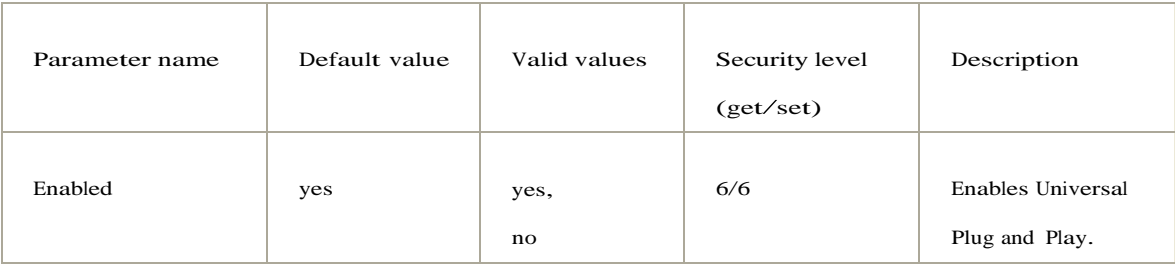

## [Network.Advanced.HTTPS]

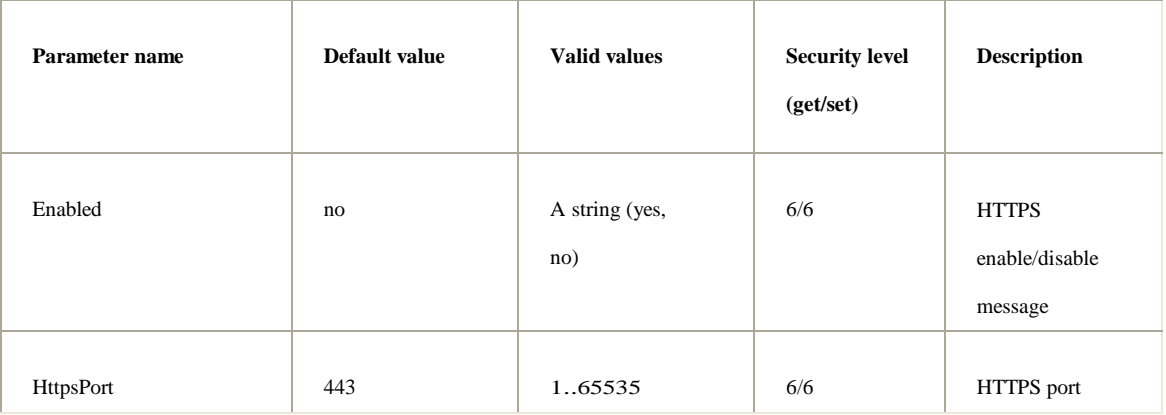

## [Network.Advanced.Bonjour]

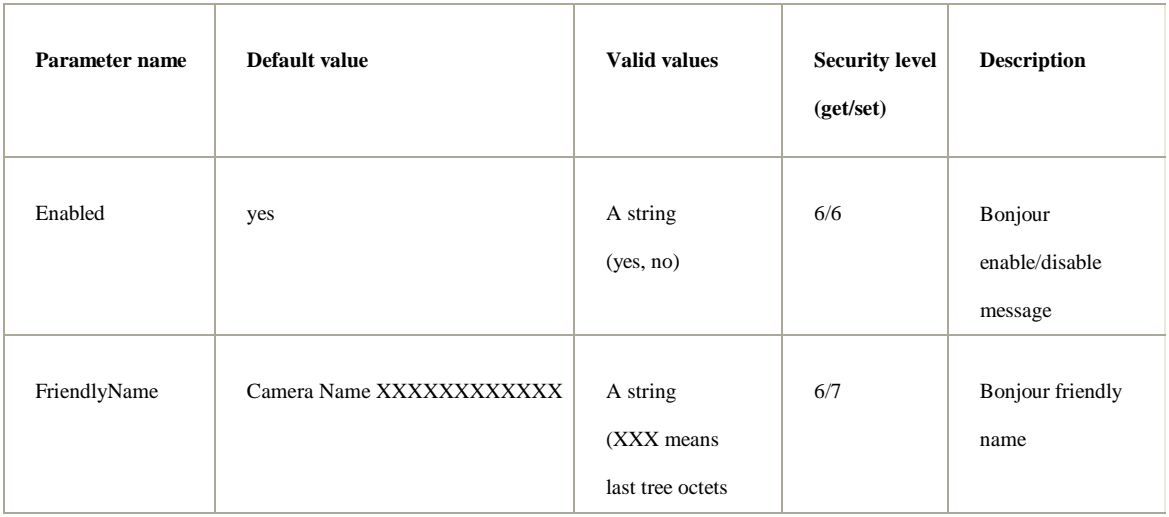

## [Network.Advanced.Multicast]

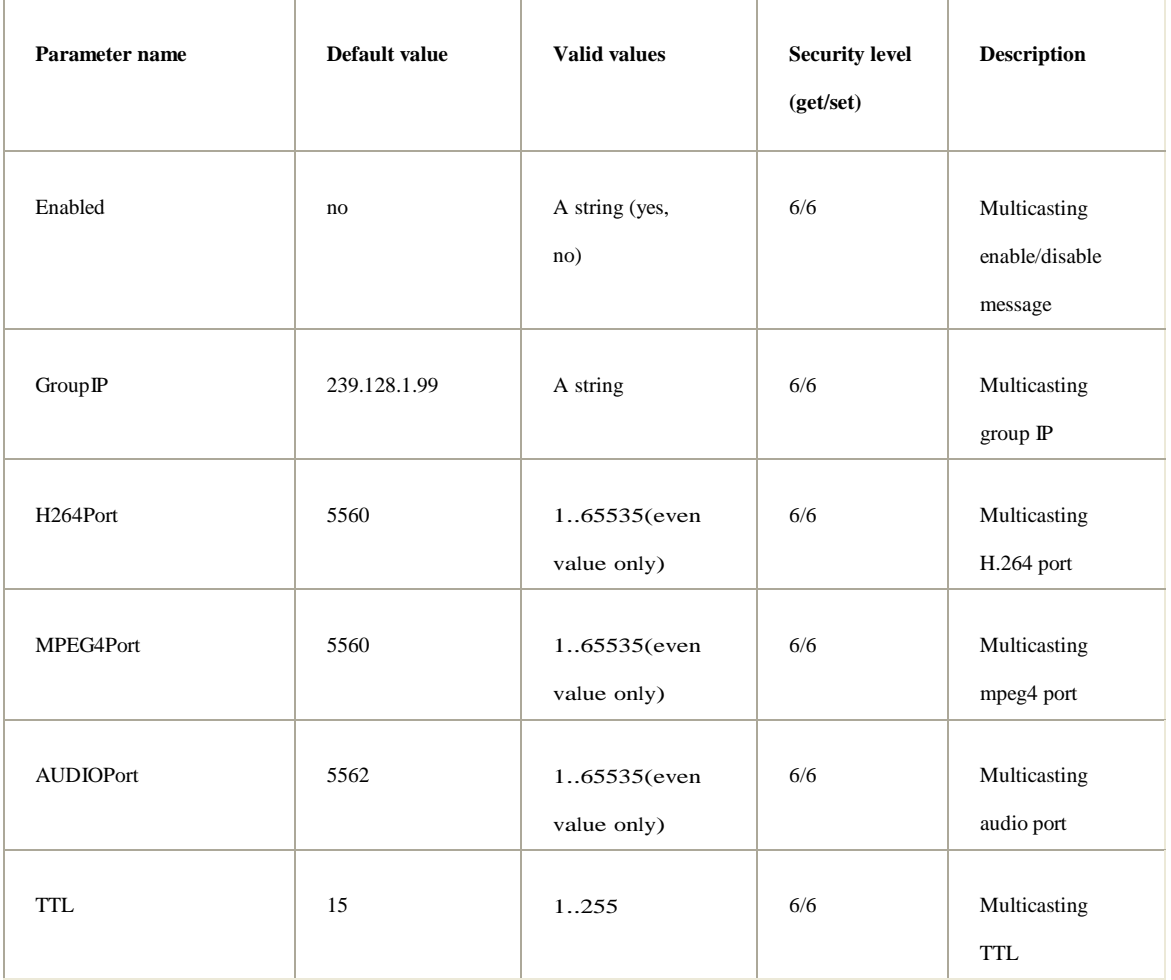

## [Network.Advanced.QoS]

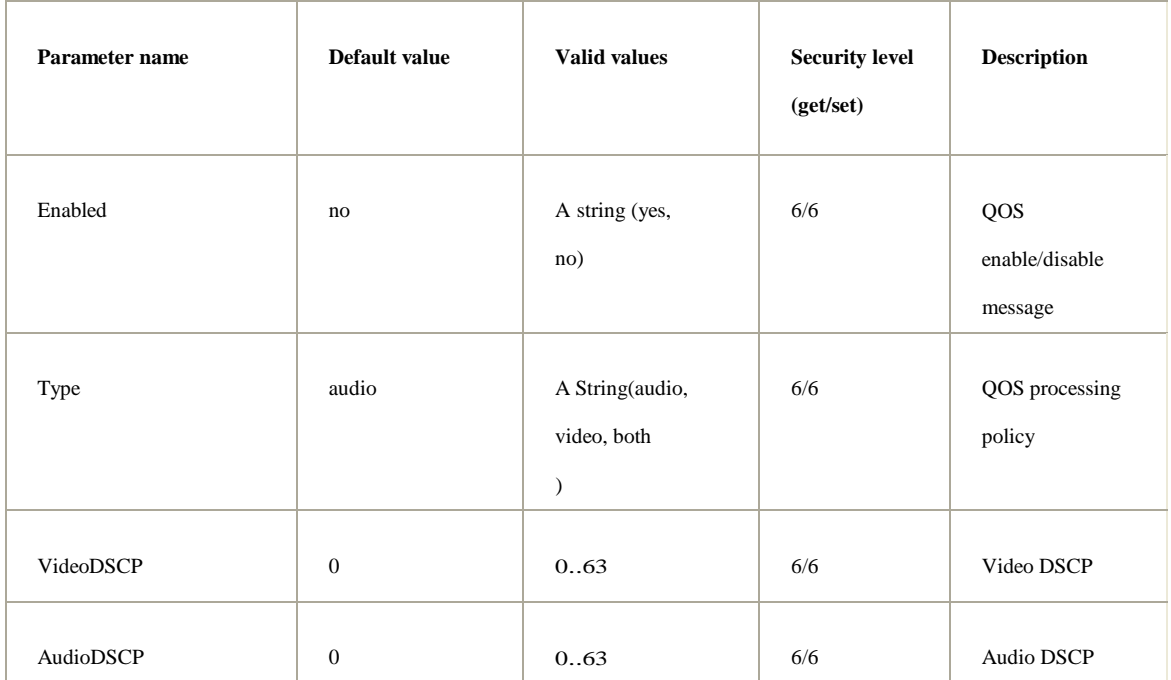

## [NetworkLED]

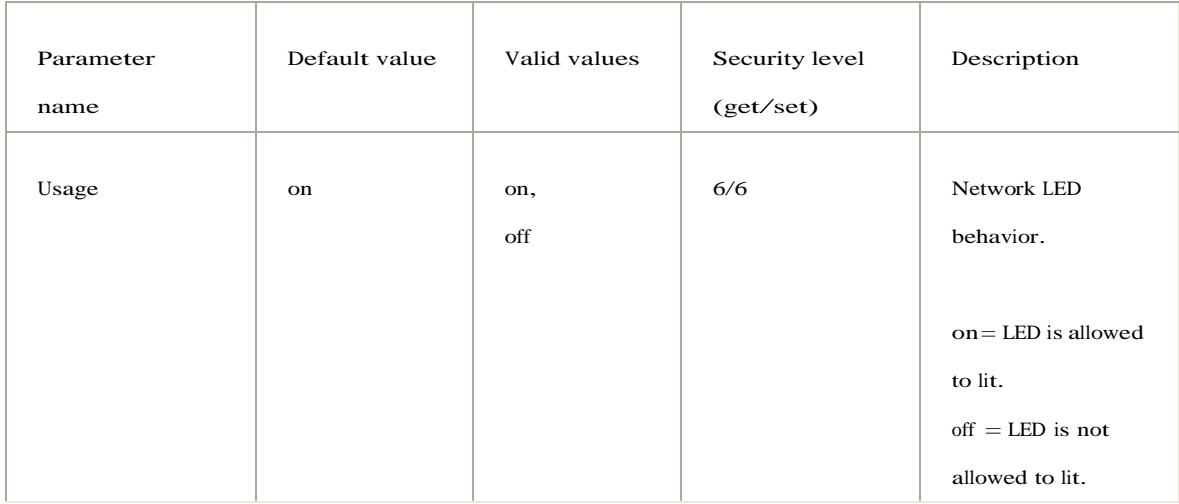

# [IRCUT]

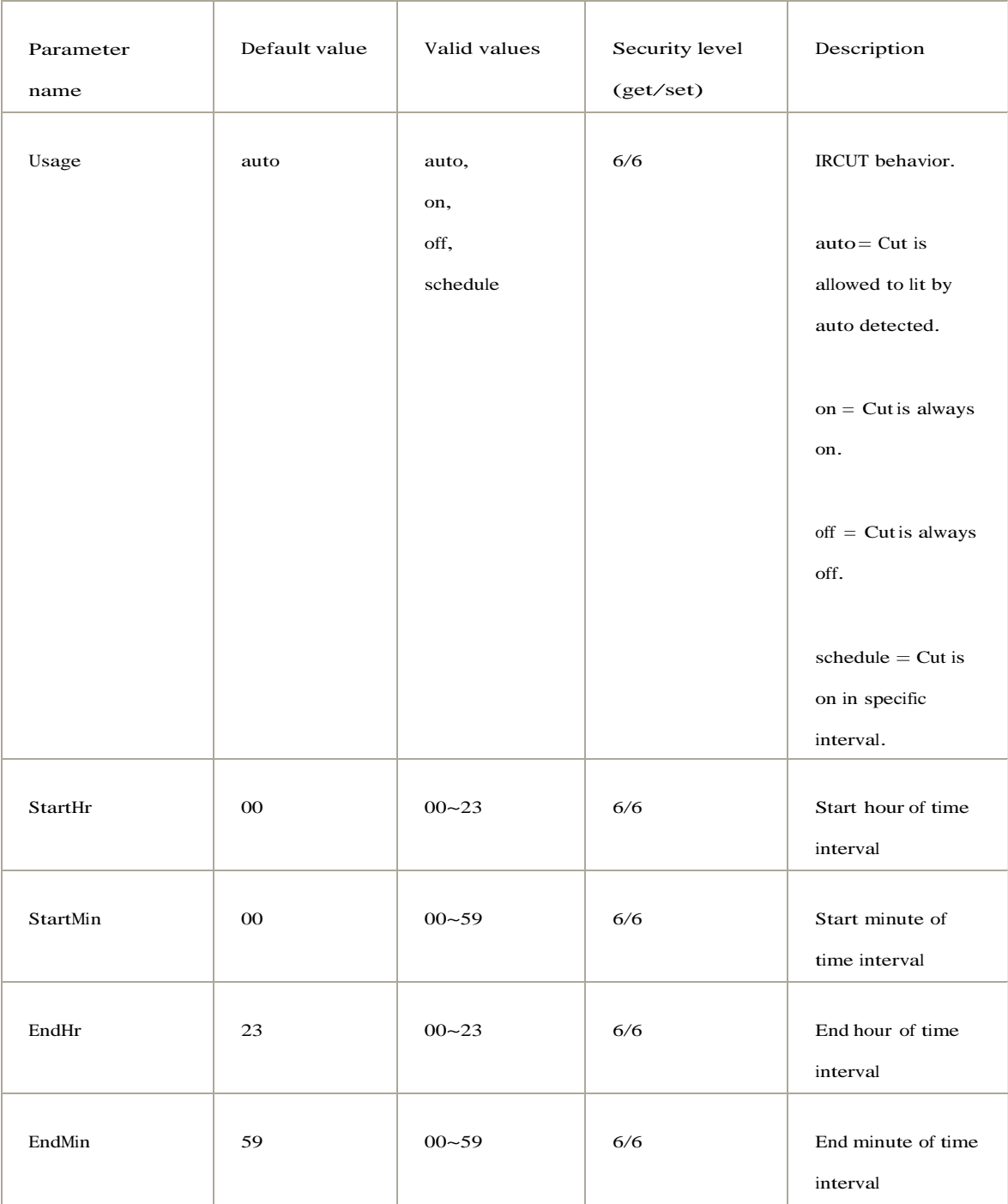

## [Event.Server.General]

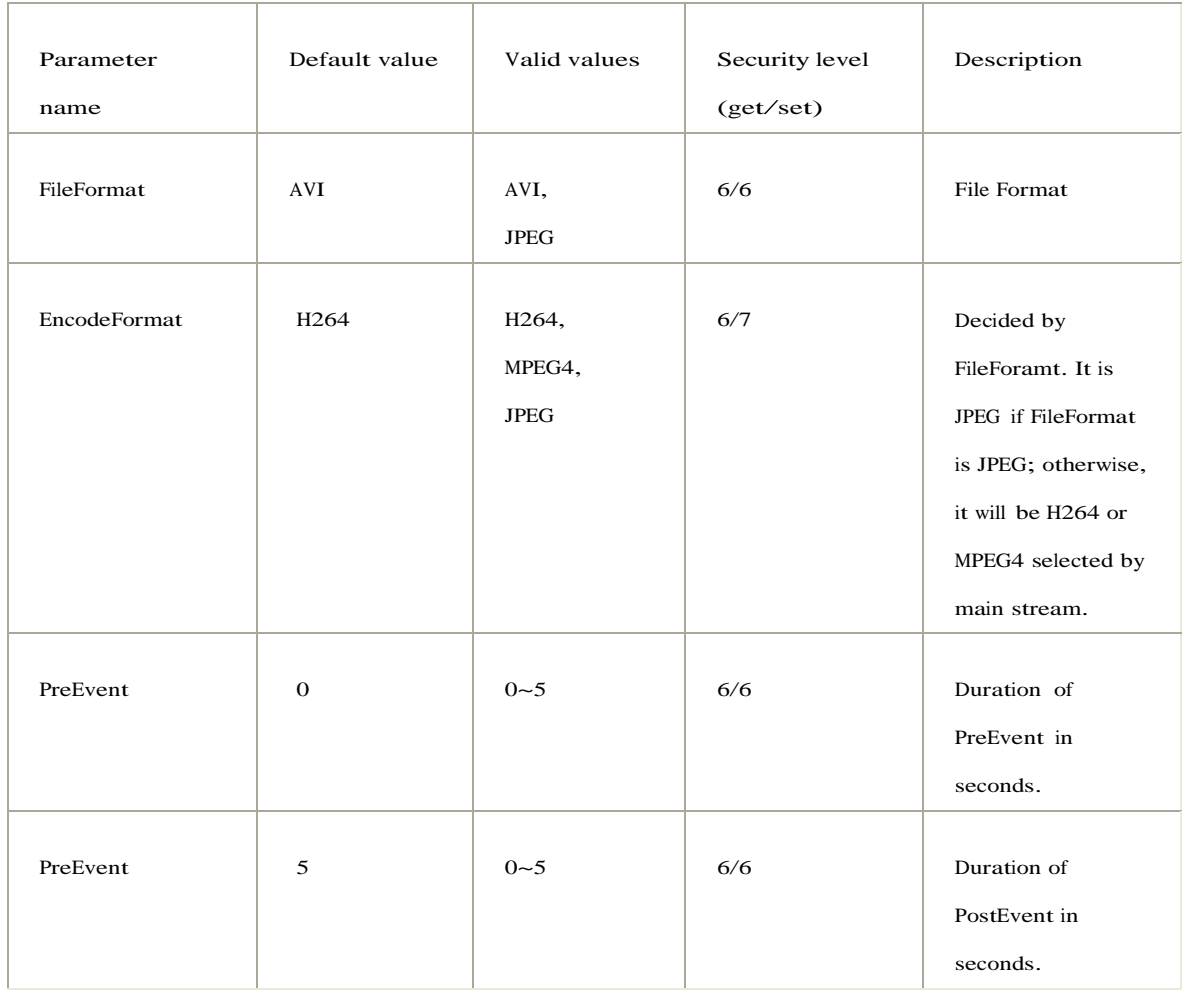

## [Event.Server.SMTP]

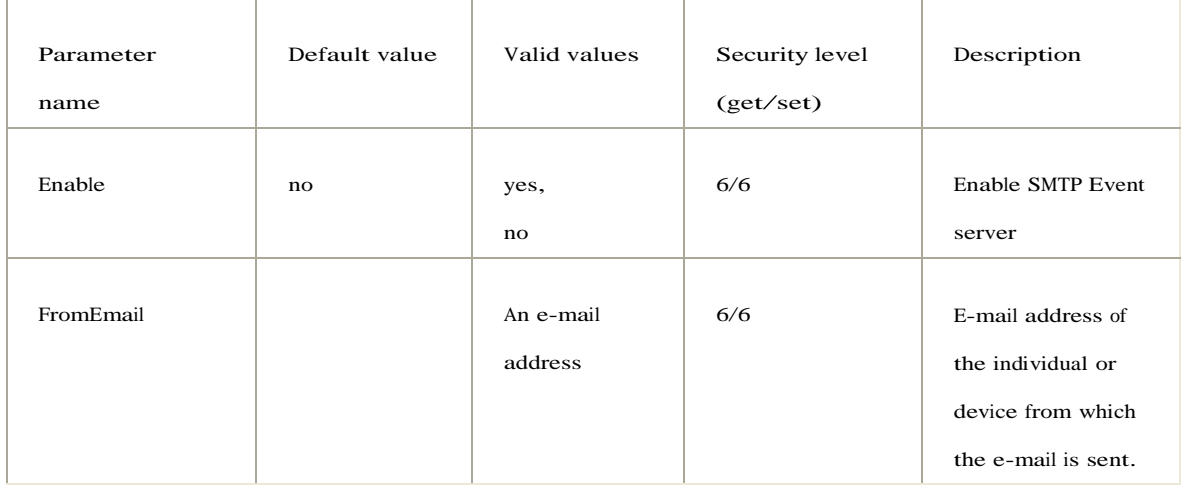
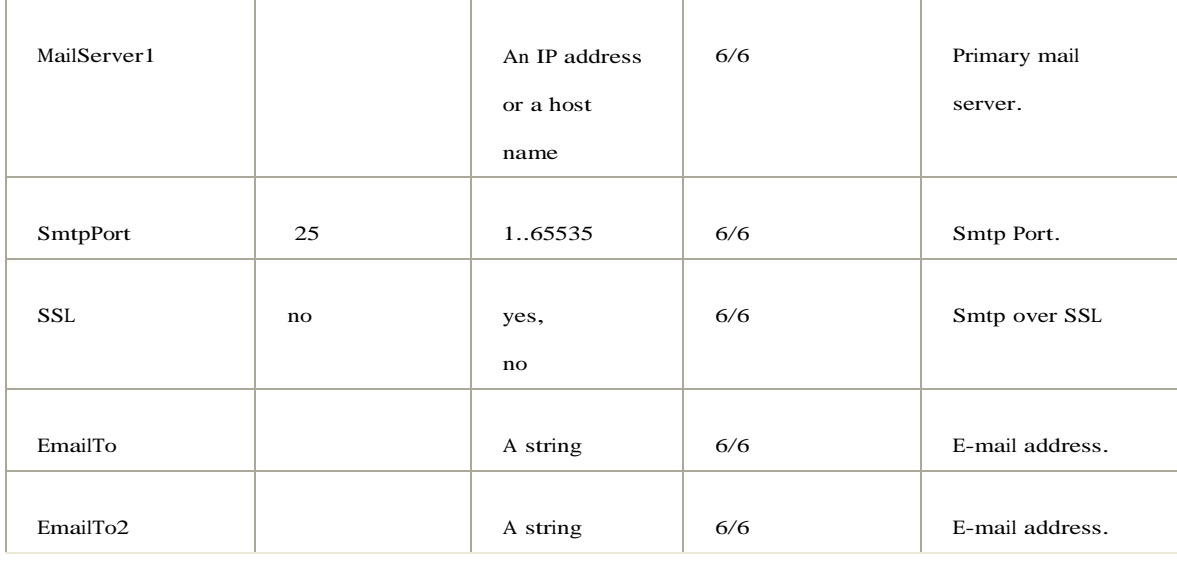

# [Event.Server.Authentication]

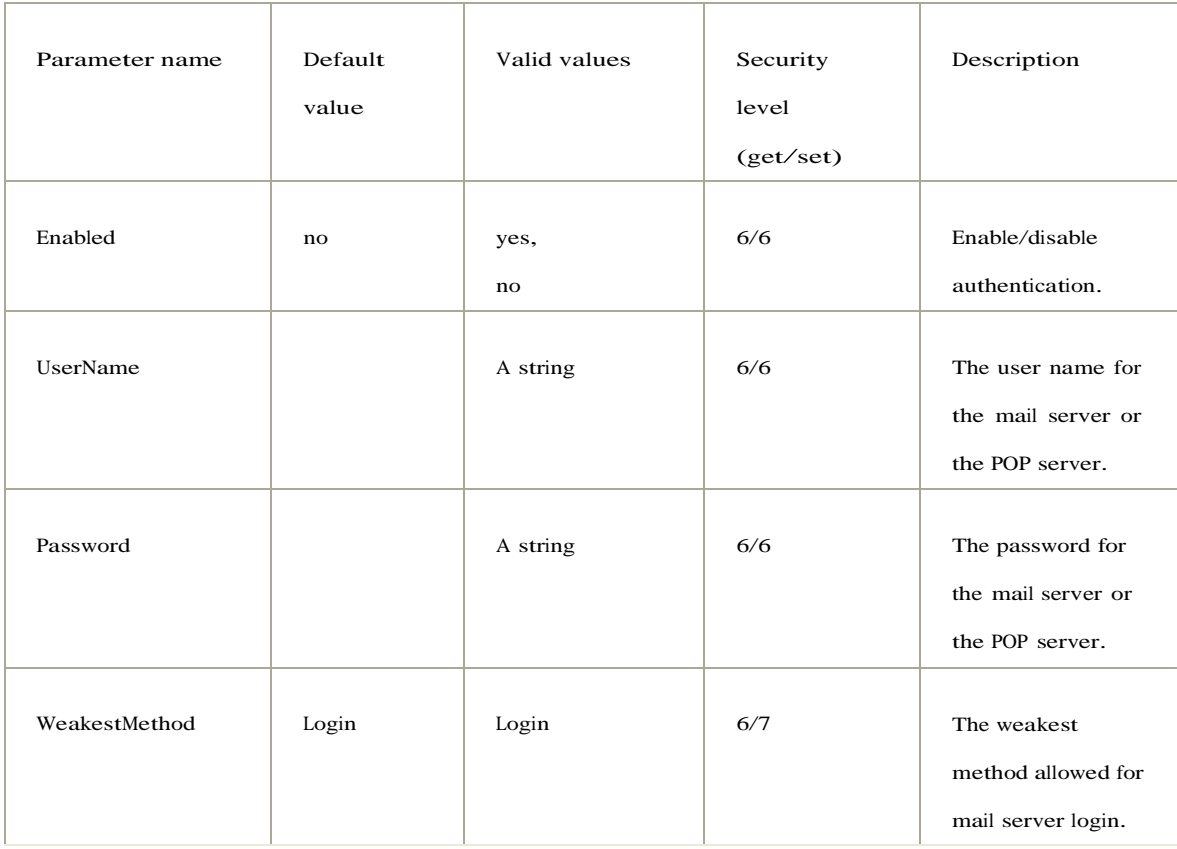

# [Event.Server.FTP]

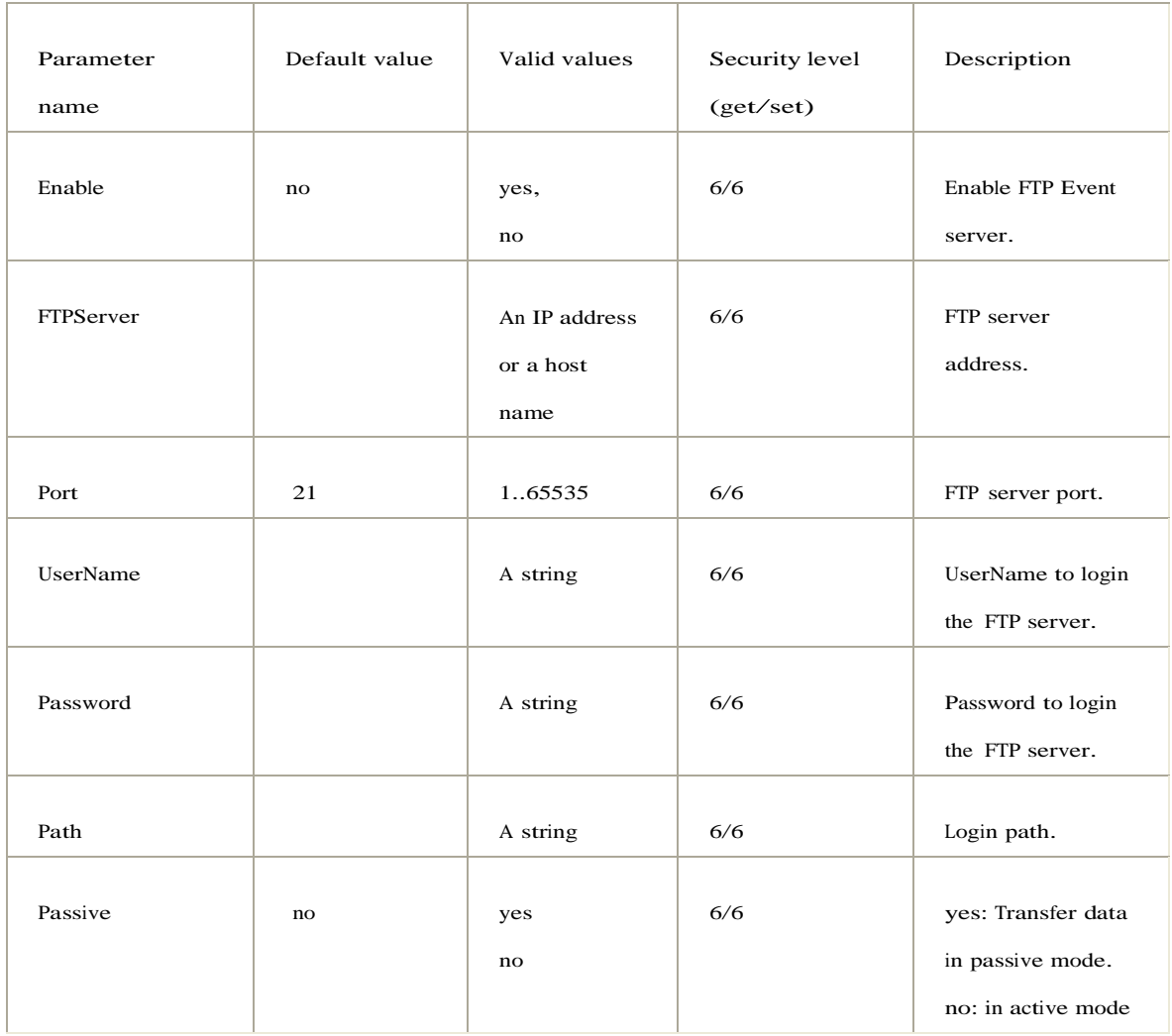

# [Event.Server.NetStorage]

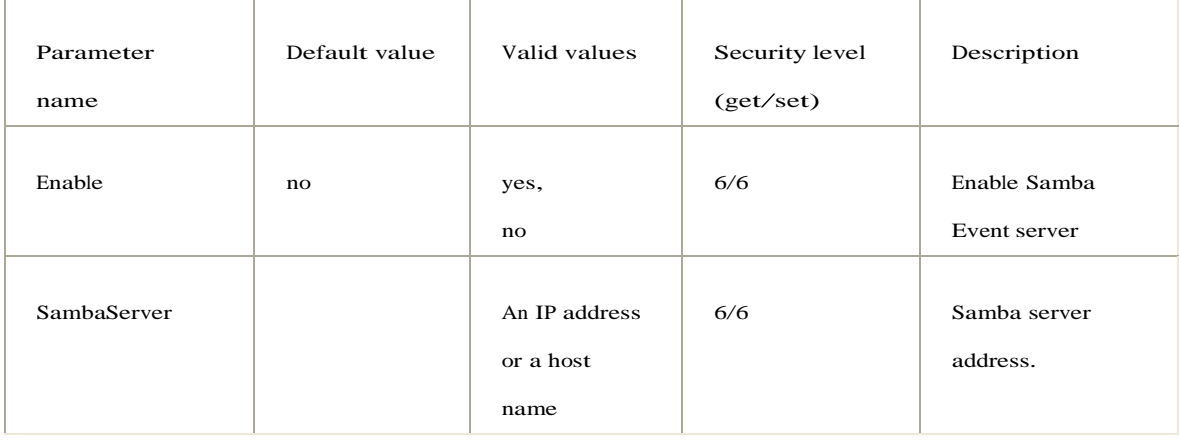

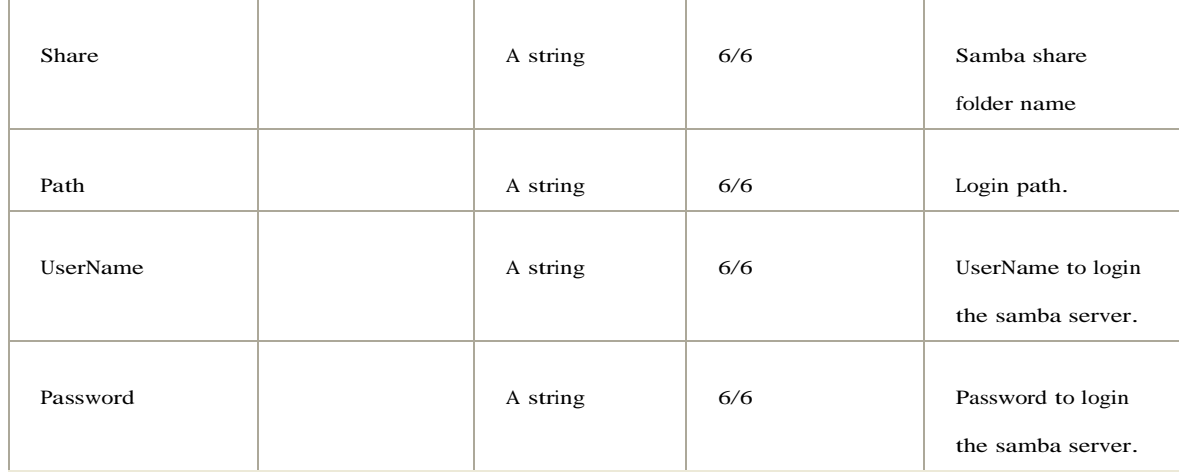

# [Event.Server.External.Storage]

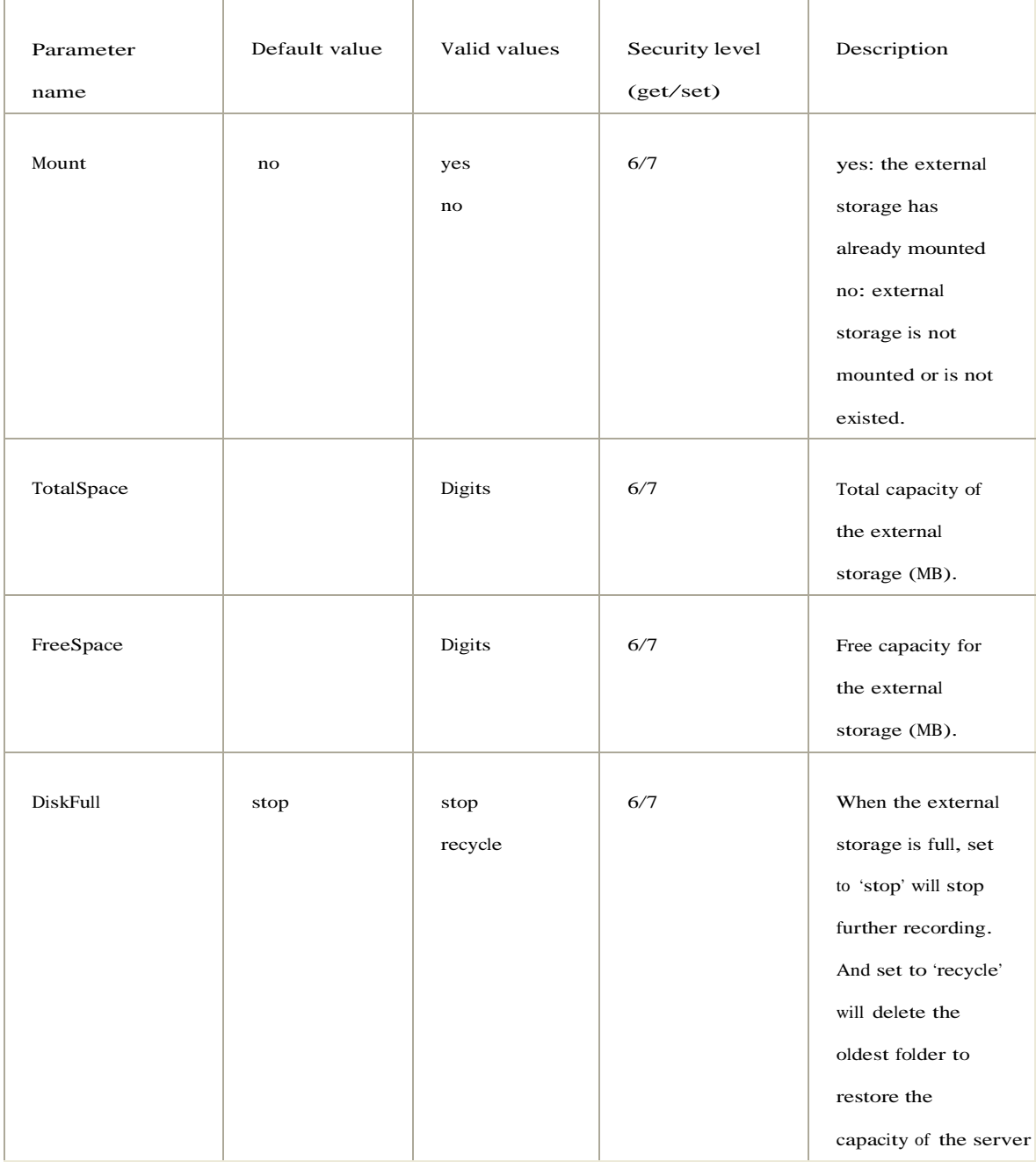

# [Time]

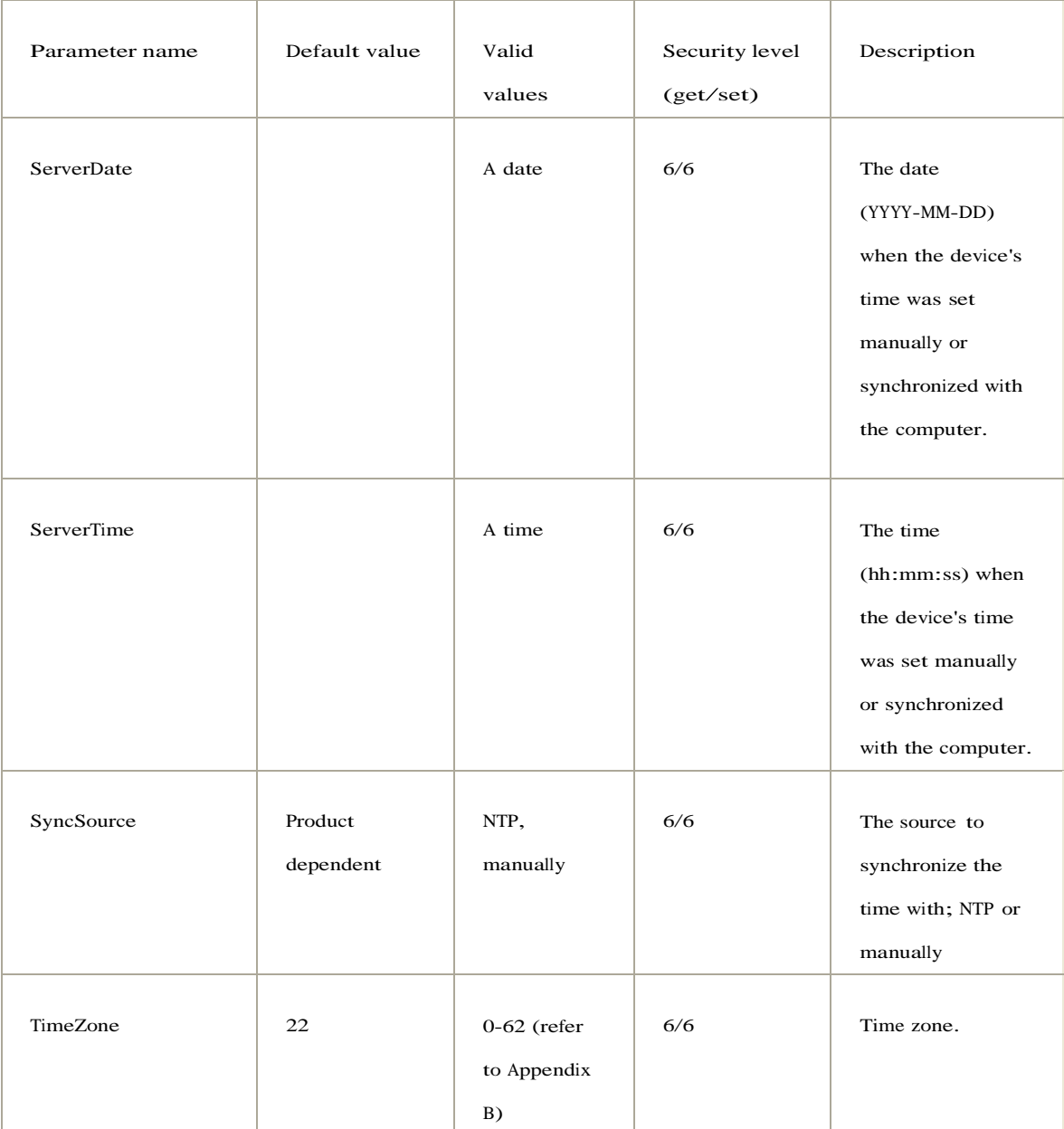

# [Time.NTP]

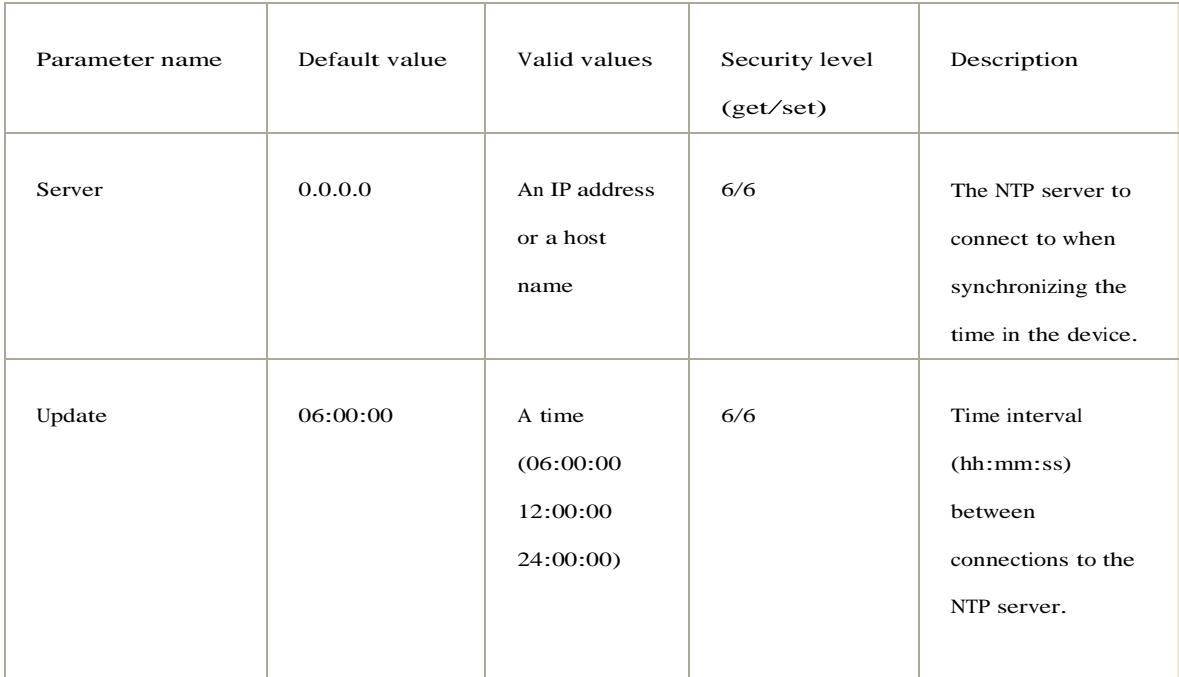

# [ImageSource.IO.Sensor]

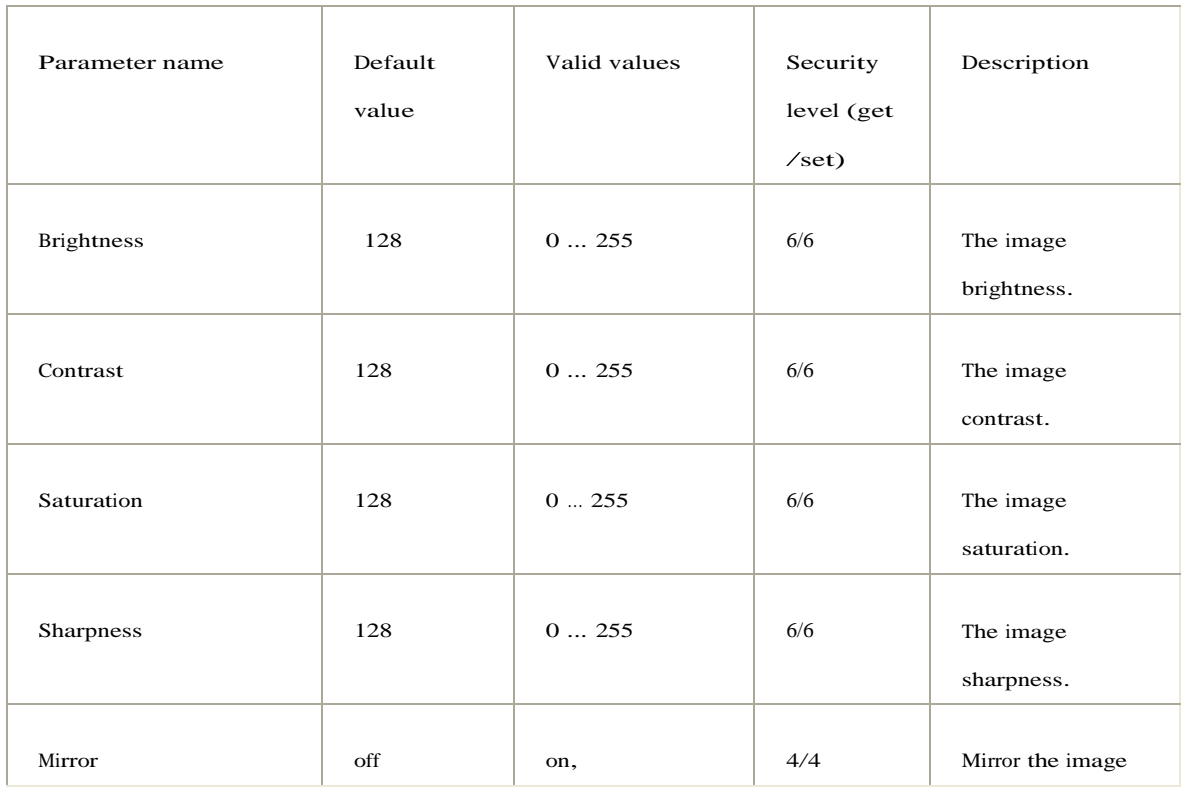

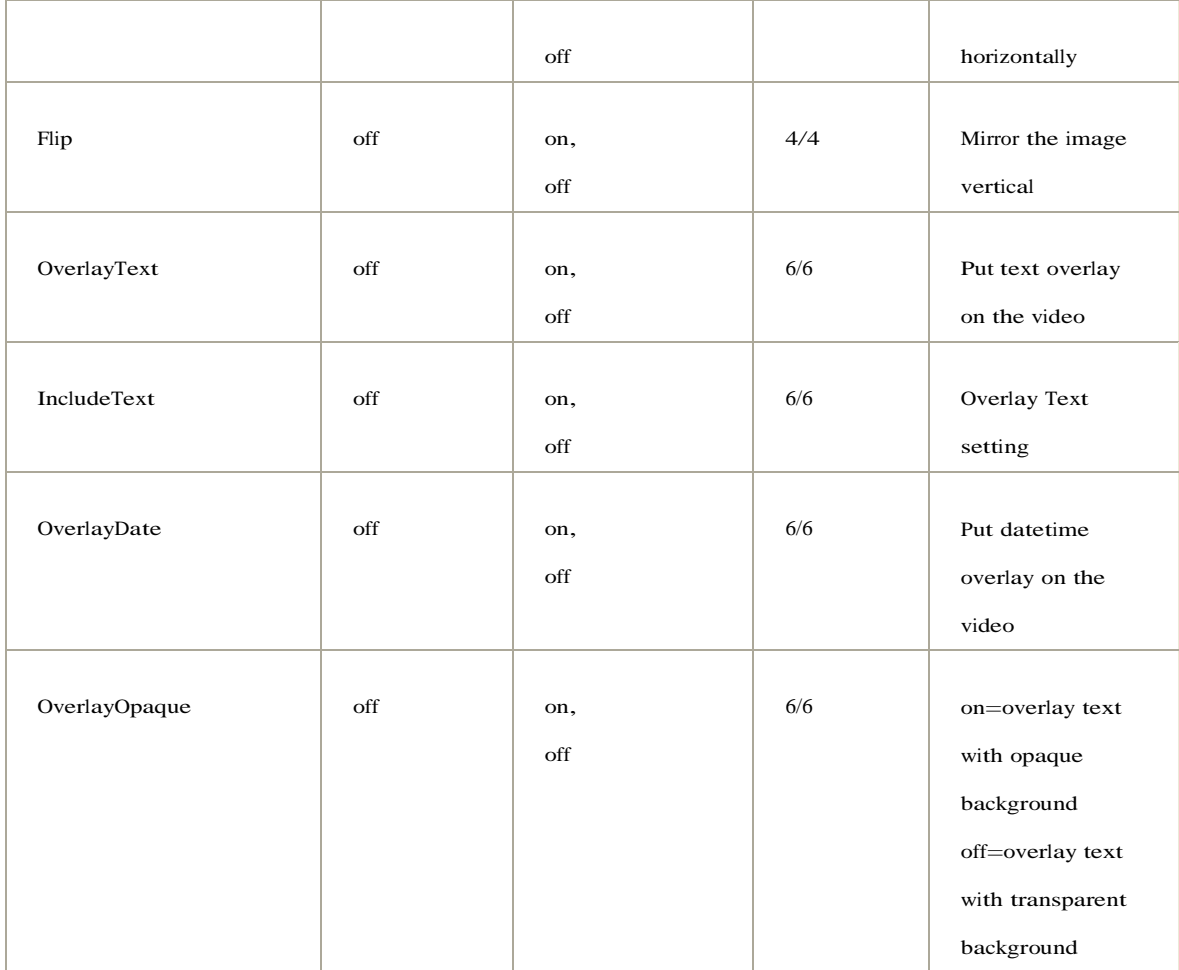

# [Properties.Audio]

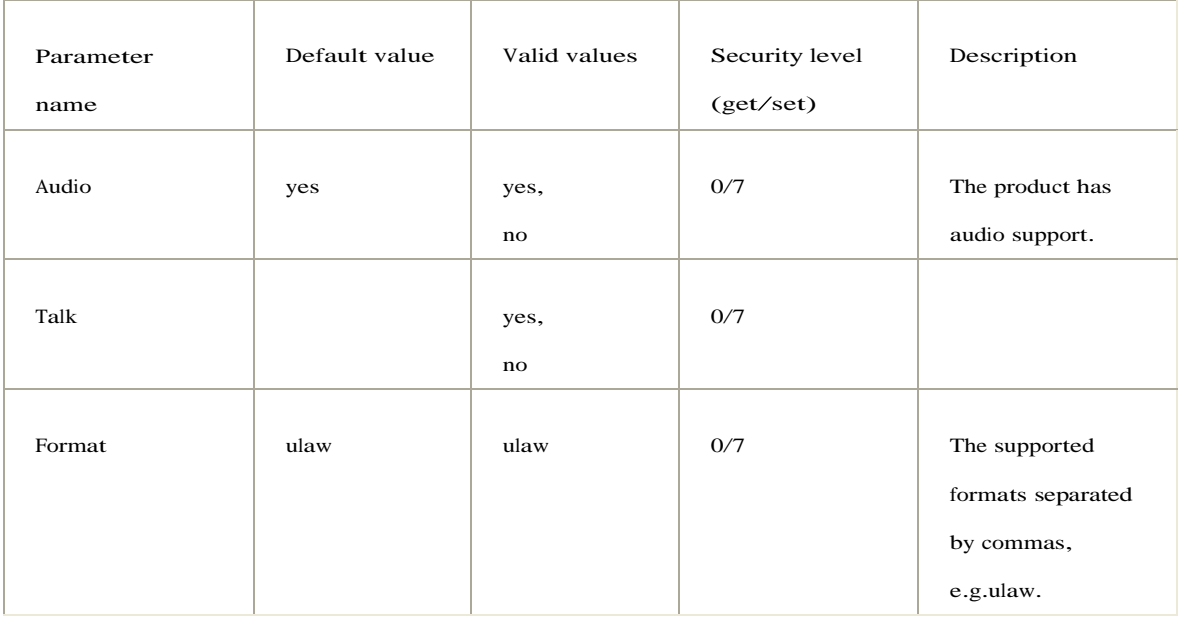

# [System]

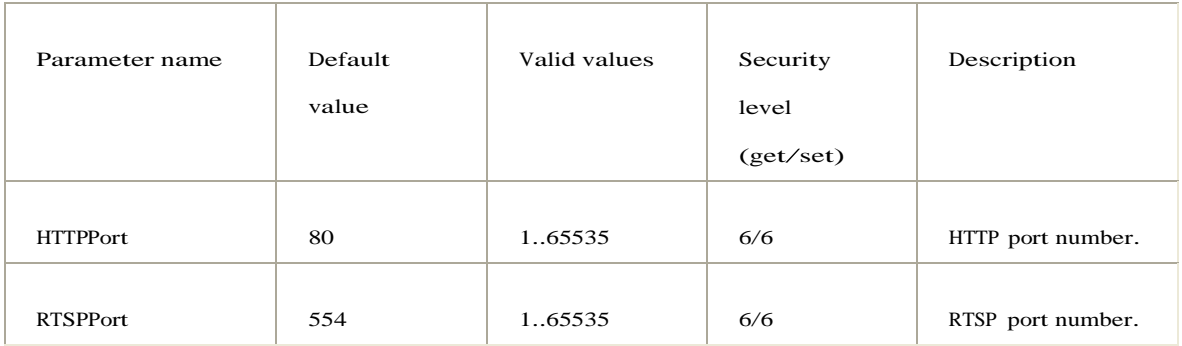

# [Image.MJPEG]

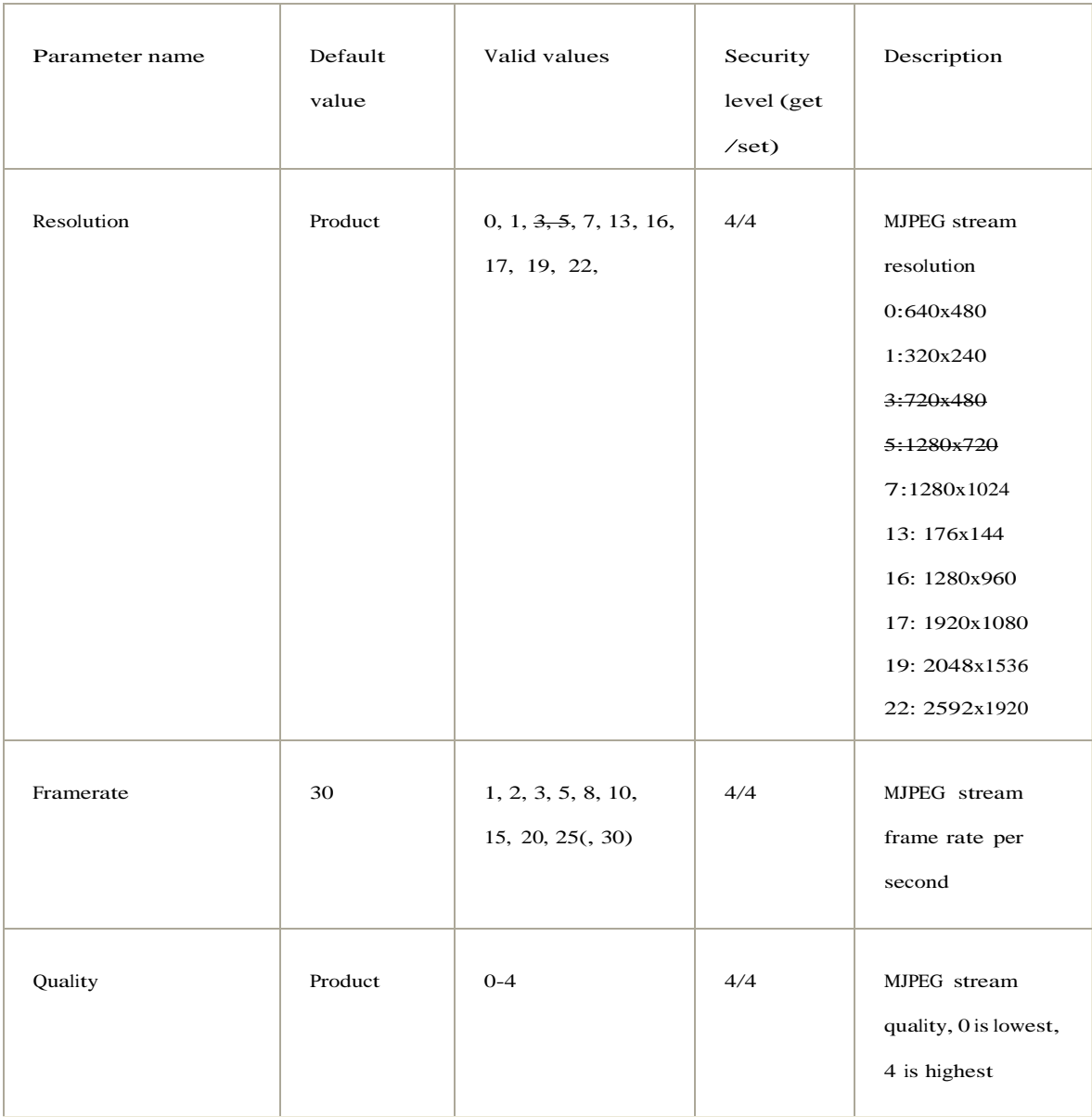

# [Image.MPEG4]

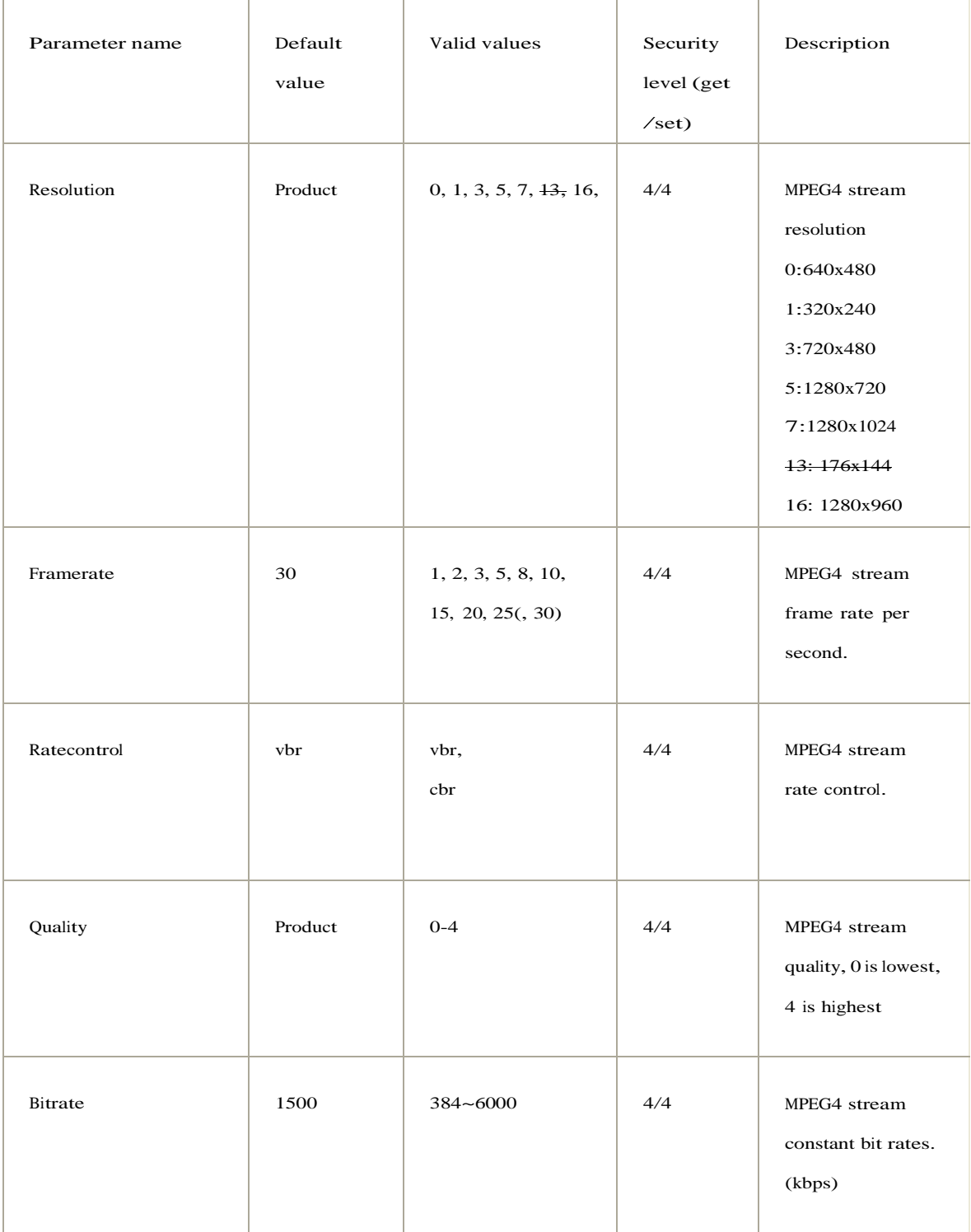

# [Image.H264]

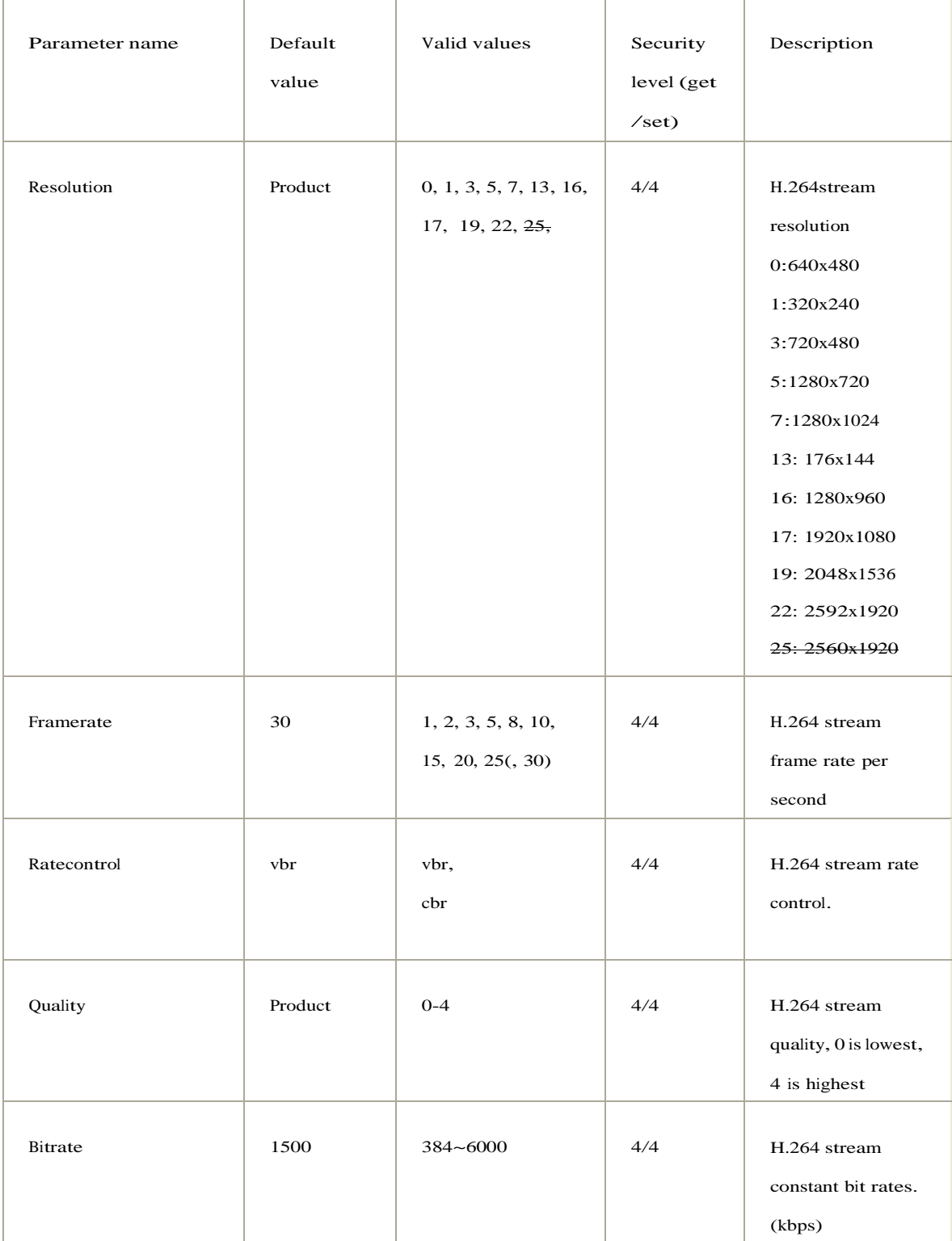

# [Image.3GPP]

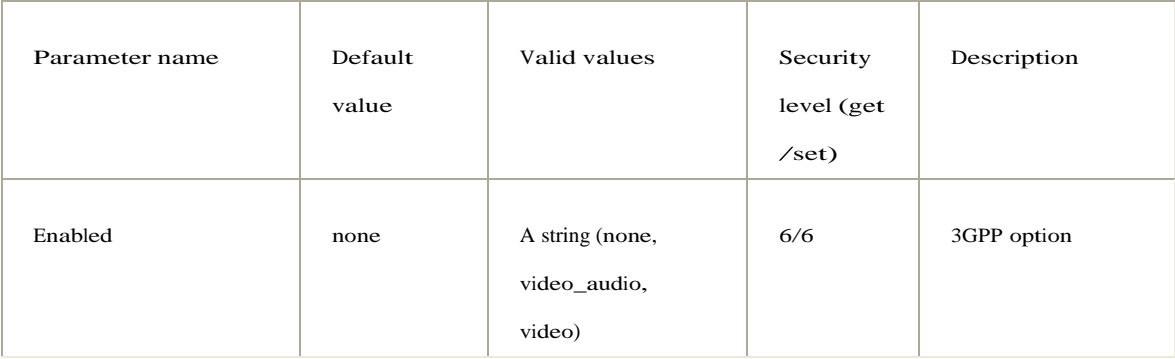

# [Audio]

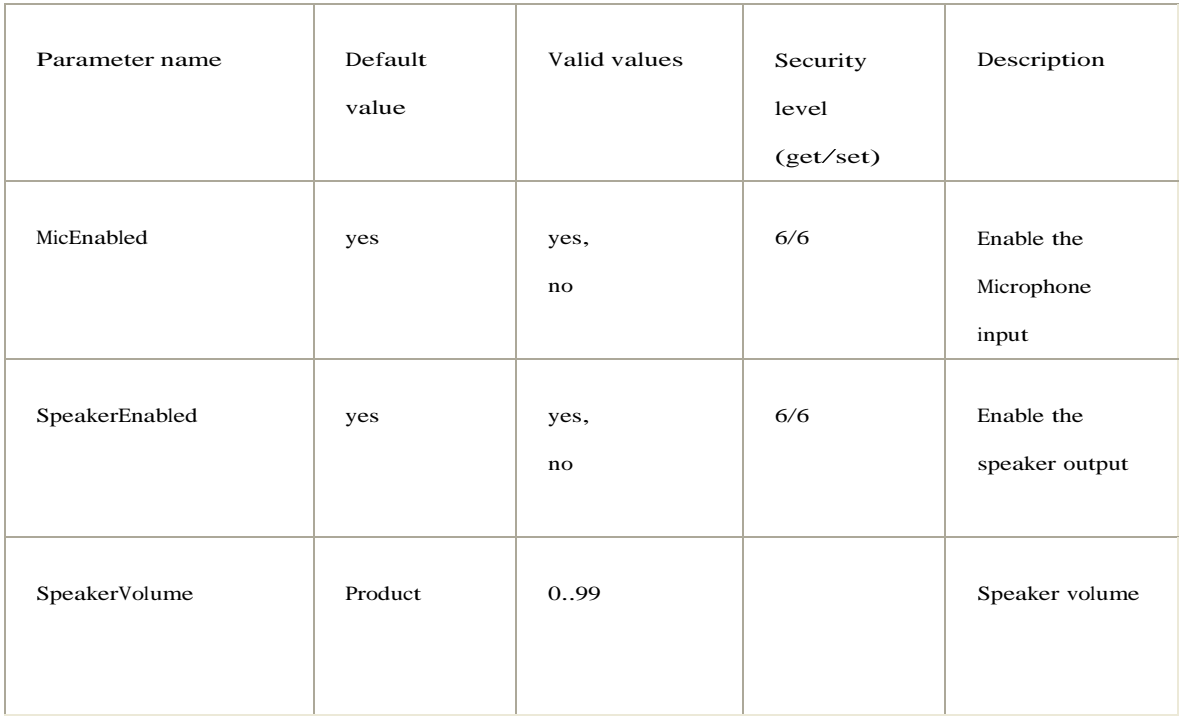

# [GPIO]

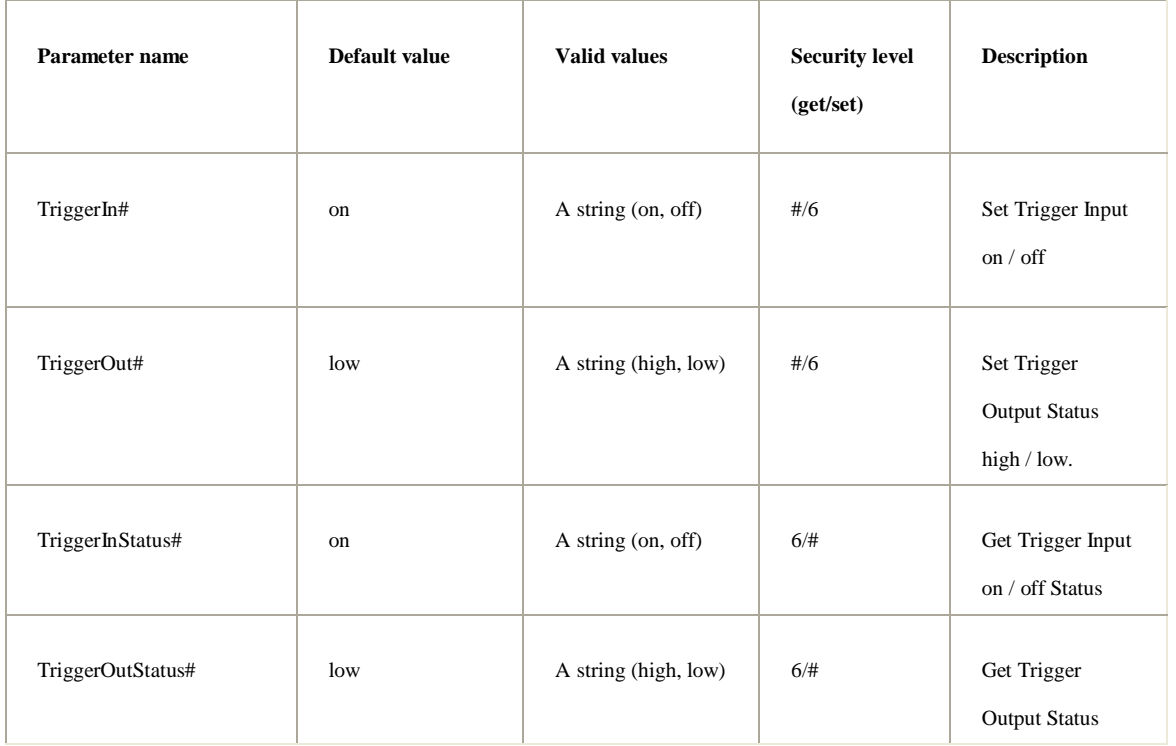

**Note:** The # is replaced with a number which based on the numbers of input/output pings starting from zero. e.g. TriggerIn0 , TriggerIn1 , TriggerIn2.

# [RS485]

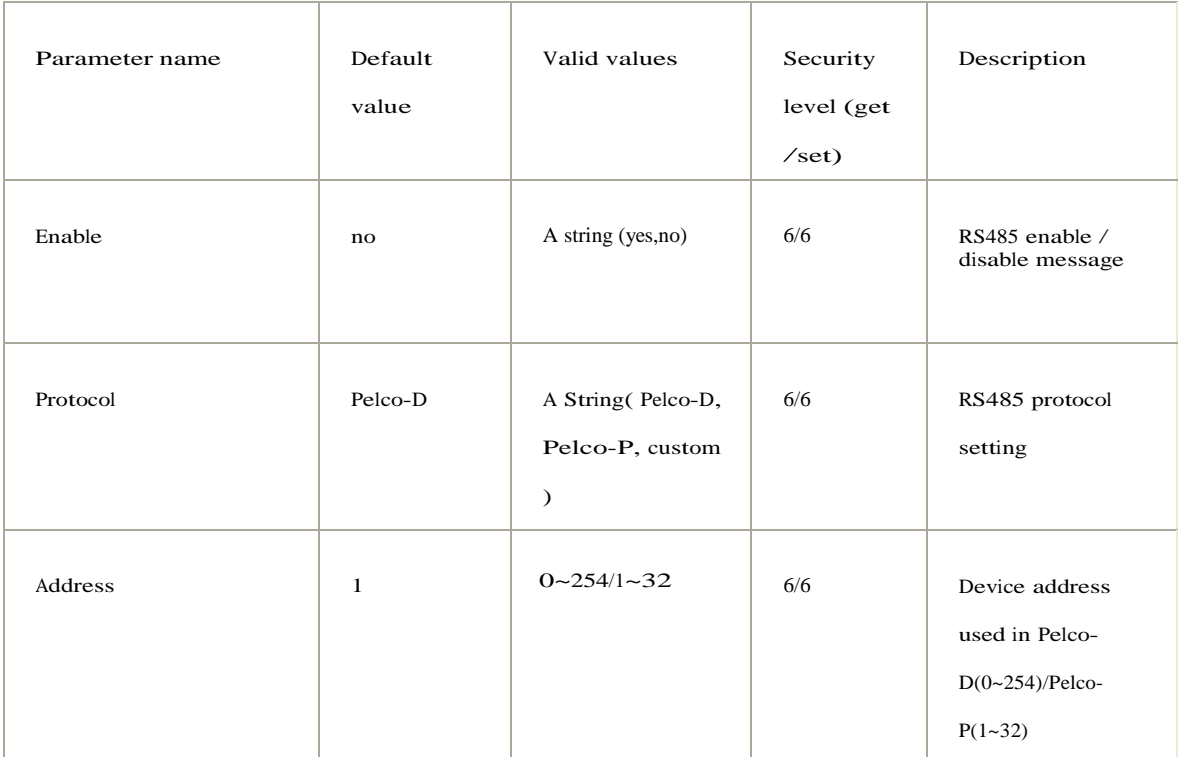

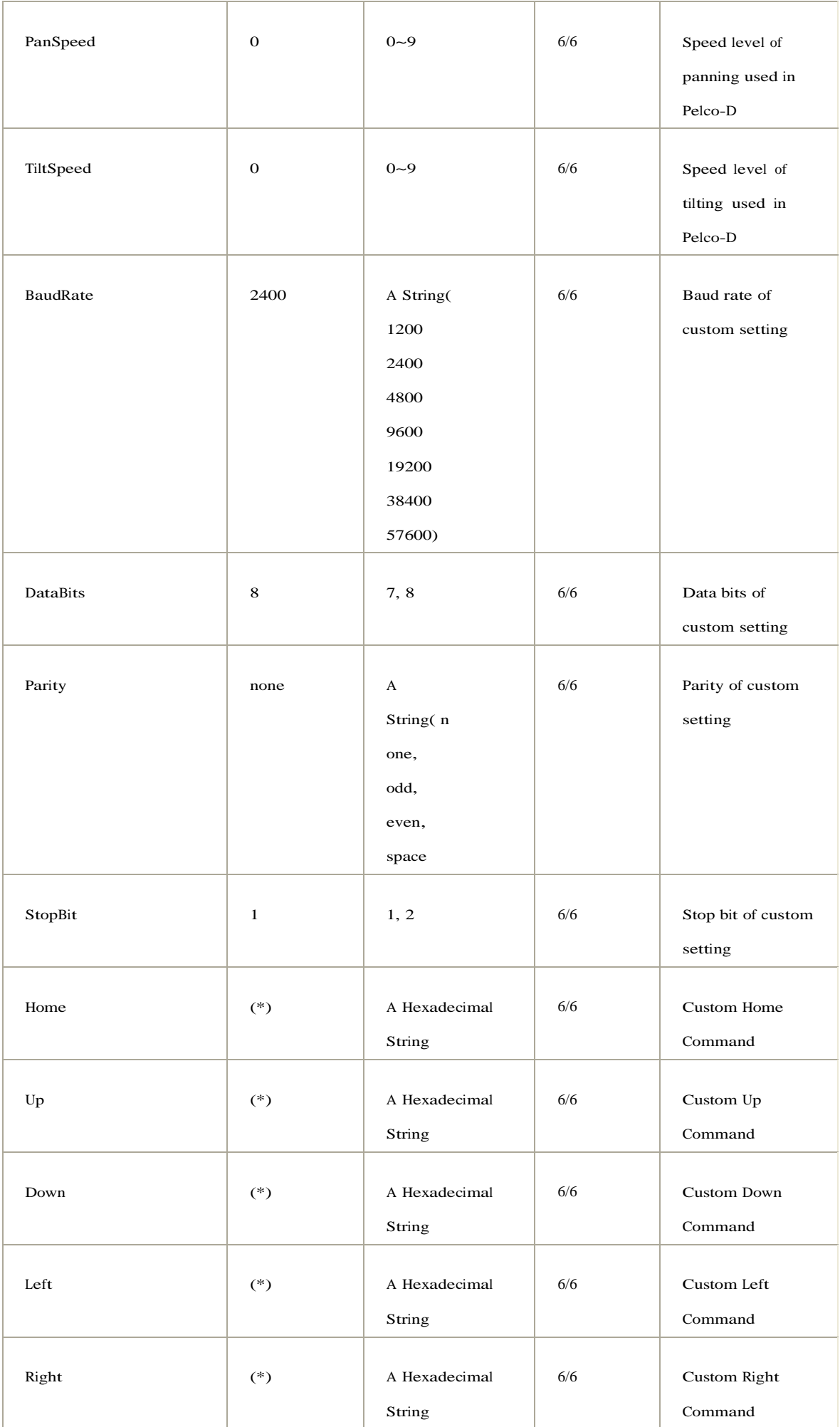

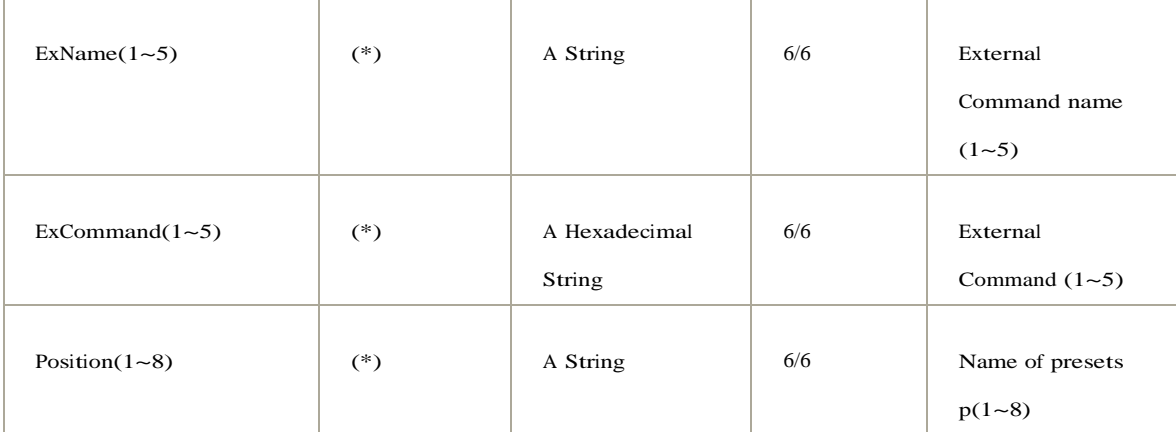

# **Appendix B** TimeZone

List

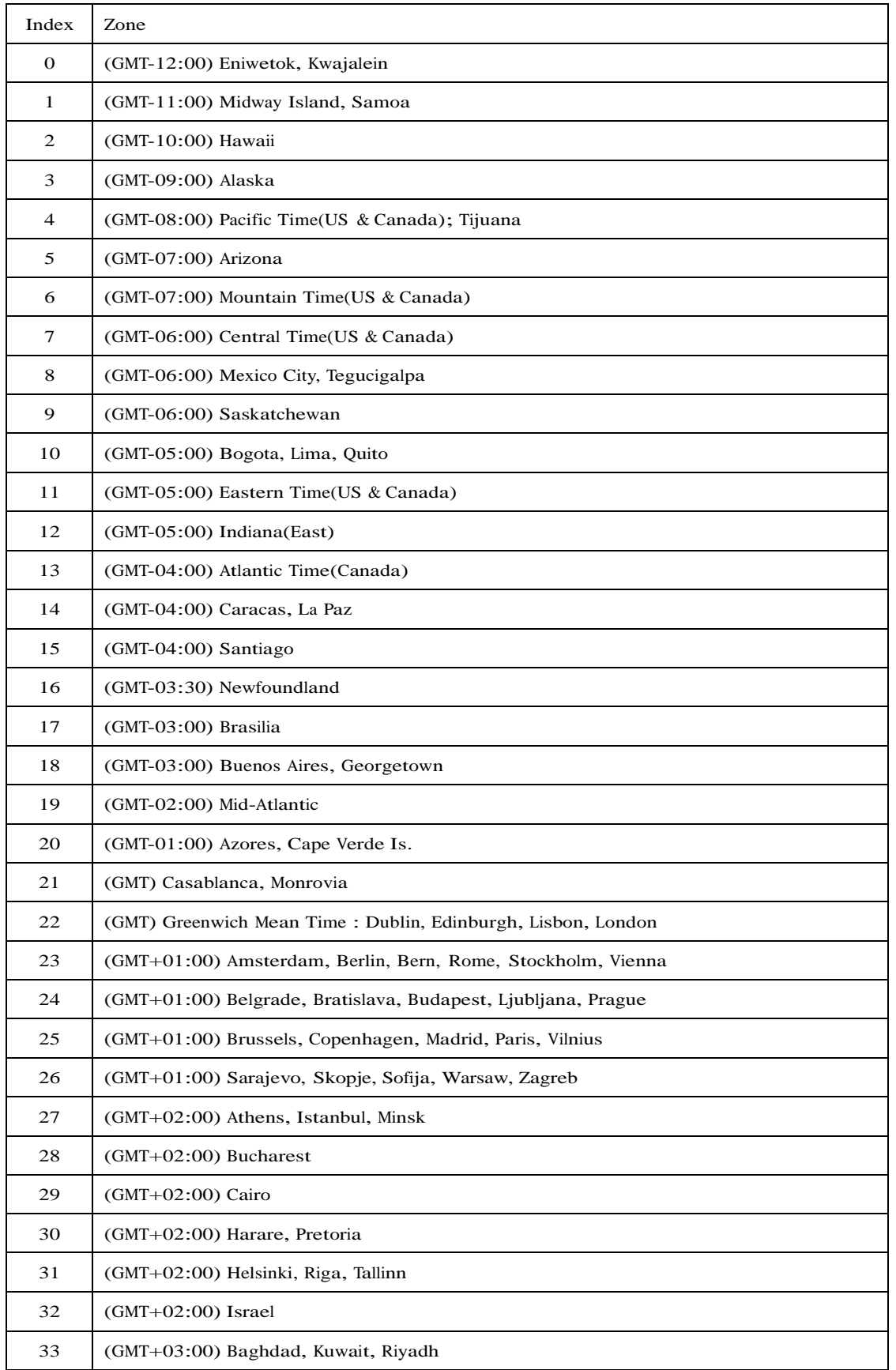

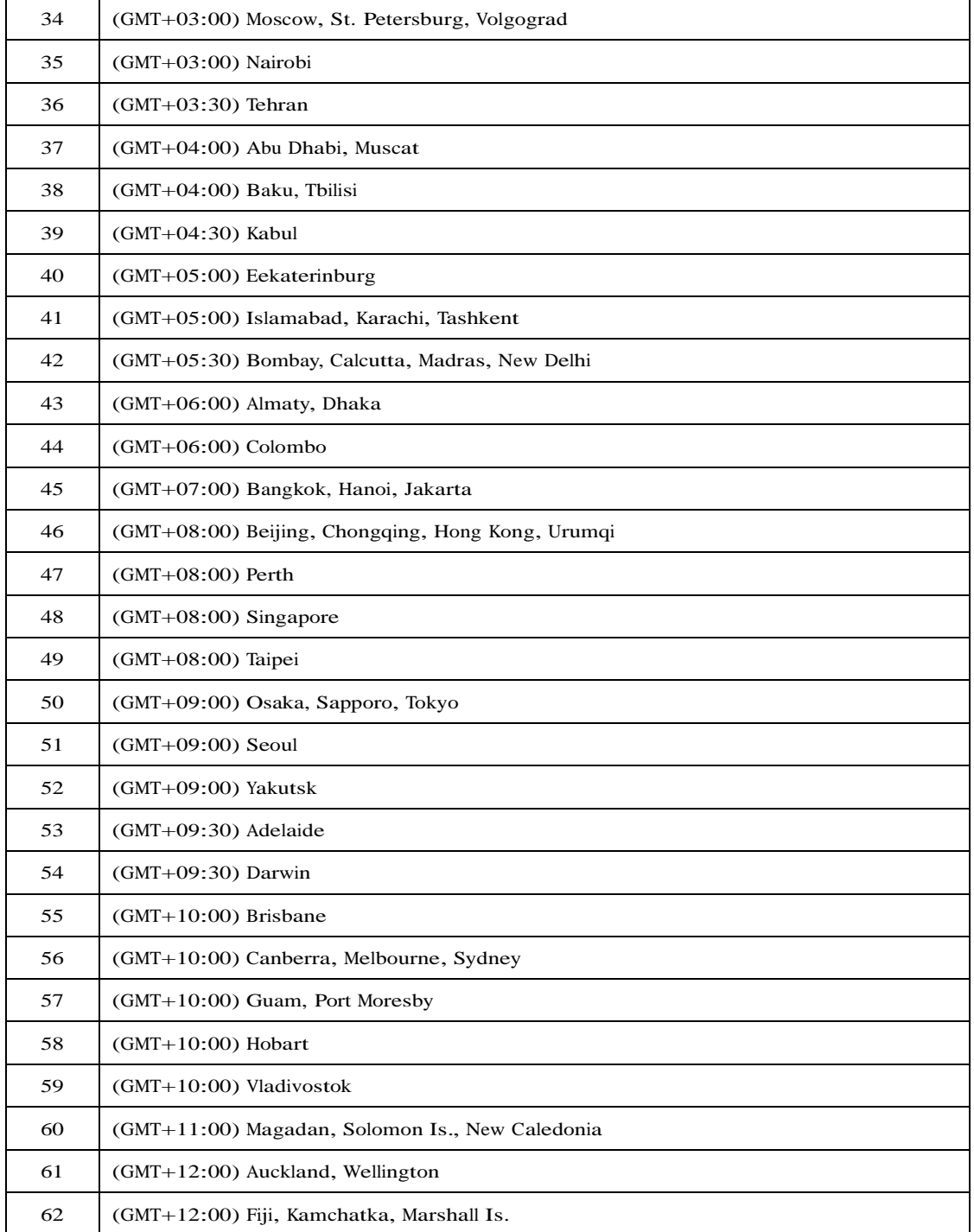

# **Appendix C (Part of AXIS)**

### **Streaming**

### **1. JPEG SnapShot**

**axis-cgi/jpg/image.cgi?[camera=<int>&]resolution=<string>**

Camera:1~4, specify the channel index of the video servers with more than one video input. Please allow snapshot for specified resolution. (please refer to axis document for other parameters)

### **2. MJPEG via Server Push**

### **/mjpg[/<camera>]/video.mjpg**

<camera> (optinal): 1~4, for video server with more than one video input. Return: HTTP/1.0 200 OK\r\n

Content-Type: multipart/x-mixed-replace;boundary=--myboundary\r\n \r\n

--myboundary\r\n Content-Type: image/jpeg\r\n

Content-Length: 15656\r\n \r\n<*JPEG image* 

*data*>\r\n --myboundary\r\n Content-Type:

image/jpeg\r\n Content-Length: 14978\r\n \r\n

<*JPEG image data*>\r\n --myboundary\r\n

### **3. Audio via Server Push**

### **3.1 Single part**

**/axis-cgi/audio/receive.cgi?httptype=singlepart**

Return: HTTP/1.0 200 OK\r\n Content-Type: audio/basic\r\n \r\n <Audio data> <Audio data> <Audio data>

### **3.2 Multi-part (optinal)**

### **/axis-cgi/audio/receive.cgi?httptype=multipart**

Return: HTTP/1.0 200 OK\r\n Content-Type: multipart/x-mixed-replace;boundary=--myboundary\r\n \r\n --myboundary\r\n Content-Type: audio/basic\r\n \r\n <Audio data>\r\n - myboundary\r\n

#### **3.3 Audio codec type**

**.**

For axis, the Content-Type of audio: audio/basic which is G.711 µ -law audio/32KADPCM which is G.726 32kbit/s audio/G723 which is G.726 24kbit/s

p.s. If the codec type conflict with axis's (for example: audio/32KADPCM is 32k adpcm rather than G726), please mention it in your document.

4 MPEG4/H.264 via RTSP(please refer to axis document RTSP API and RTSP protocol Real

Time Streaming Protocol - RFC 2326, SDP protocol Session Description Protocol - RFC 2327, HTTP protocol Hypertext Transfer Protocol -- HTTP/1.0)

**4.1 Support RTP embedded RTSP mode (must) and HTTP tunnel mode (optional).** 

#### **4.2 RTSP URL:**

- 4.2.1 MPEG4:
	- 4.2.1.1 One channel: **rtsp://<host>/mpeg4/media.amp**
	- 4.2.1.2 Multi-channel: **rtsp://<host>/mpeg4/<n>/media.amp** (n: channel number, 1~n)
- 4.2.2 H.264:
- 4.2.2.1 One channel:

#### **rtsp://<host>/axis-media/media.amp?videocodec=h264**

4.2.2.2 Multi-channel:

**rtsp://<host>/axis-media/media.amp?videocodec=h264&camera=<n>**  (n: channel number, 1~n)

#### **4.3 Keep-alive mechanism**

4.3.1 Response from RTSP SETUP command contains timeout parameter (in seconds)

#### **RTSP/1.0 200 OK**

**CSeq: 2**

#### **Session: 2059134171;timeout=60**

### **Transport: RTP/AVP/TCP;unicast;interleaved=52-53;mode="PLAY"**

4.3.2 The RTSP OPTIONS command is sent from client every 30 seconds to keep the session alive (<timeout>/2)

#### **4.4 Media Sync. Mechanism**

4.4.1 Response for RTSP PLAY command contains first audio/video RTP sequence number and synchronized audio/video RTP

timestamp. **RTSP/1.0 200 OK**

**CSeq: 25**

**Session: 07**

**RTP-Info: url=trackID=1;seq=40480;rtptime=501713931,** 

#### **url=trackID=2;seq=53177;rtptime=2042136984**

4.4.2 Please notice the correction of RTP timestamp. We refer this value to generate the audio/video synchronization information and recording timestamp.

#### 4.5 Video Key header

4.5.1 Mpeg4: Please add VOS related header before every I-frame (at the same RTP packet) for storage issue.

#### 4.5.2 H.264:

4.5.2.1 Axis doesn't add SPS and PPS header before every I-slice.

And Axis doesn't add "start code prefix"(0x000001) before every header.

4.5.2.2 Please add SPS and PPS header before every I-slice and add "start code prefix" before every header. (behind RT P NAL uint)

#### **5 Audio Post**

5.1 Single part (Content-Type: pleas see 3.3 audio codec type)

POST /axis-cgi/audio/transmit.cgi HTTP/1.0\r\n Content-Type:

audio/basic\r\n

Content-Length: 9999999\r\n Connection:

Keep-Alive\r\n

Cache-Control: no-cache\r\n \r\n

<Audio data> <Audio data>

<Audio data>

5.2 Multi-part (optinal)

POST /axis-cgi/audio/transmit.cgi HTTP/1.0\r\n

Content-Type: multipart/x-mixed-replace; boundary=--myboundary\r\n Content-Length: 9999999\r\n

Connection: Keep-Alive\r\n Cache-Control:

no-cache\r\n \r\n

--myboundary\r\n Content-Type:

audio/basic\r\n \r\n

<Audio data>\r\n - myboundary\r\n Content-Type: audio/basic\r\n \r\n <Audio data> --myboundary\r\n Content-Type: audio/basic\r\n \r\n

<Audio data> --myboundary\r\n Content-Type: audio/basic\r\n \r\n

### **CGI**

Video (param.cgi)

- 1. Get supported video codec /axiscgi/admin/param.cgi?action=list&group=Properties.Image.Format
- 2. Get supported resolution list /axiscgi/admin/param.cgi?action=list&group=Properties.Image.Resolution

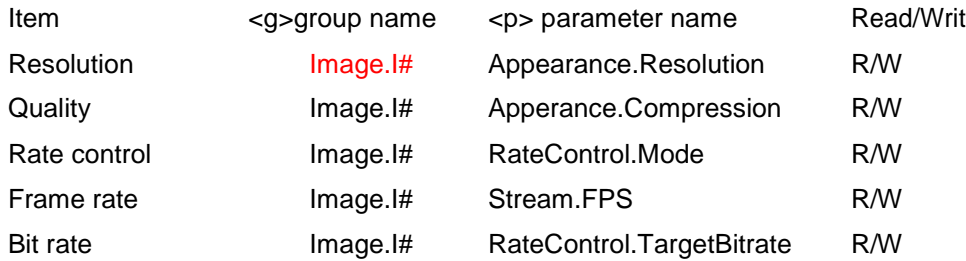

### I#: # is the channel index of video servers with more than one input, the value starts from 0.

For example, for cameras (with only one video source), you only need to configure Image.I0. for the video server has 4 channels, you can configure Image.I0, Image.I1, Image.I2 and Image.I3. Note that in the URL of server push and rtsp streaming, the channel number starts from 1.

### **Audio (param.cgi)**

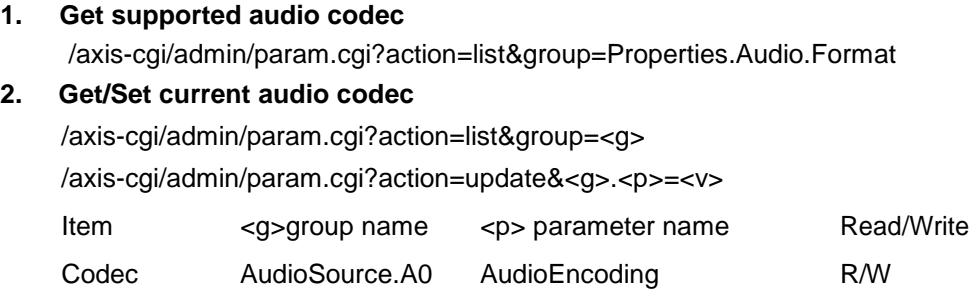

### **Event Trigger Notification**

#### **1. Motion Setting**

#### **1.1. add http server**

*/axis-cgi/admin/param.cgi?action=add&group=EventServers.HTTP&template=h ttp\_config&EventServers.HTTP.H.Address=http://<http server ip>/<cgi>?Message=<message>* Return:

H# OK, where # is the index of the http server For example: H3 OK

#### **1.2. add a window**

*/axis-cgi/admin/param.cgi?action=add&group=Motion&template=motion&Motion.M.Na me=FullWindow&Motion.M.Left=0&Motion.M.Right=9999&MotionM.T op=0&Motion.M.Bottom=9999* Return:

 $M# OK$ , # is the index of the window

### **1.3. add an event**

*/axis-cgi/admin/param.cgi?action=add&group=Event&template=event&Event.E.Type=*

*T&Event.E.SWInput=M#:*

Where M# is the motion index gotten from 1.2. Return:

E# OK

### **1.4. add an action to the event**

*/axis-cgi/admin/param.cgi?action=add&group=Event.E#.Actions&template=http* 

*action&Event.E#.Actions.A.Type=N&Event.E#.Actions.A.Server=H#&Event.E#.Actions. A.Message=<message>*

Where E#, H# are gotten from the response of adding an event(1.3), http server(1.1).

Return:

A# OK